# TOMORROW starts here.

जीव्यक्ति **CISCO** 

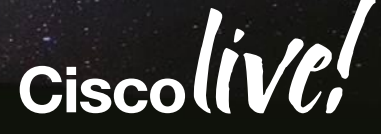

## Advanced Web Security Deployment with WSA and ASA-CX

BRKSEC-3771

Andrew Wurster

Network Consulting Engineer

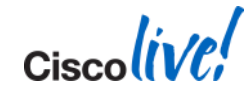

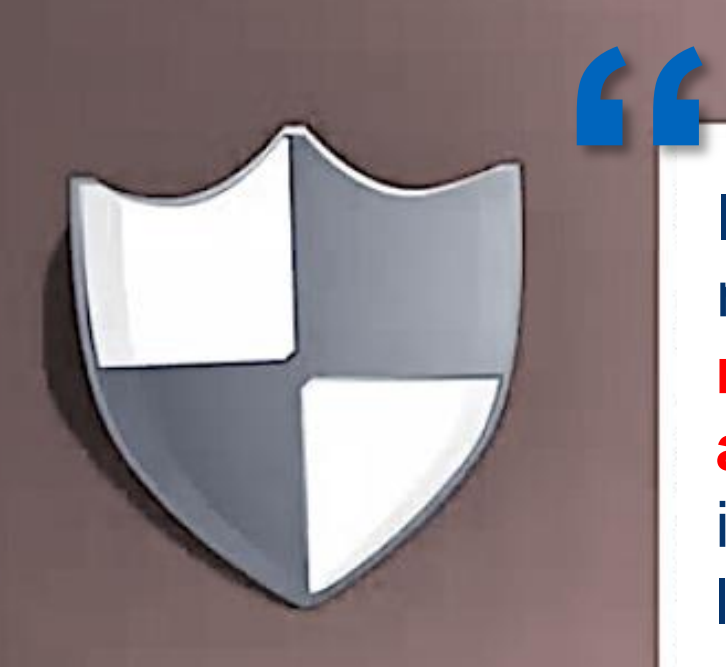

Private key will be destroyed on 10/19/2013 6:09 PM

> **Time left**  $71:59:33$

#### Your personal files are encrypted!

I hope you have backups. **It's legit**, it really encrypts. It **can jump across mapped network drives**… **encrypt anything with write access**… infection isn't dependent on being a local admin or UAC state… **antiviruses do not catch it… timer is real** and your opportunity to pay them goes away when it lapses. **Reality: Crypto Locker in Australia**

**Source: [Reddit](http://www.reddit.com/r/sysadmin/comments/1mizfx/proper_care_feeding_of_your_cryptolocker/)**

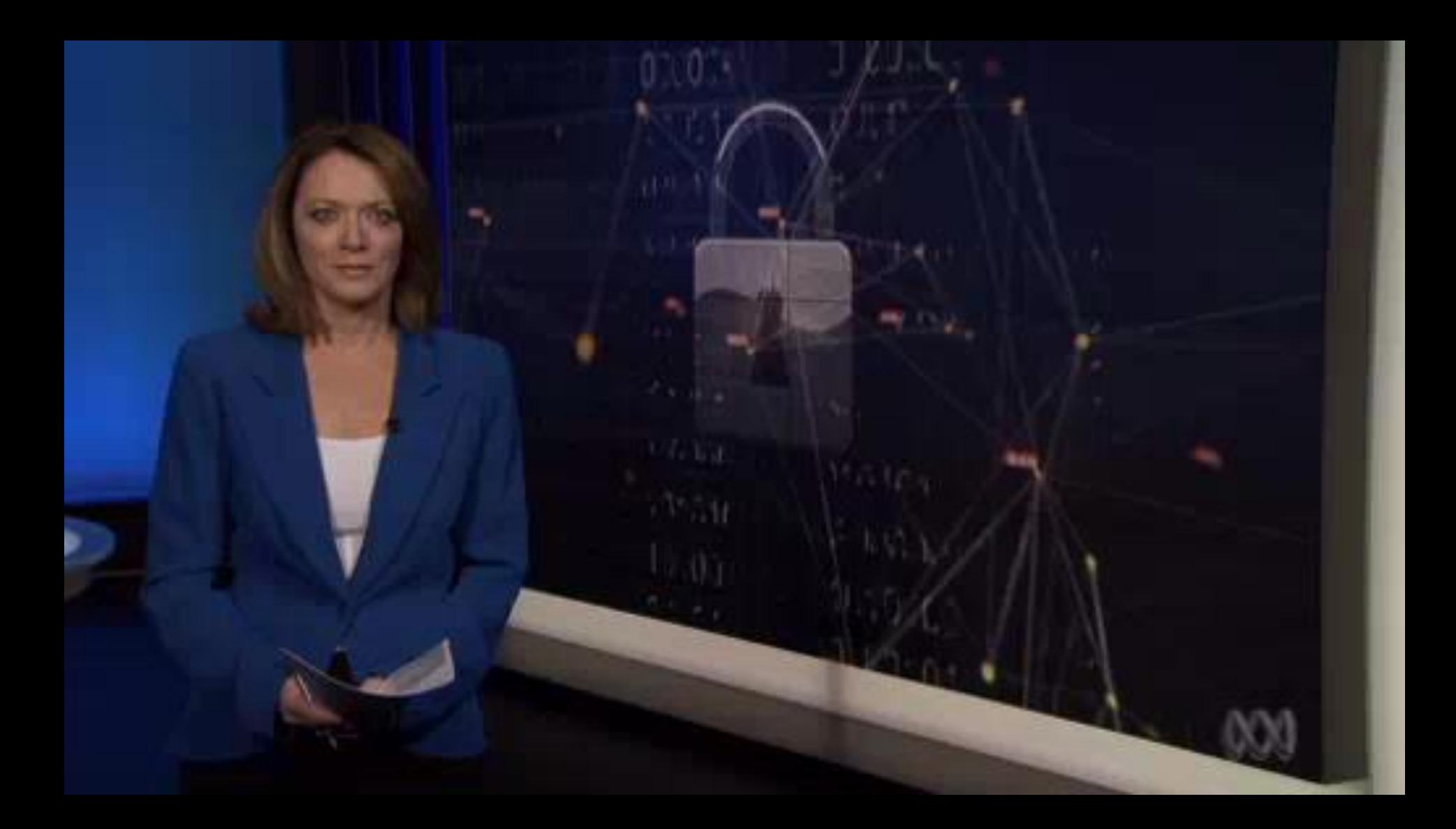

 $Ciscolive$ 

According to Cisco … **malicious traffic is visible on 100 percent of corporate networks**… there is evidence that sophisticated criminals or other players have penetrated these networks and may be operating undetected over long periods of time. Source: [Cisco Annual Security Report, 2014](http://www.cisco.com/web/offers/lp/2014-annual-security-report/index.html)

**"**

## **No time to lose. Let's get started…**

# **Session Agenda**

- **Introduction and House Keeping**
- Web Security Refresher
- **Securing the Web with ASA-CX**
- **Advanced Concepts for Web Security Appliance** 
	- Transparent Redirection
	- Directory Integration
- WSA Operations
	- Logging, Monitoring, and Management
	- Troubleshooting and Debugging

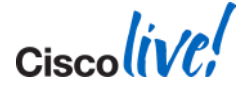

# **Pre-requisites**

- **Suggested Courses:** 
	- TECSEC-2663 Cyber Security Cisco Cyber Range Techtorial
	- BRKSEC-3770 Advanced Email Security with ESA
	- BRKSEC-2073 Advanced Threat Defence using NetFlow
	- BRKSEC-2663 Before. During. After. Cisco's Integrated Security Strategy
	- BRKSEC-2010 Emerging Threats The State of Cyber Security
	- BRKSEC-2695 Embrace Cloud Web Security with your Cisco Network
	- BRKSEC-3660 Cisco Advanced ASA Firewalls Inside-Out
- **Have basic working knowledge of** 
	- TCP/IP Fundamentals
	- Windows / Linux OS Basics
	- Web Protocol Fundamentals
	- Authentication Fundamentals
	- Cisco's Web Security Appliance

# **Housekeeping**

- **Hold questions and comments plenty of Question Time at the end**
- Keep your gadgets in silent mode
- **Take any calls outside**
- Do unto others…
- Will re-post slides and distribute via email

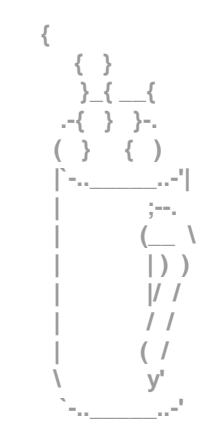

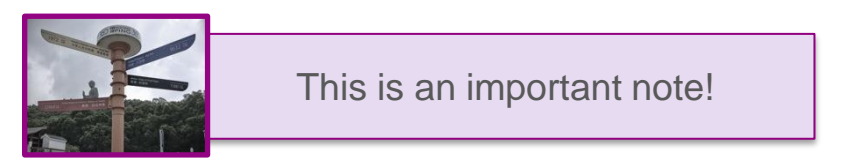

• Andrew's tips look like this: **Have you had your coffee?!** 

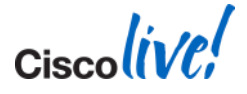

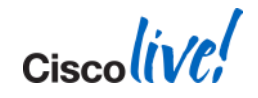

# Web Security Refresher

 $\bigodot$ 

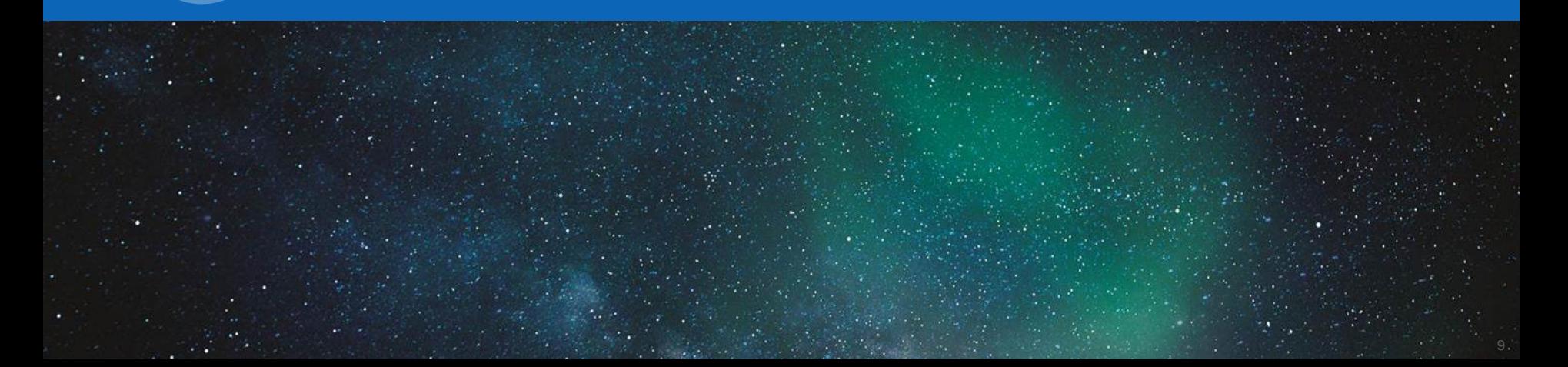

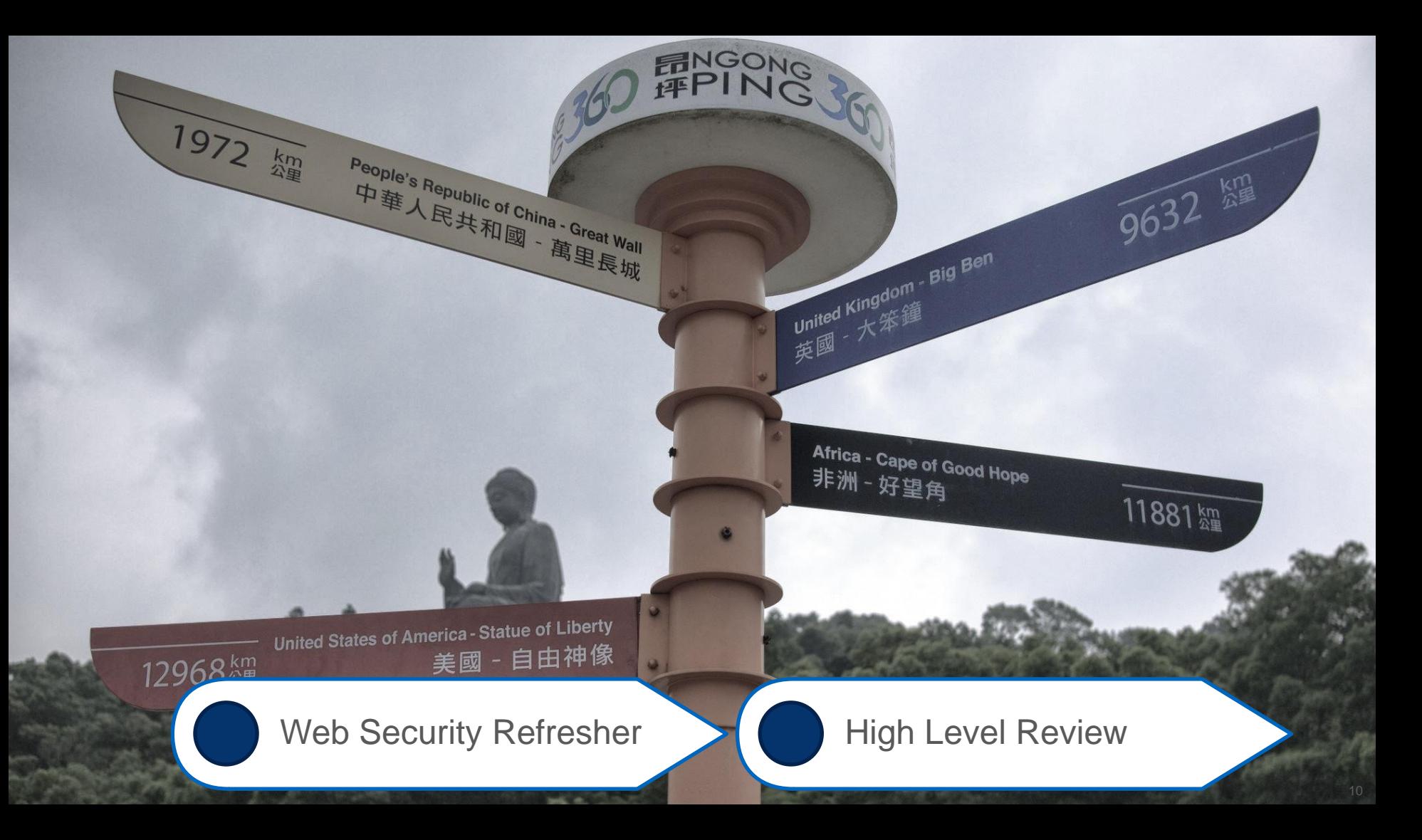

# **Why You WebSec?**

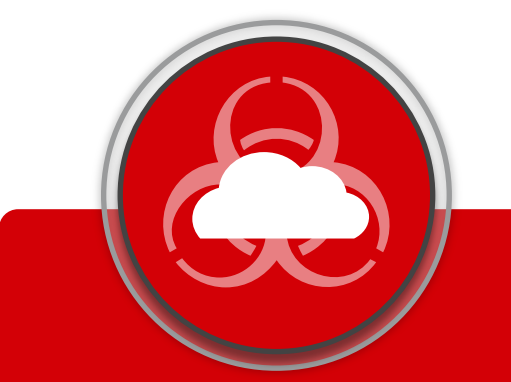

#### GROWING THREATS

- Day 0 and APTs
- Evolving malware / virus strategies
- Uncontrolled rich web apps and social media

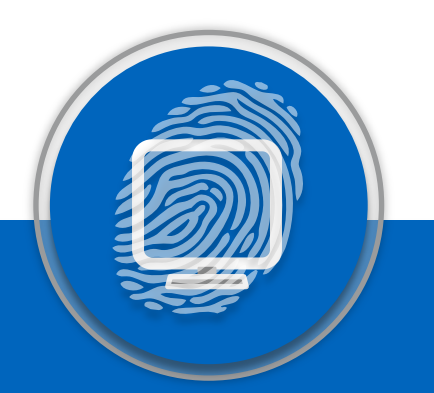

#### EVOLVING NETWORKS

- Public WiFi and Home
- Guest and BYOD
- Branch / pop-up offices
- Mobile Workforce

#### BUSINESS NEEDS

- Work with the *business*
- Use existing architecture
- Scale with the business and do more with less

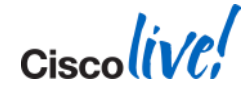

Millennials are now entering the workplace and bringing with them **new working practices and attitudes to information and … security**... They believe in the demise of privacy—that **"**

it's simply defunct in practice, and it's in this paradigm that organisations must operate…

**Source: Cisco's [Annual Security Report \(2013\)](http://www.cisco.com/en/US/prod/vpndevc/annual_security_report.html)**

#### **Attacks are now a reality**

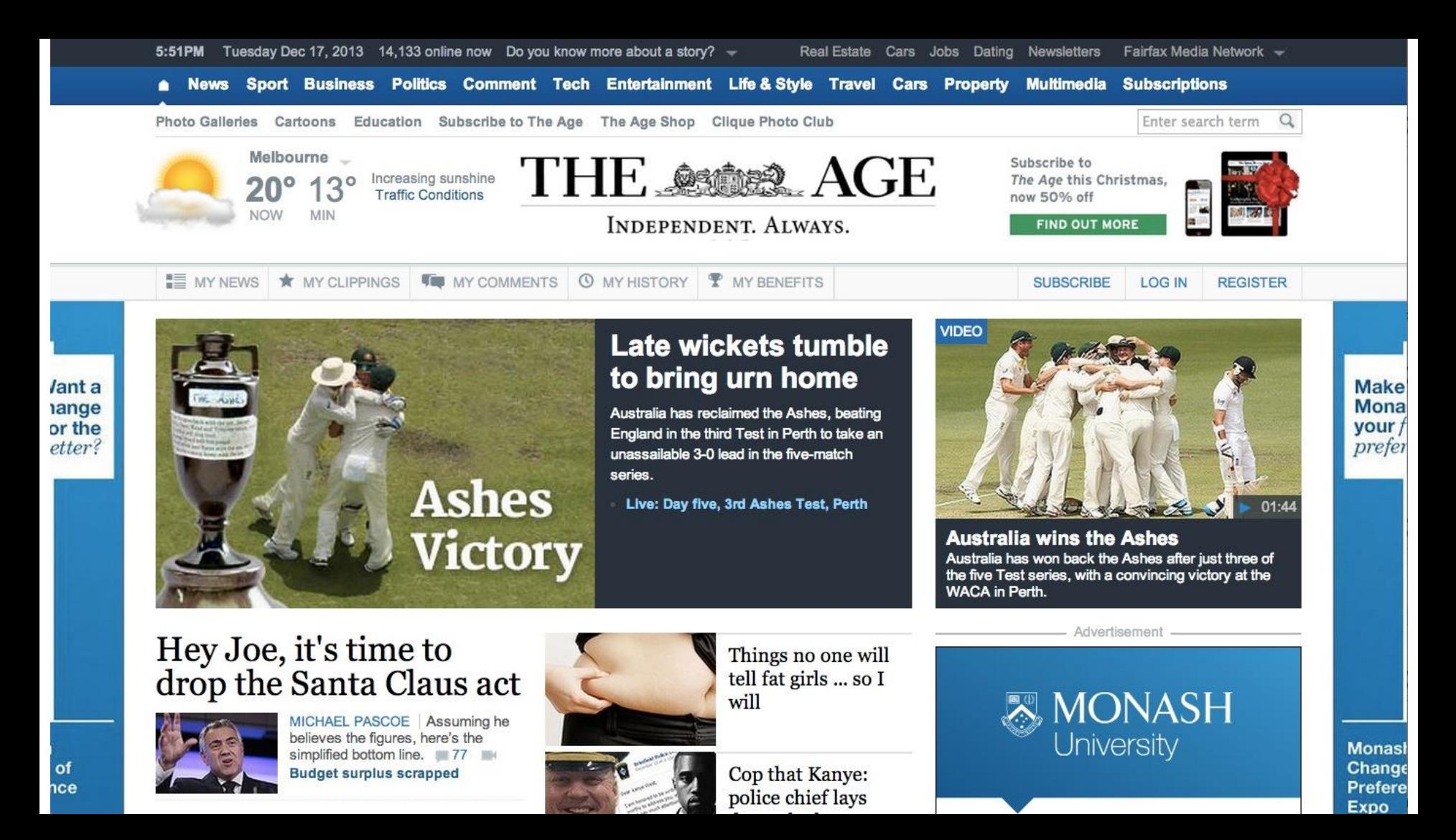

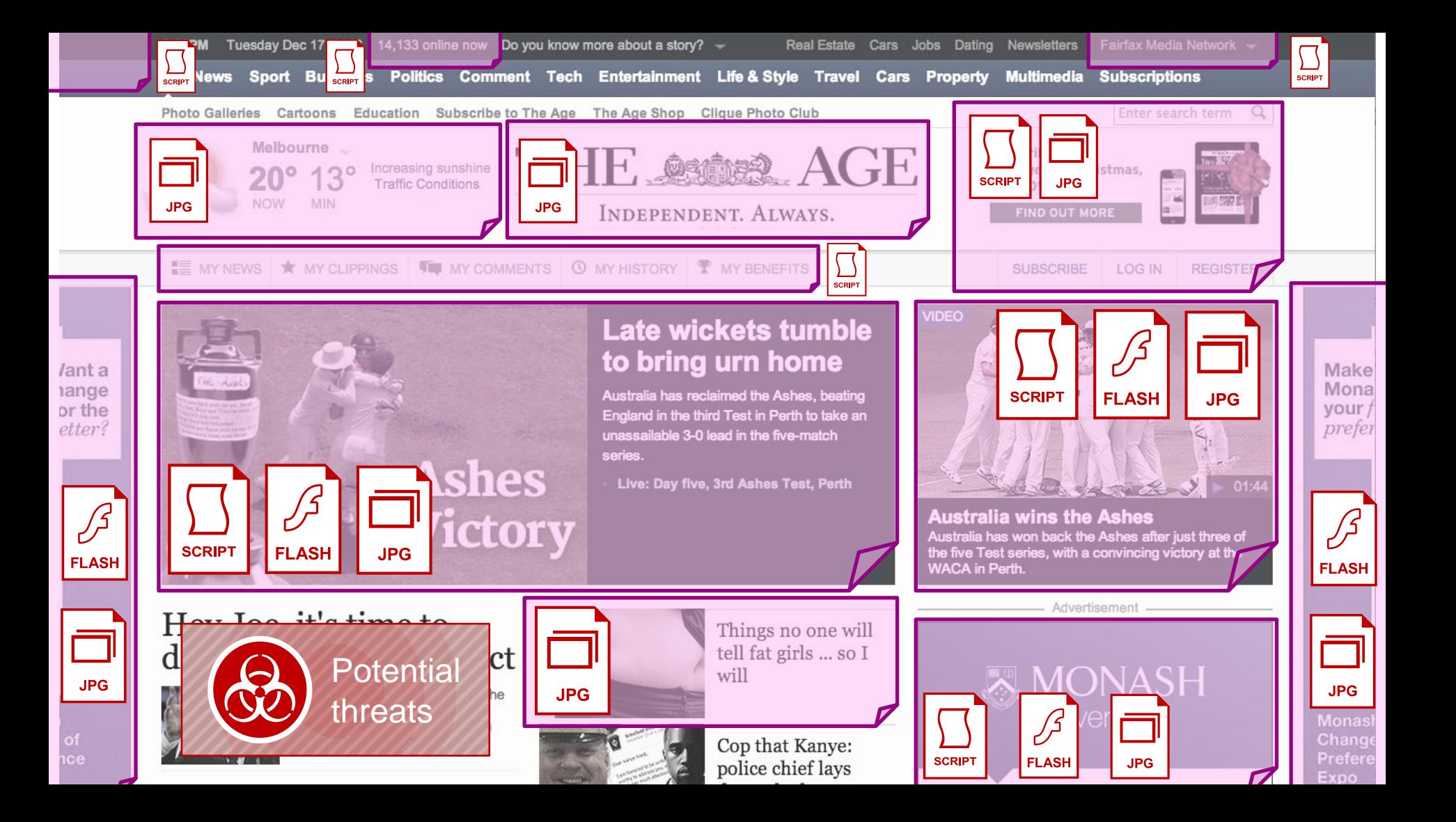

Do you know more gbout a story?

**Real Estate** Dating Newsletters Cars Jobs

Fairfax Media Network -

#### **162 Distinct Objects** ertainm  $\theta$  **2 x HTML docs** Eleme  **4 x Style Sheets**

- **111 x Images**
- **14 x Scripts**

Jant a ange or the etter

of

nce

 **7 x Flash / Adv. Content 18 x Errors**

# **27 x Unique Domains 29 x Unique Hosts**

**107 x Kilobytes Downloaded**

Live: Day

Things no one will tell fat girls ... so I

Cop that Kanye:

police chief lays

will

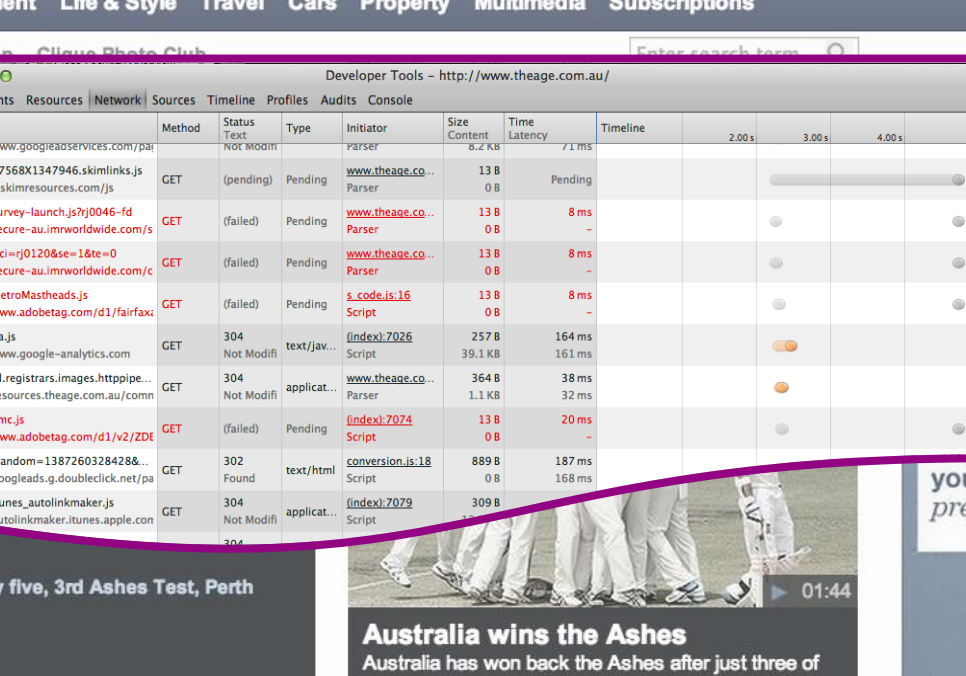

the five Test series, with a convincing victory at the **WACA** in Perth.

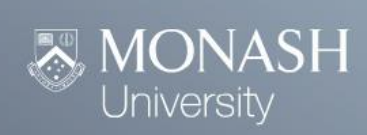

Monasl Change Prefere Expo

### **How do you keep up?**

# **Block access by URLs?**

or maybe even IP blocks?!?

# **Allow unfiltered access by AD group?**

Ok getting better… sort of.

# **Bypass controls for trusted IP's?**

you are laughing because it's true. the hackers are laughing too  $\odot$ 

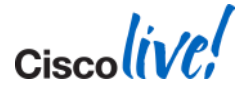

BRKSEC-3771 © 2014 Cisco and/or its affiliates. All rights reserved. Cisco Public

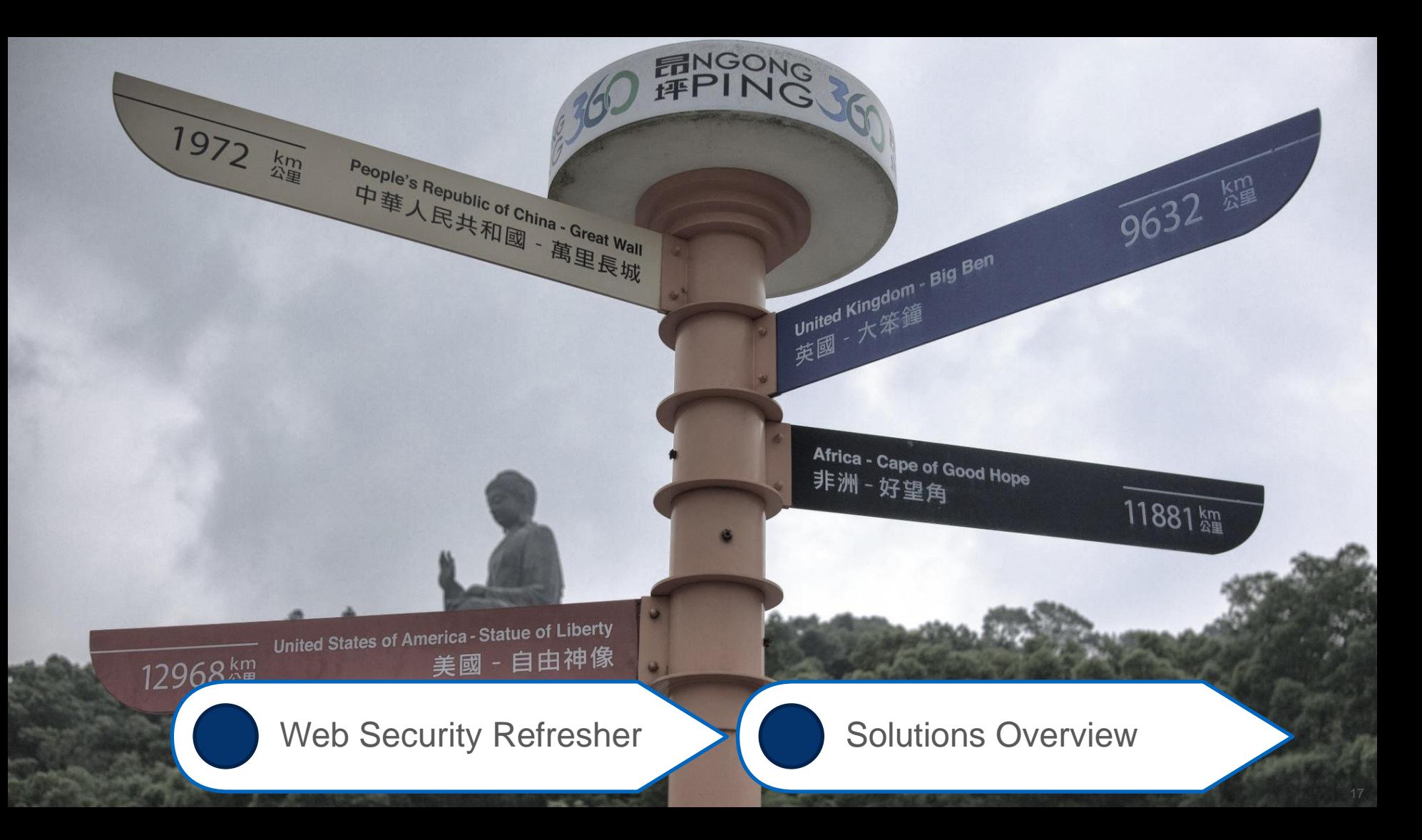

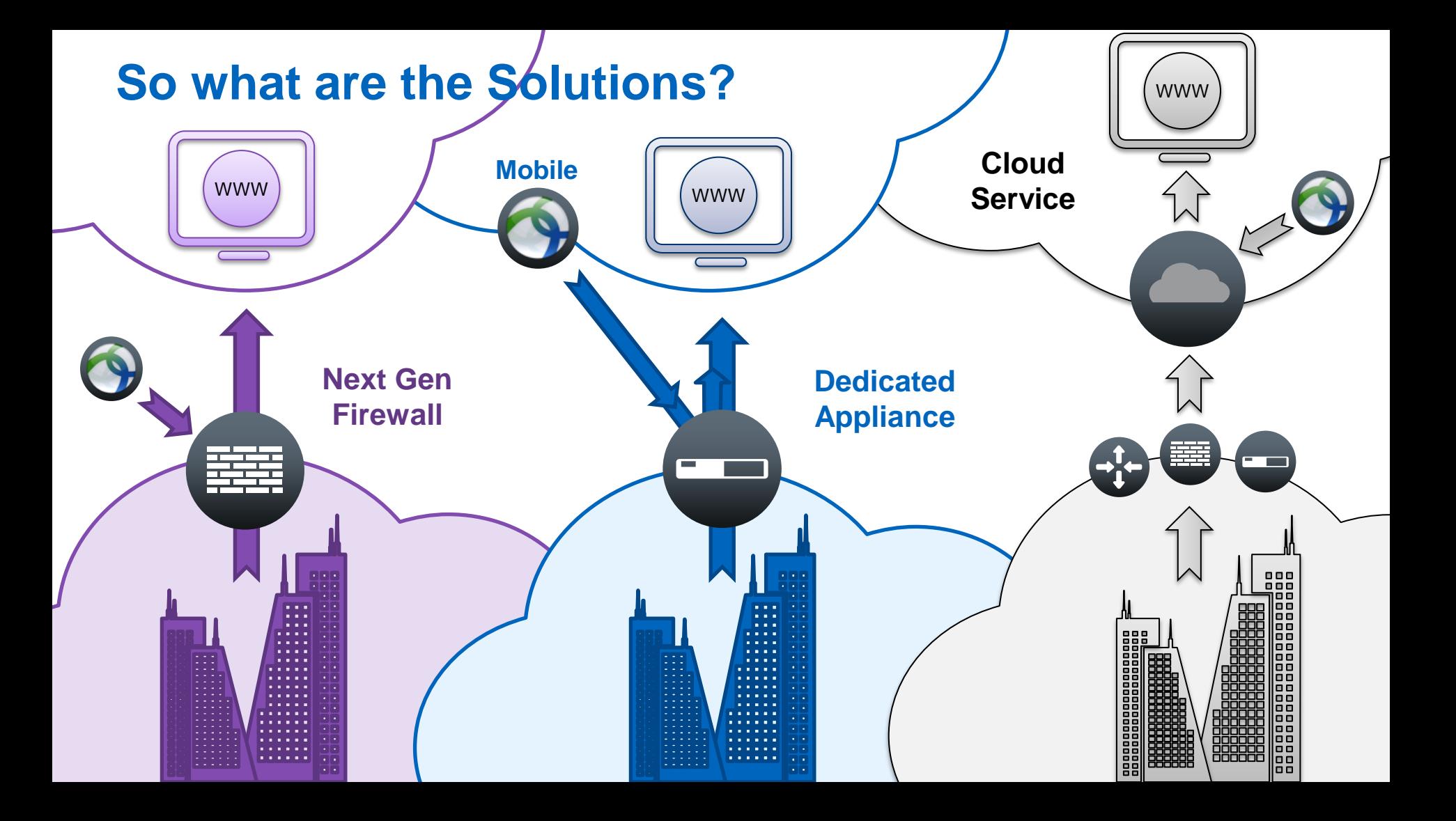

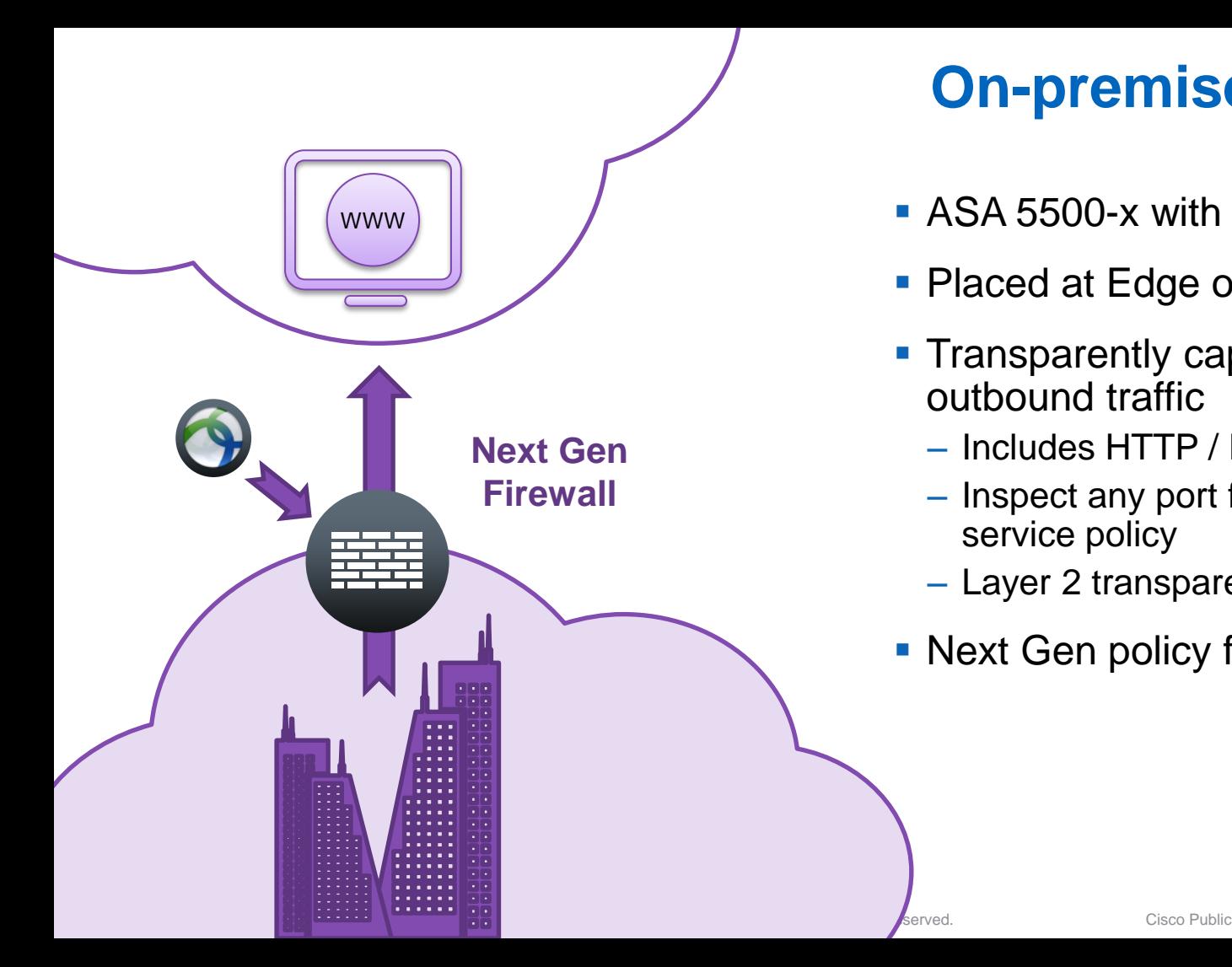

# **On-premises: ASA CX**

- **ASA 5500-x with CX blade**
- **Placed at Edge or major Border**
- **Transparently capture / redirect** outbound traffic
	- Includes HTTP / HTTPS
	- Inspect any port from underlying firewall service policy
	- Layer 2 transparency support
- **Next Gen policy framework and UI**

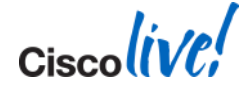

# **On-premises: WSA**

- Web Security Appliances
	- New Sx80 Models
- **More Flexible Placement** 
	- Out of Band of regular traffic patterns
	- Near Edge or major Border
- **Transparently capture / redirect** outbound traffic
	- Includes HTTP / HTTPS
	- Inspect any port from WCCP engines
- **Explicit (direct) connections permitted**
- **E** "Advanced" proxy features
	- PAC file server, SOCKS support, etc

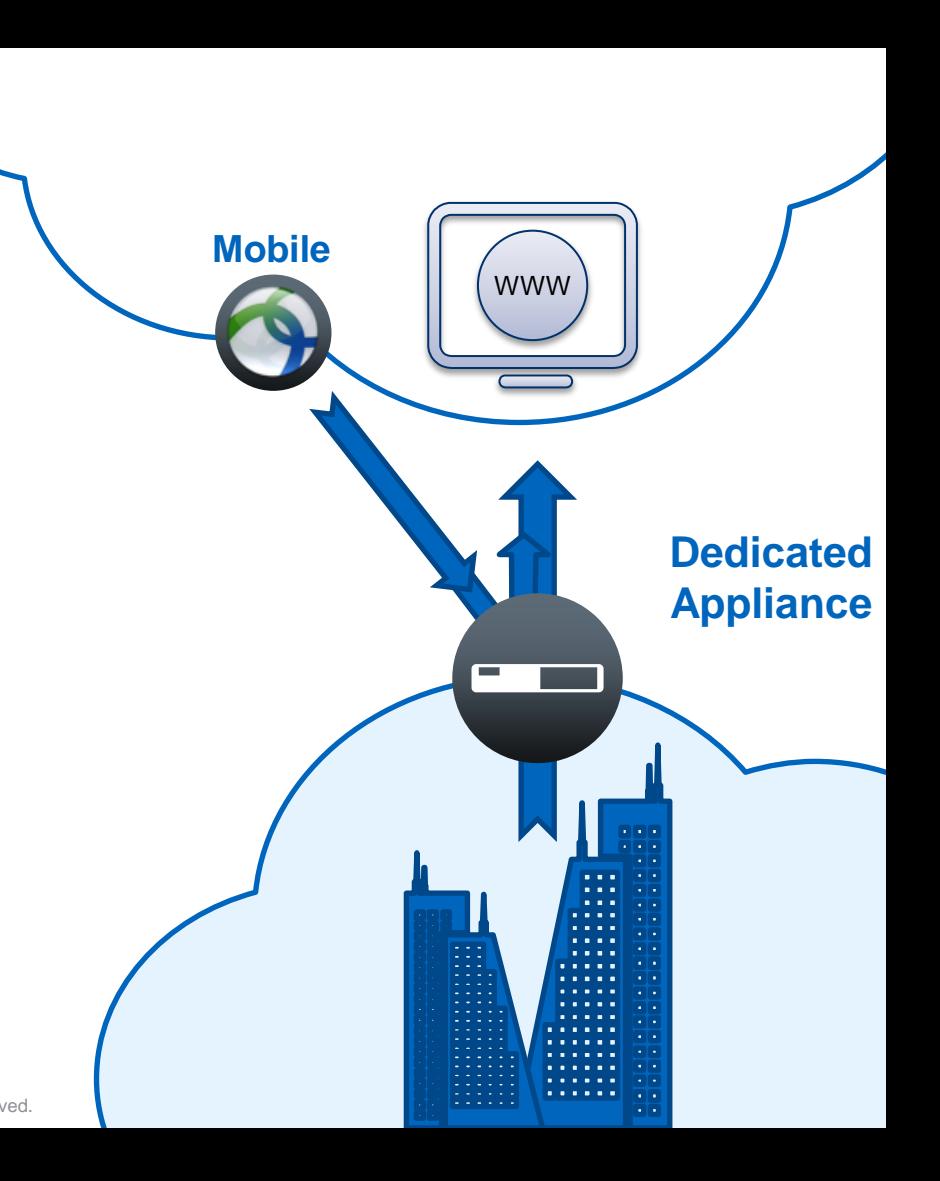

# **Solution Comparisons Solution Comparisons – Deployment Modes**

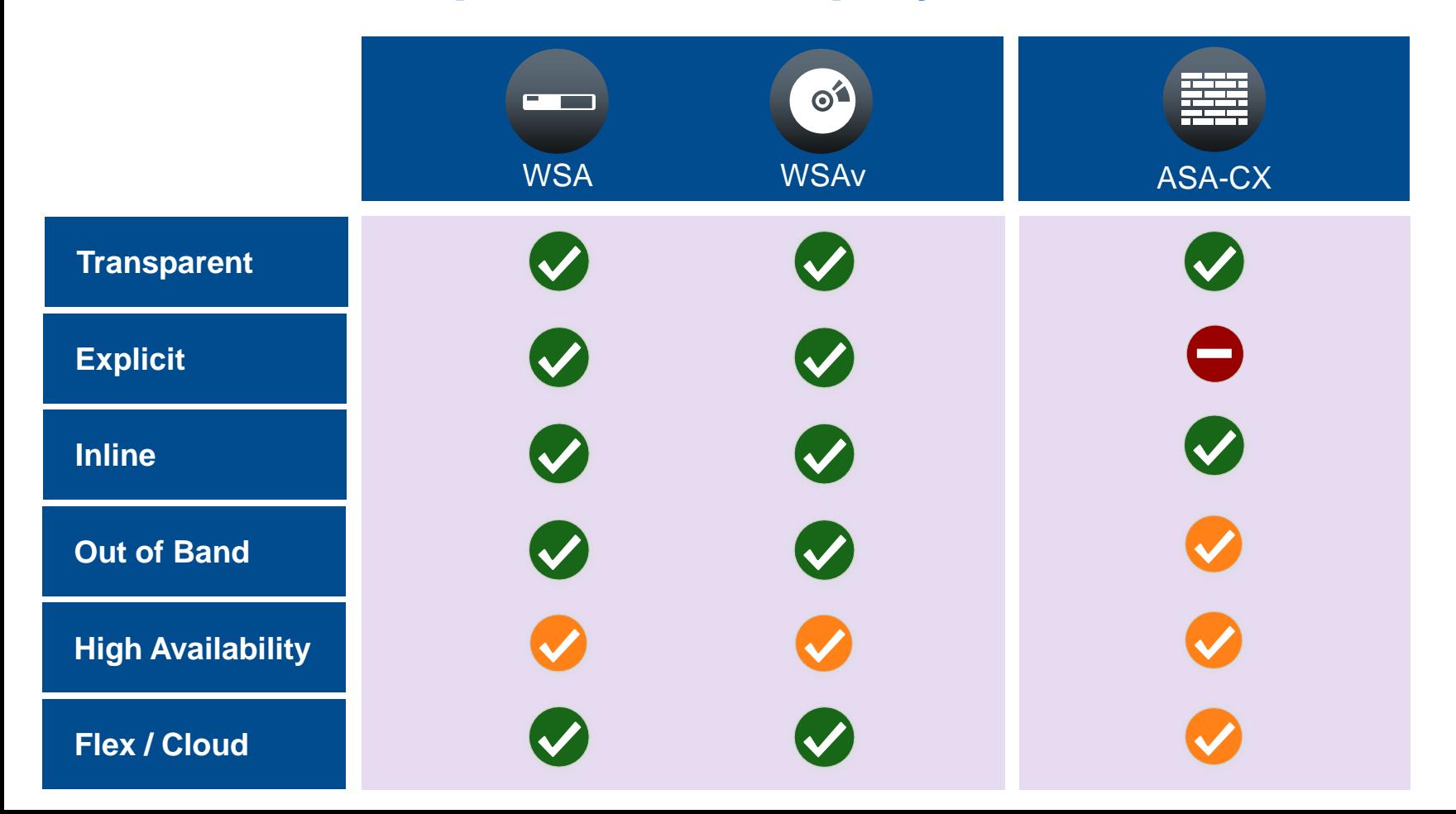

# **Solution Comparisons Solution Comparisons – Feature Support**

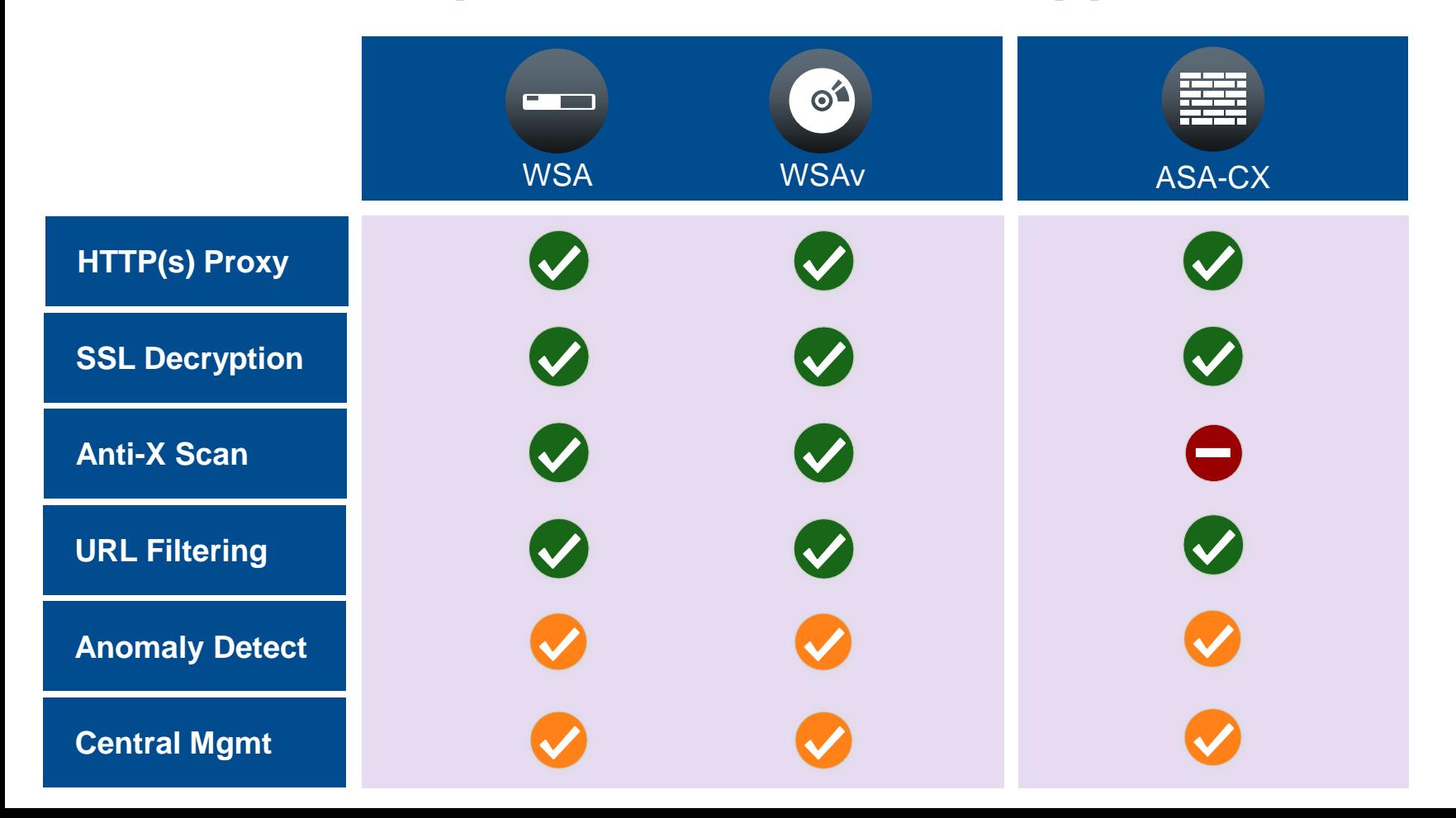

# **Solution Comparisons Solution Comparisons – Feature Support (Cont)**

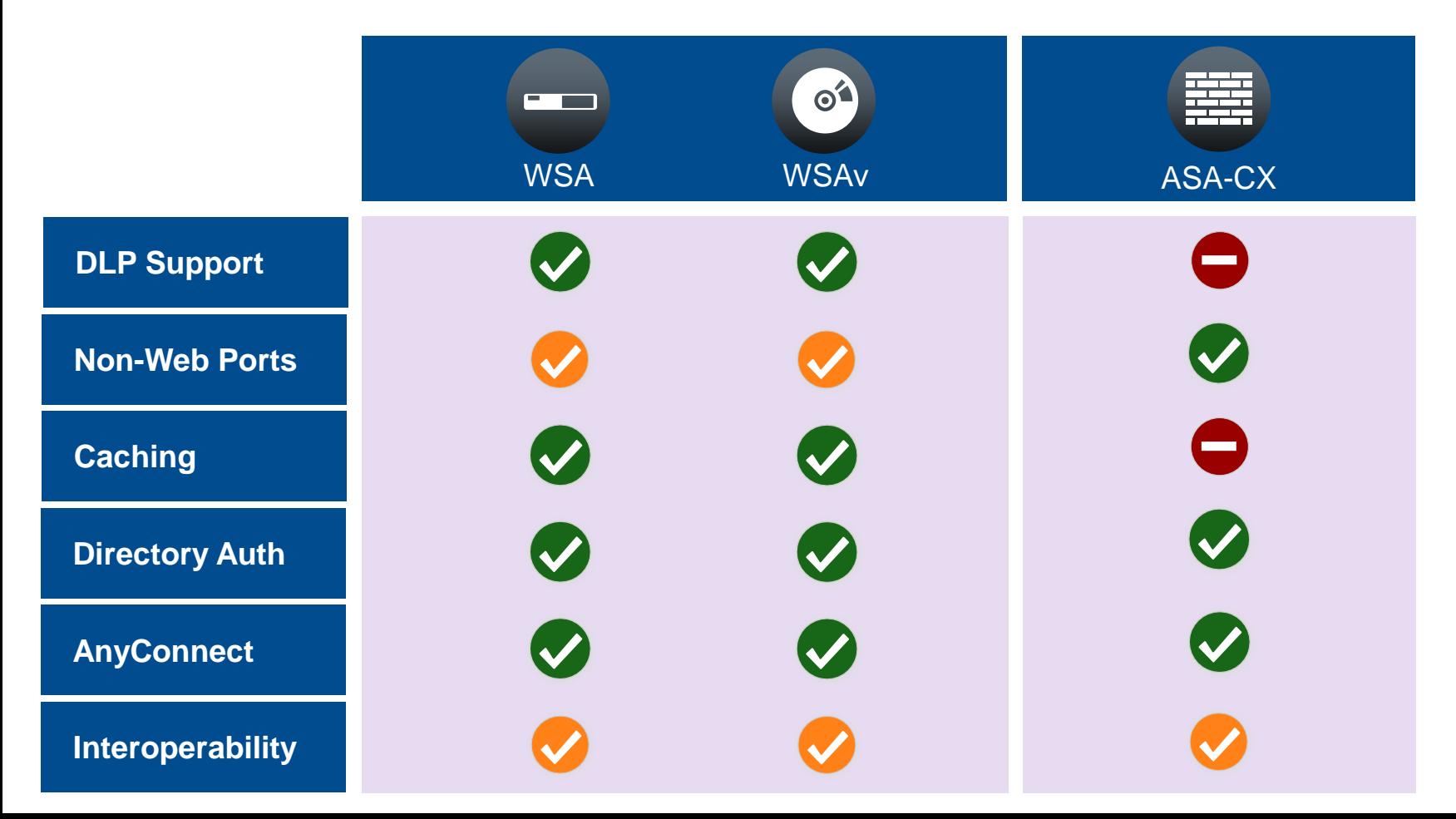

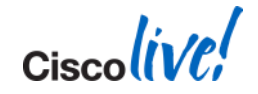

# Securing the Web with ASA-CX

 $\bigodot$ 

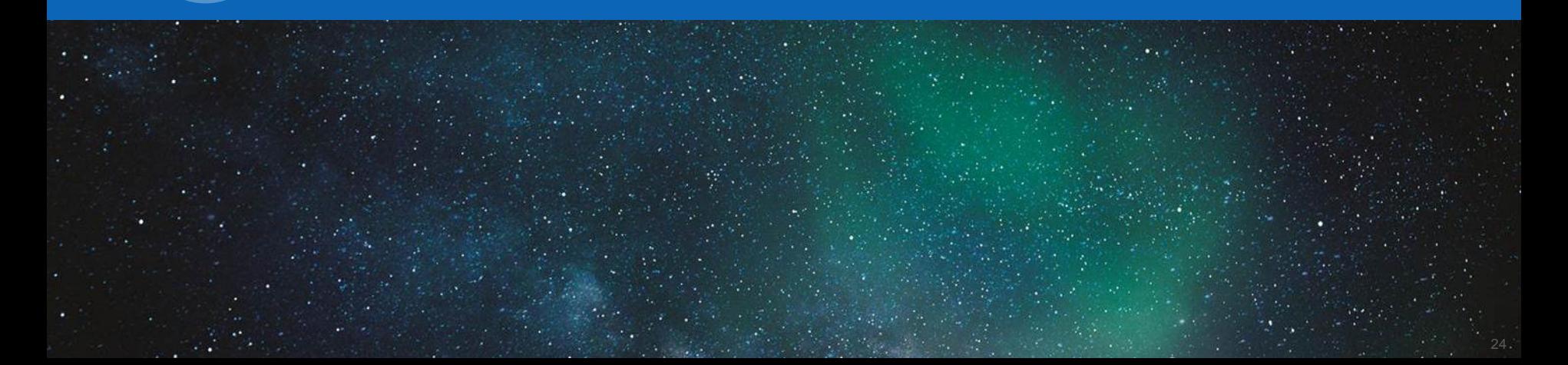

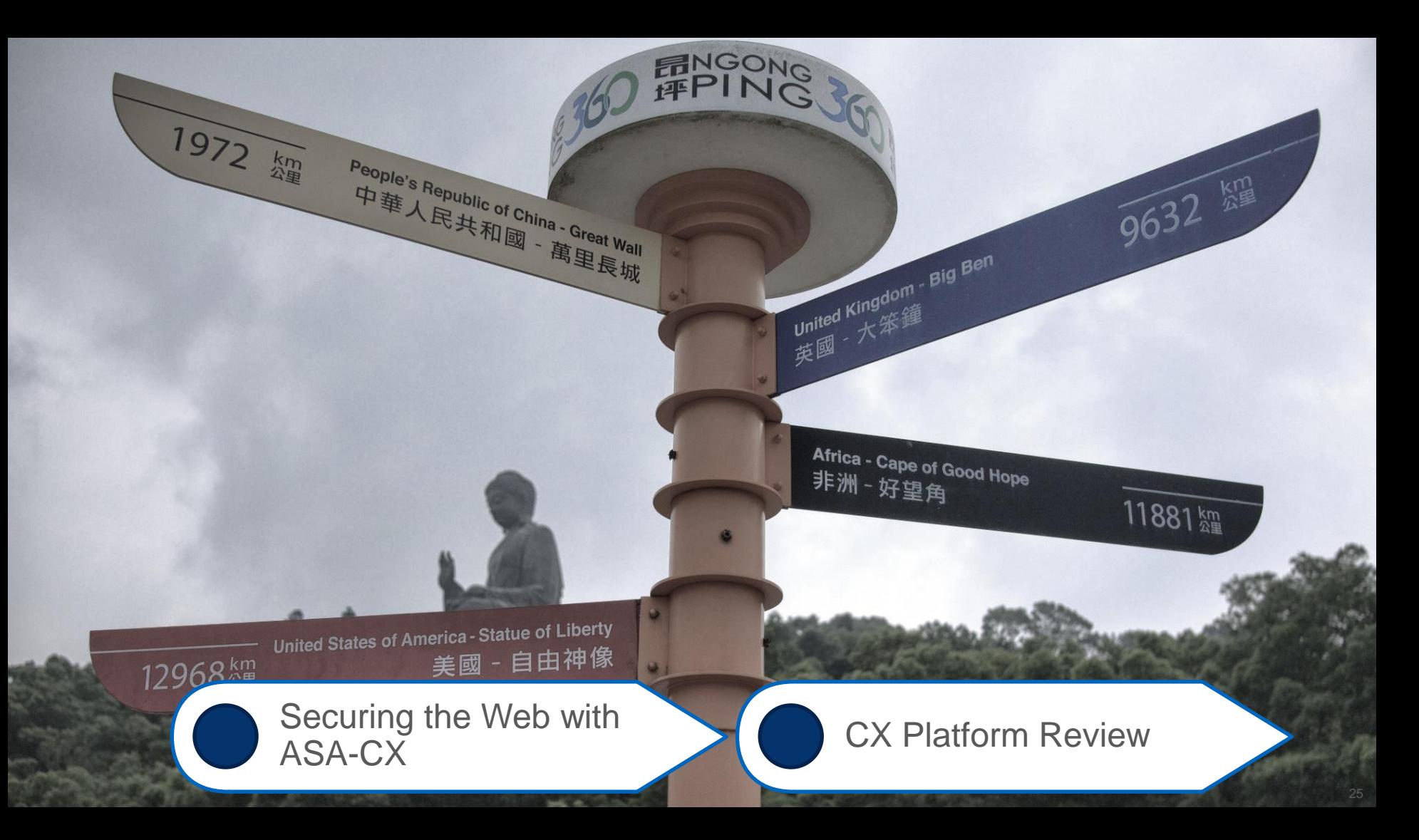

### **What exactly is CX?**

# Software Module (5515-55x)

- Runs CX OS on shared resources from ASA
- Controlled via ASA host and shared management interfaces
- Requires SSD in expansion bay

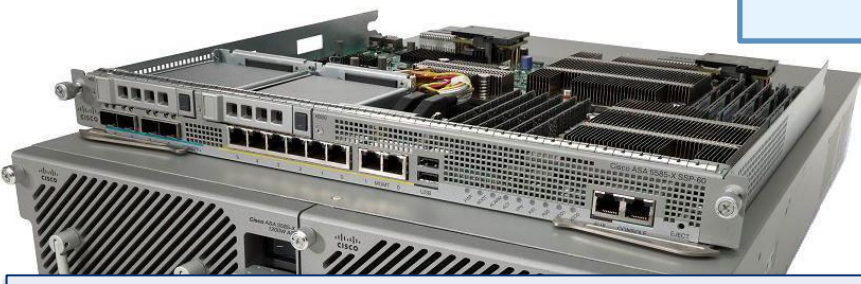

## Hardware Module (5585x)

- Runs CX OS on dedicated HW blade
- Controlled via ASA host or dedicated management interface
- Requires existing ASA 5585 chassis

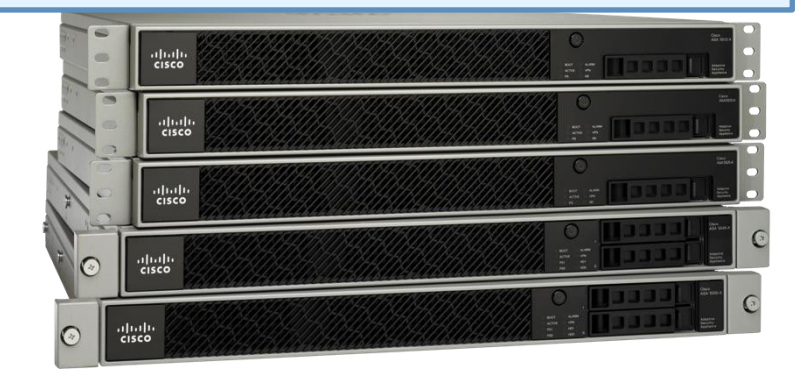

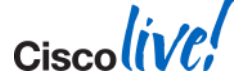

### Data Plane - Hardware

- CX SSP receives from ASA SSP
- Traffic goes via backplane
- ASA SSP defines a traffic selector for redirection to CX

#### Data Plane - Software

- CX receives from ASA **Backplane**
- Dedicated ASA resources for CX

#### Management Plane

- Web UI for config / reports
- SMX (off-box) config / events
- AD agent session info
- Signature / software updates
- CLI for bootstrap / diagnostics

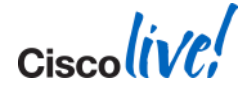

# **Separation of Duties**

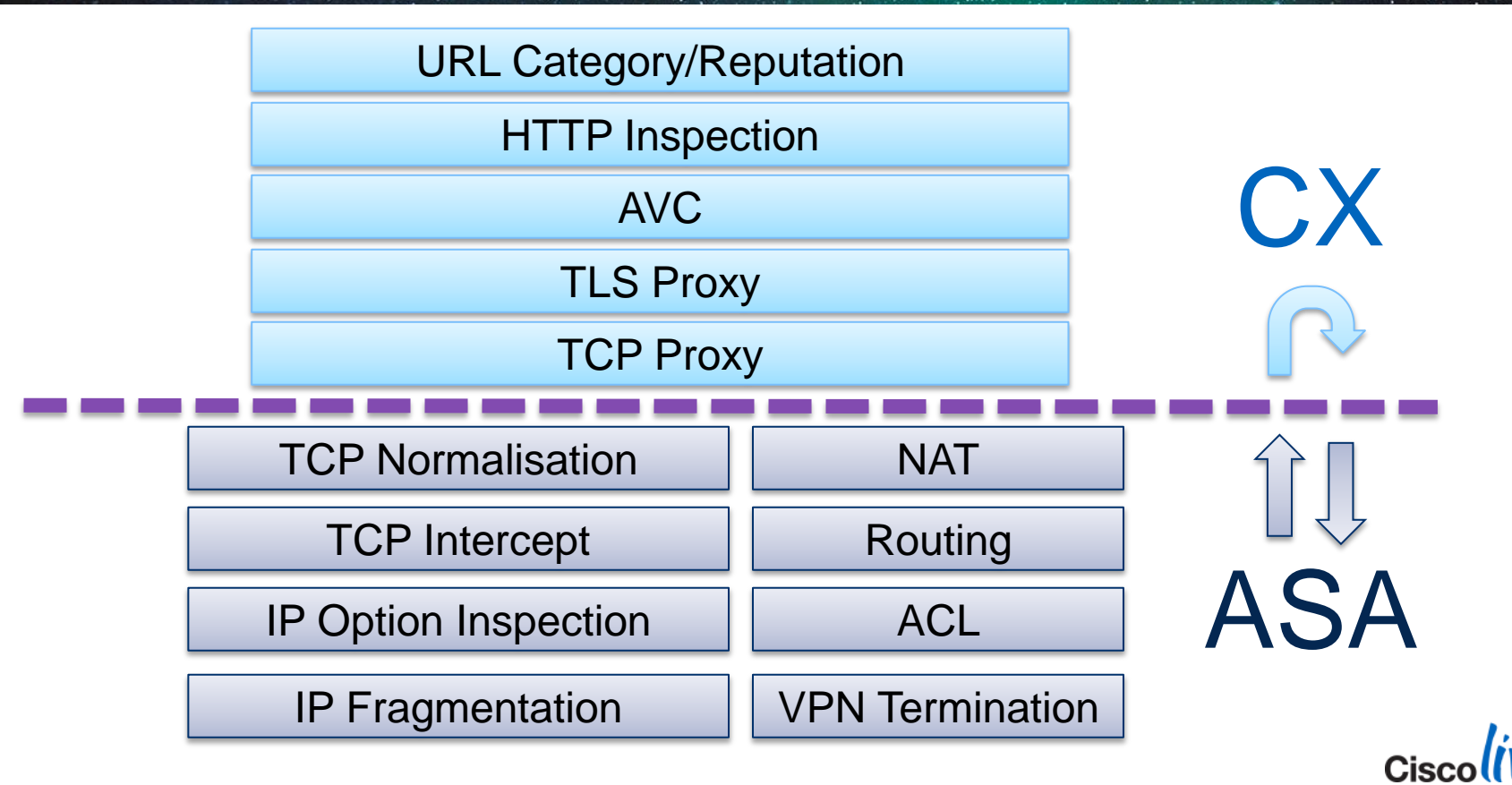

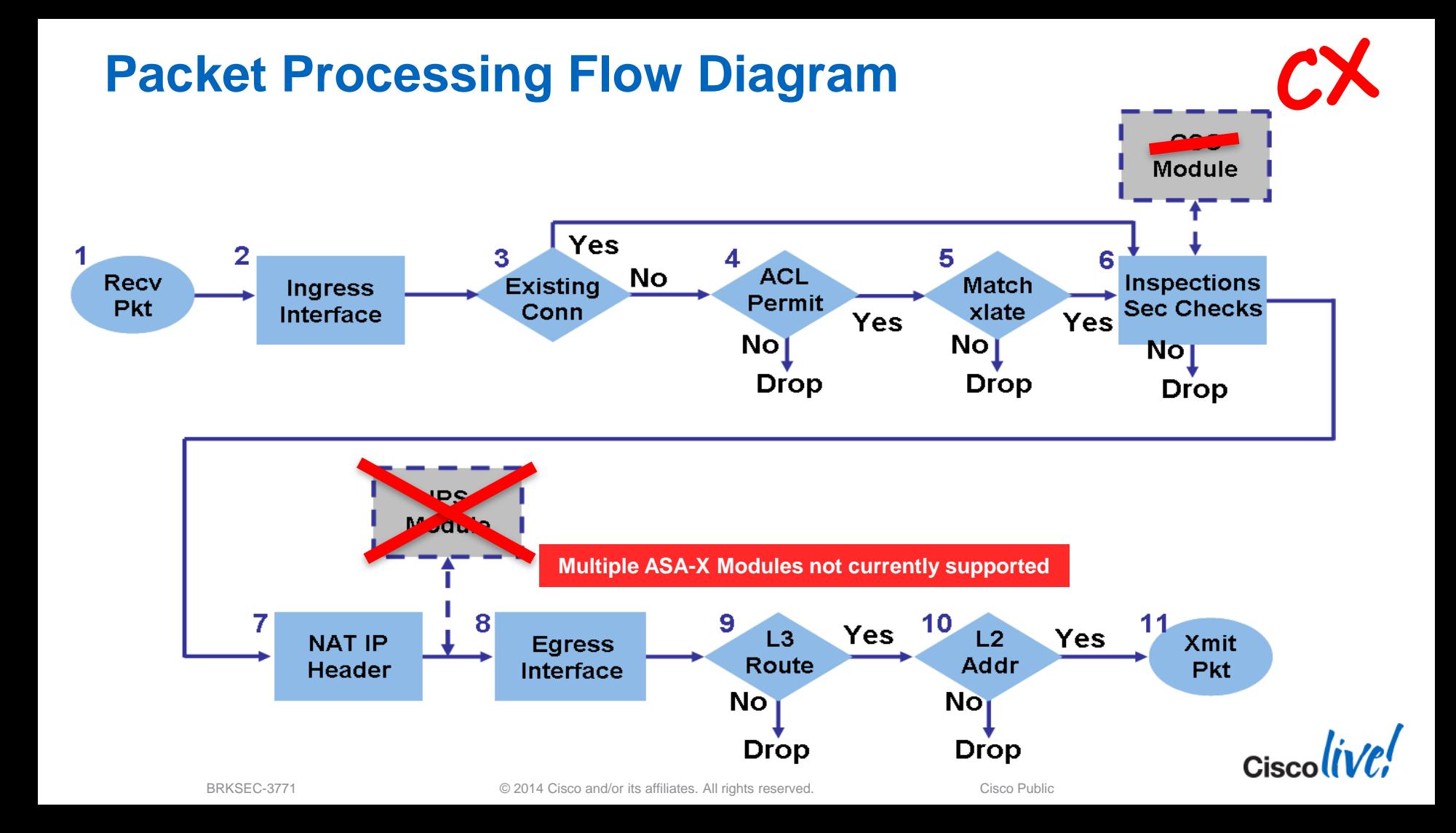

# **Configure Traffic Forwarding**

access-list **<match-to-CX>** class-map **<class-to-CX>** match access-list **<match-to-CX>** policy-map **<policy-to-CX>**  class **<class-to-CX>** cxsc **<***fail-open|fail-closed>* service-policy **<policy-to-CX>** *<global|interface>*

ASA  $C\Box$ 

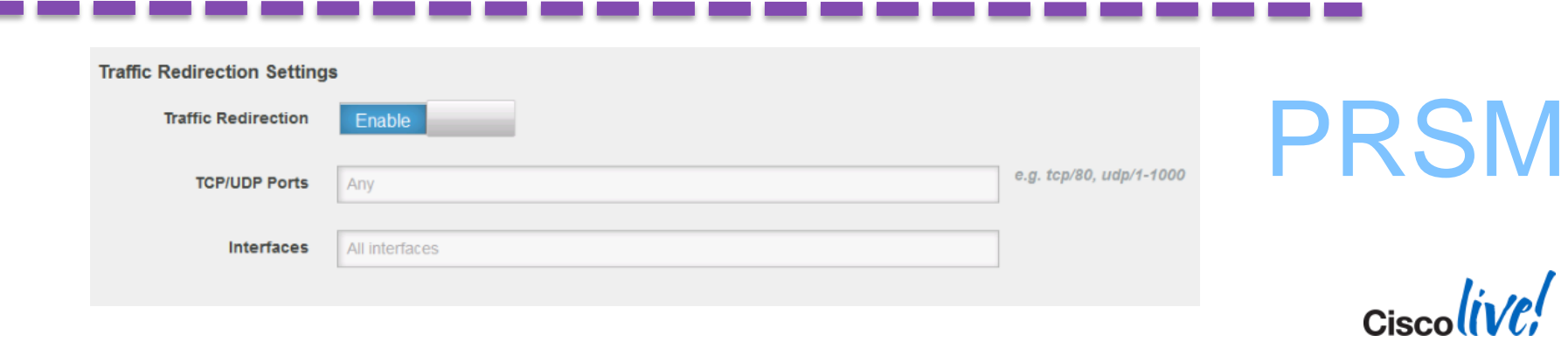

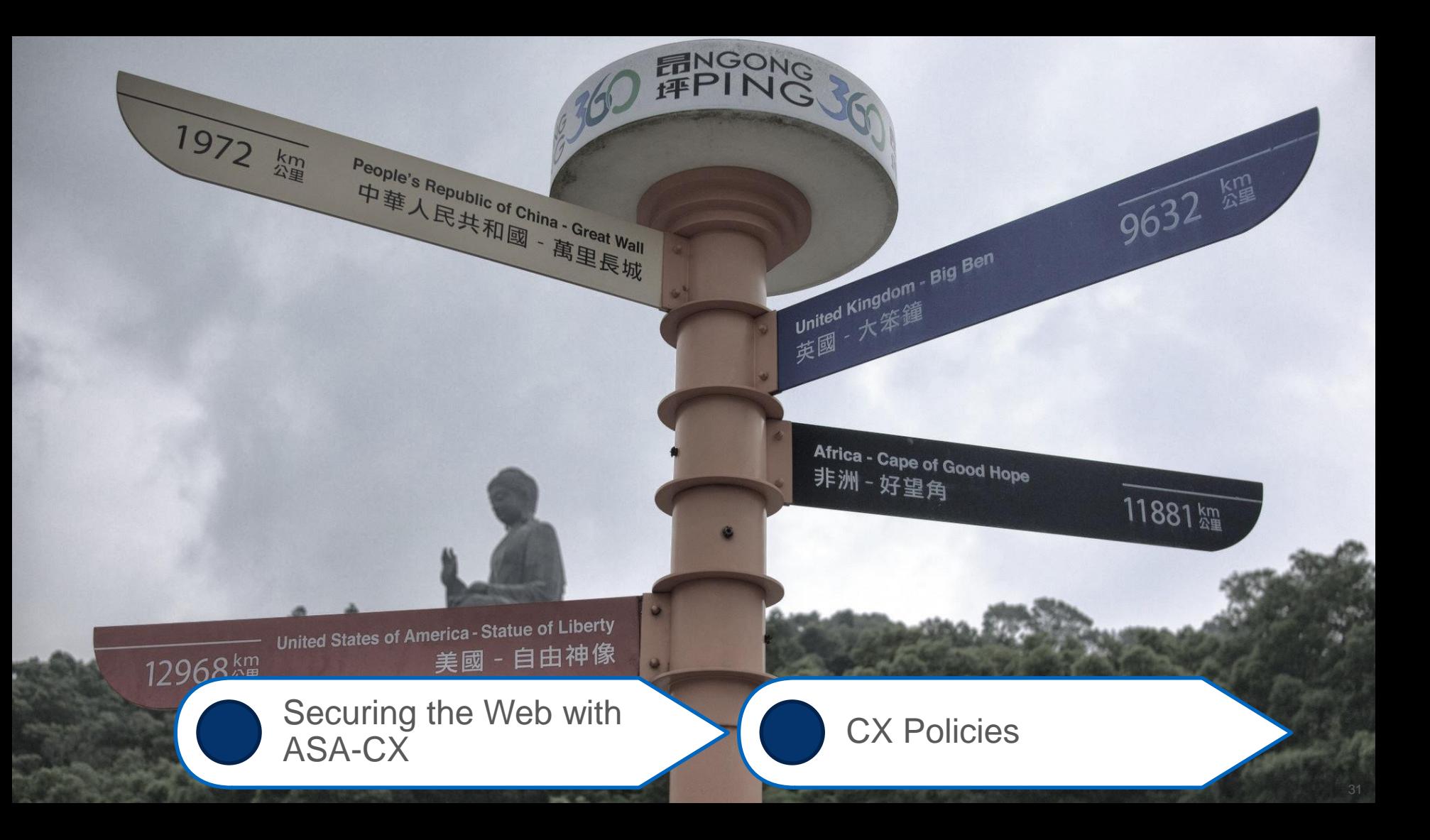

### **Context Aware Policy Types**

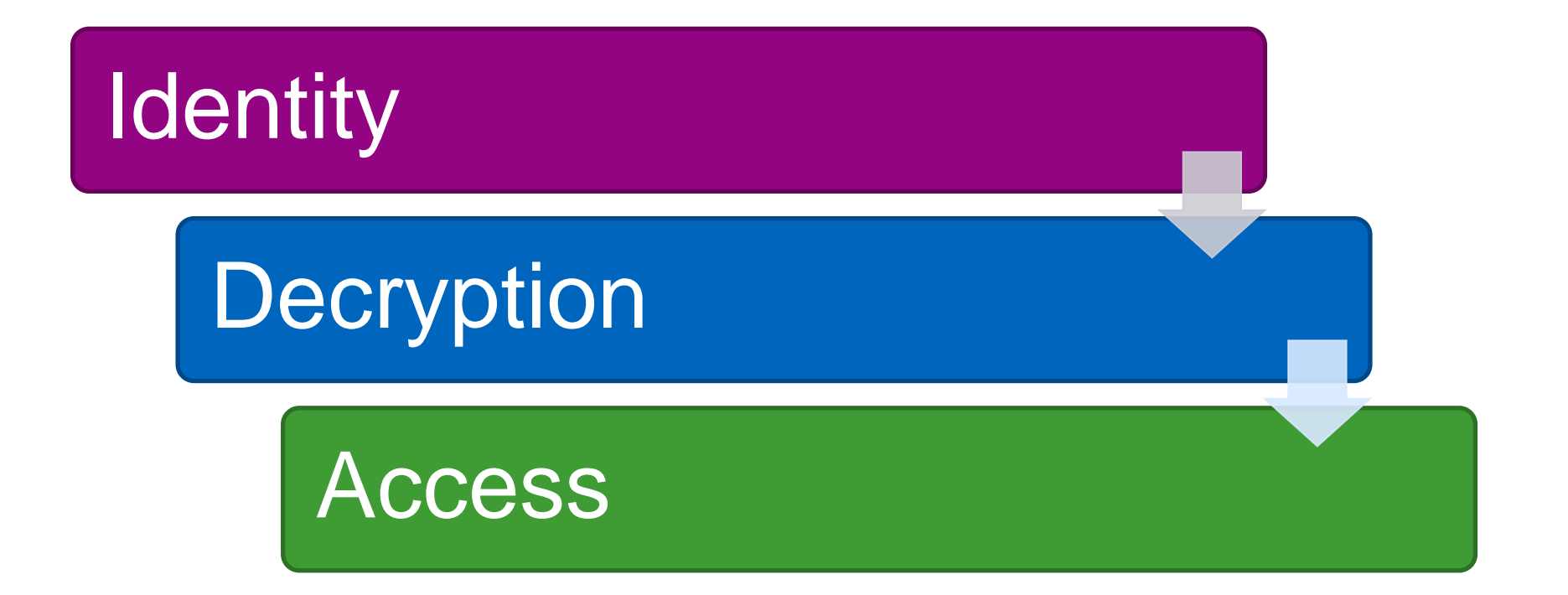

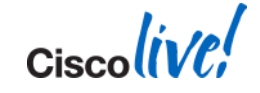

BRKSEC-3771 **Example 2014 Cisco and/or its affiliates.** All rights reserved. Cisco Public

### **Beyond Ports and Addresses**

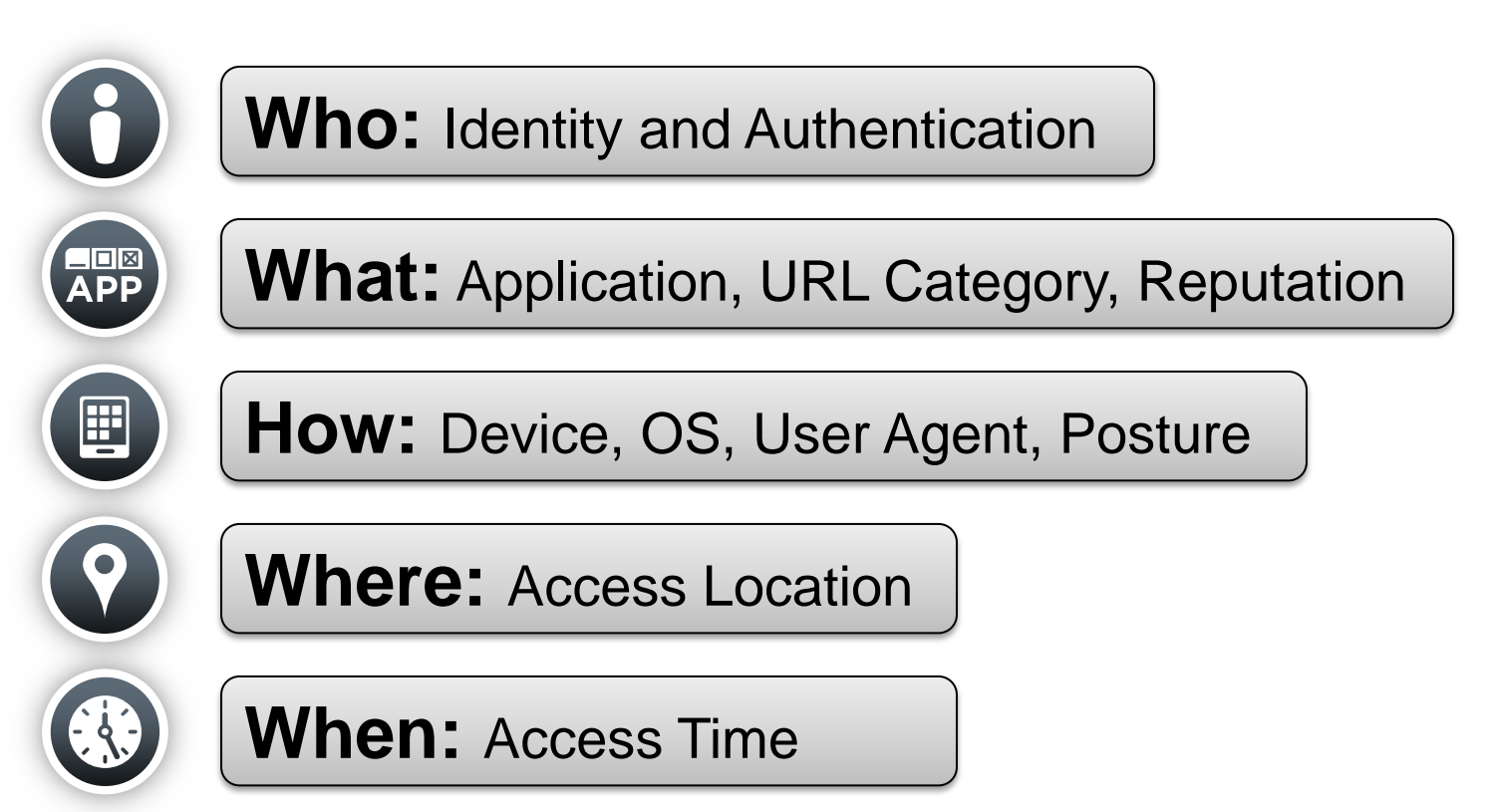

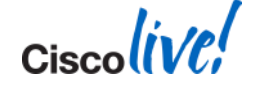

## **First Look: Policy Types**

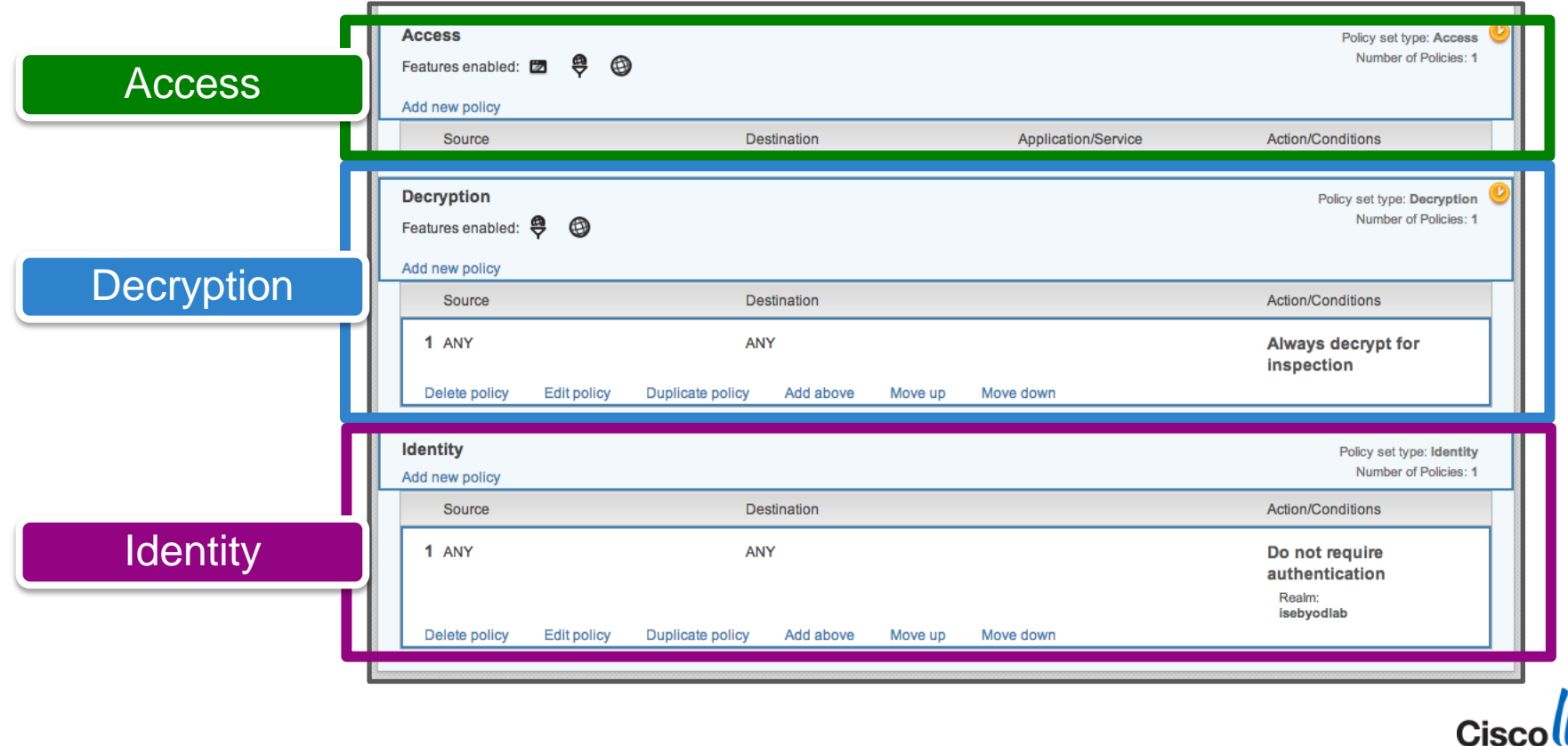

### **A Day in the Life of an CX Packet**

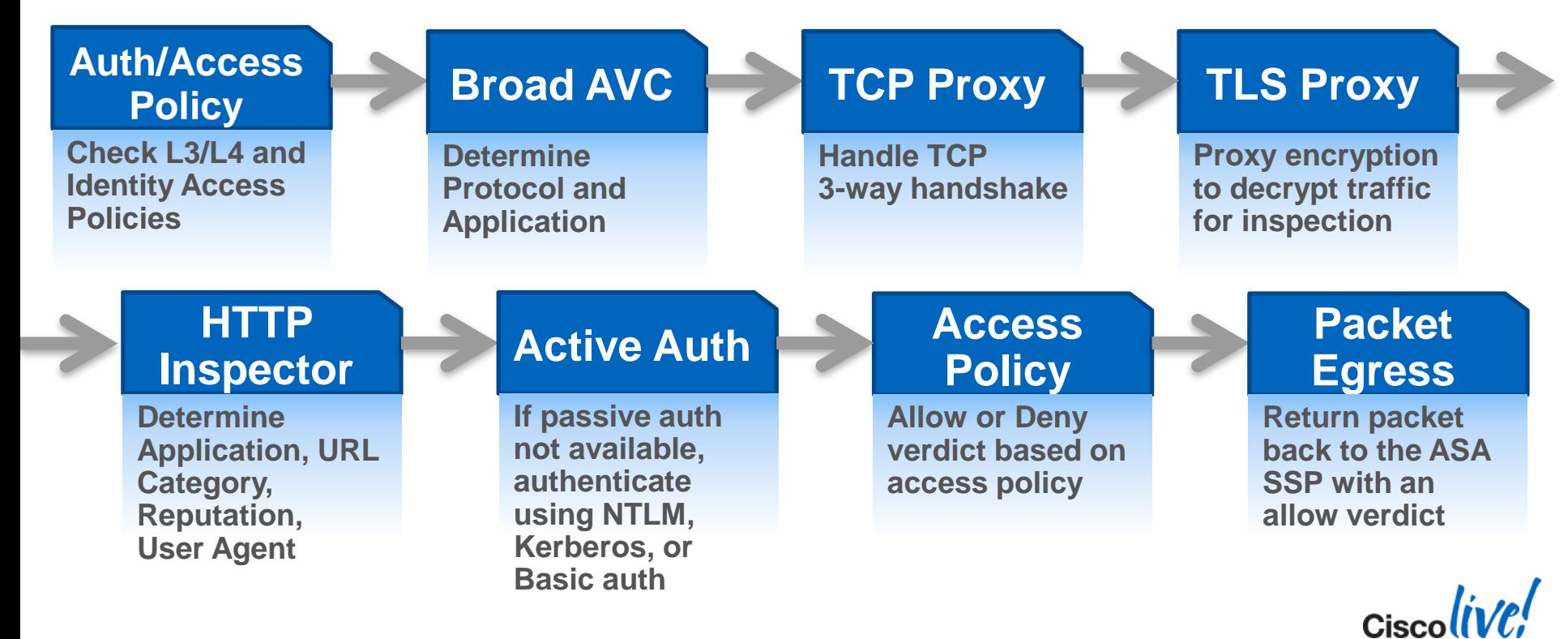

BRKSEC-3771 Cisco Public Communication Communication Communication Cisco Public Cisco Public

# **Creating Identities: Authentication Realms**

#### **Active Directory**

- One realm only
	- **Single domain only (joins the domain)**
- AD Agent for passive authentication
- Kerberos, NTLM, or Basic for active authentication

#### **LDAP**

- Multiple Realms
- Basic authentication only

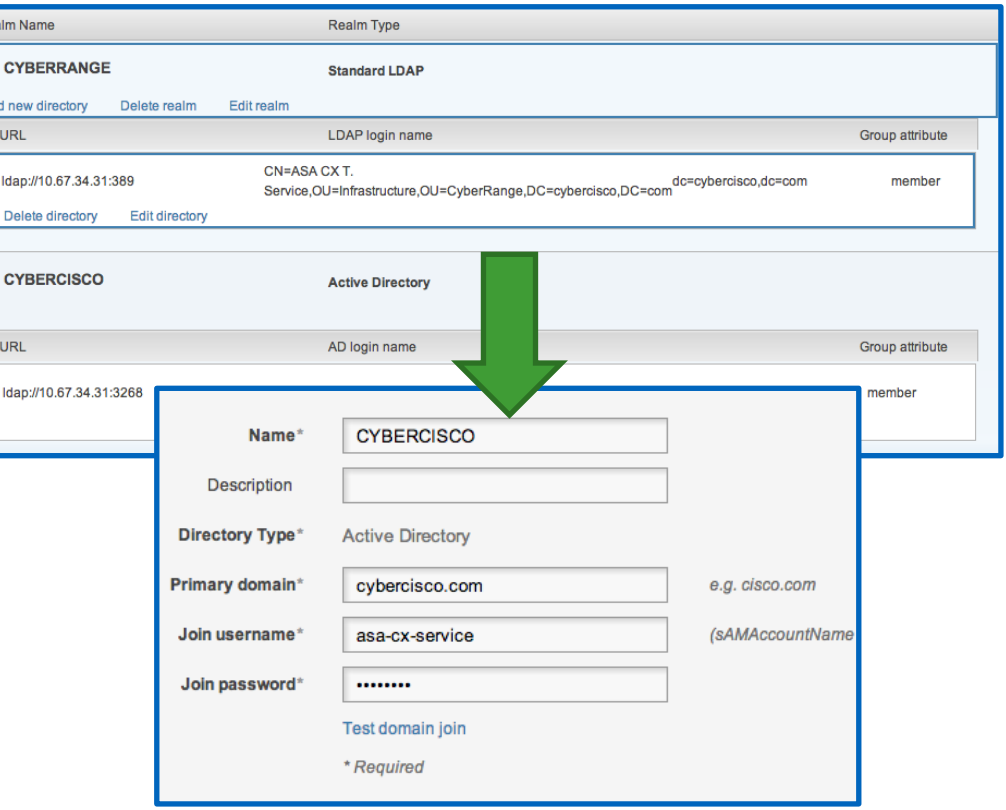

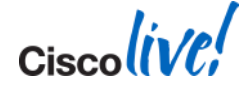
## **Next Step: Identity Policies**

#### **Is "identity" required?**

- Use identity when available ("Passive")
- **Require identity:** 
	- "Passive" Auth if available, otherwise use "Active" Authentication
- **How to identify user?** 
	- Basic, NTLM, Kerberos or "Advanced"

#### **Exclusions**

- For the "shoehorn" approach!
- Really handy for mobiles and legacy apps!

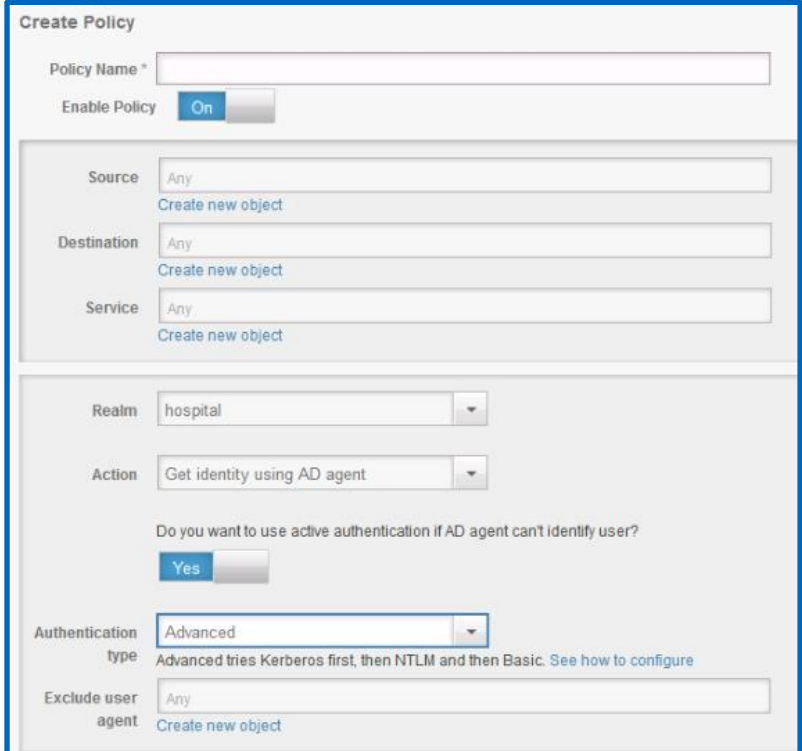

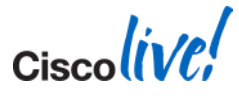

### **Decision: Decryption Policies?**

#### **Decrypt TLS / SSL** traffic **across any port**

- Self-signed certificate (default) **OR**
- Specify certificate / key
- Based on:
	- **FQDN** (using server certificate)
	- **URL Category** (using certificate)
	- **Source User / Group**
	- **User Agent** (device type)
	- **Network Details**
	- **Reputation**

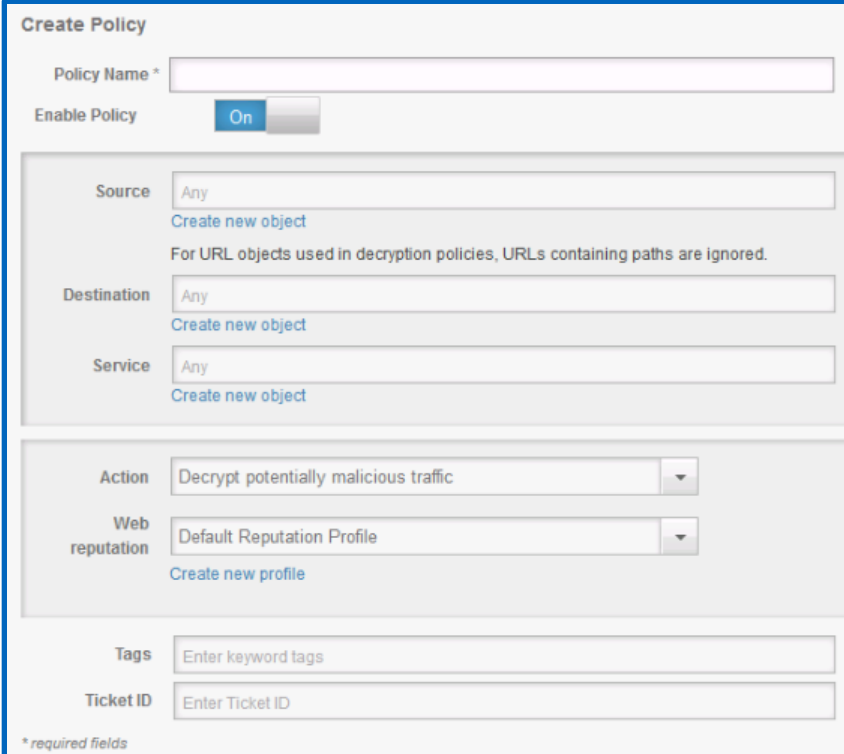

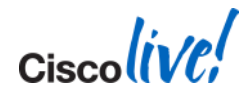

### **Taking Action: Access Policies**

#### **Allow** or **Deny** based on **context**

- Other possible actions:
	- Create Event (on by default)
	- Capture Packets (off by default)
- Also applied to HTTP traffic:
	- File Filtering Profile
		- **Apply added filtering based on MIME type**
	- **Reputation Profile**
		- **Apply filtering based on reputation score**

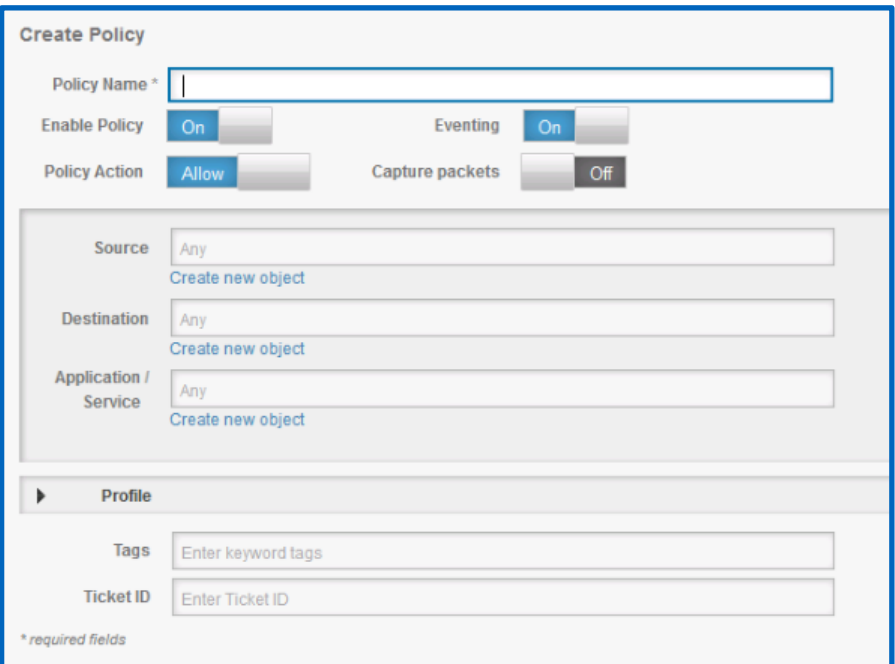

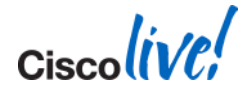

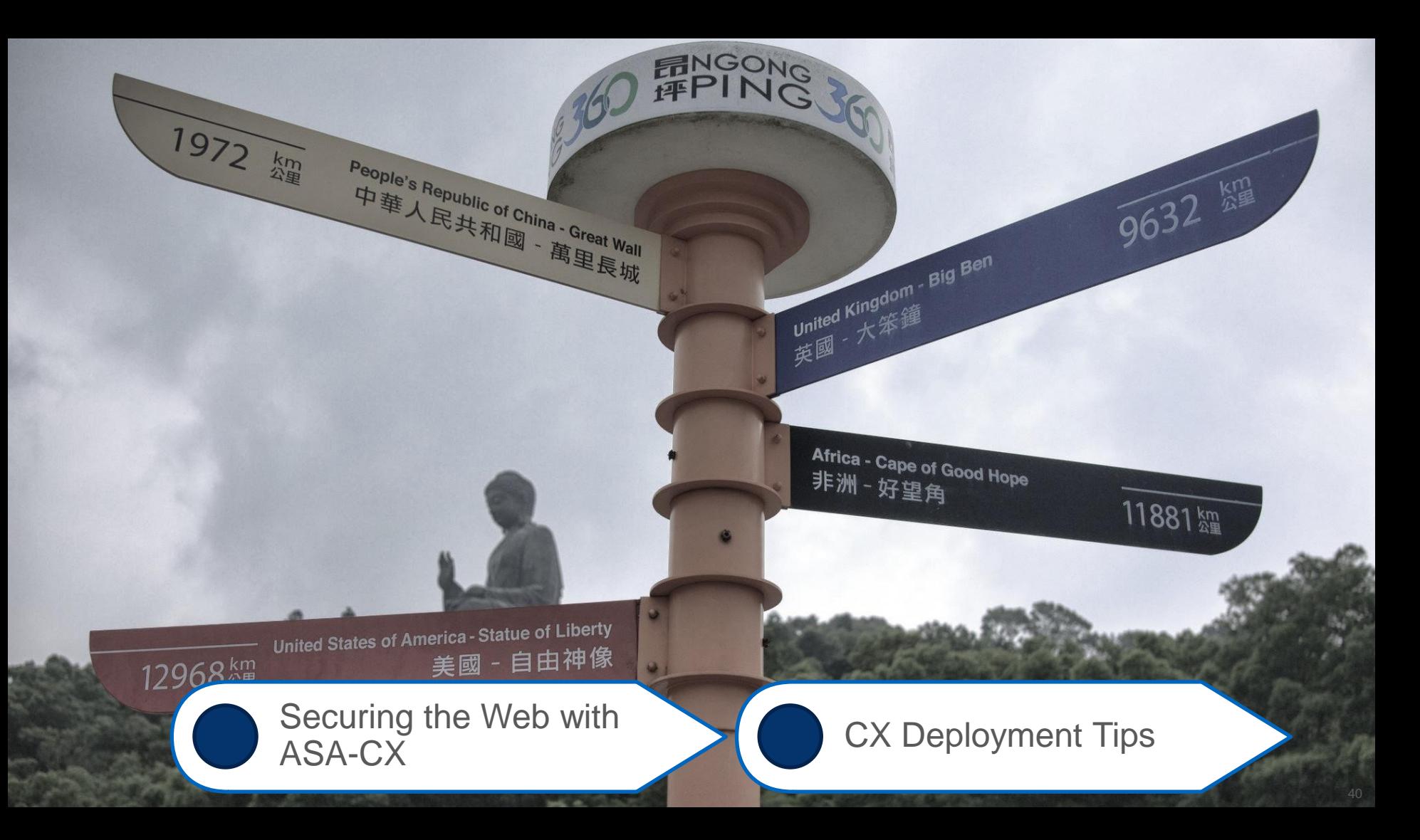

## **Typical CX Deployment Concerns**

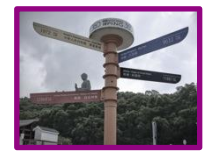

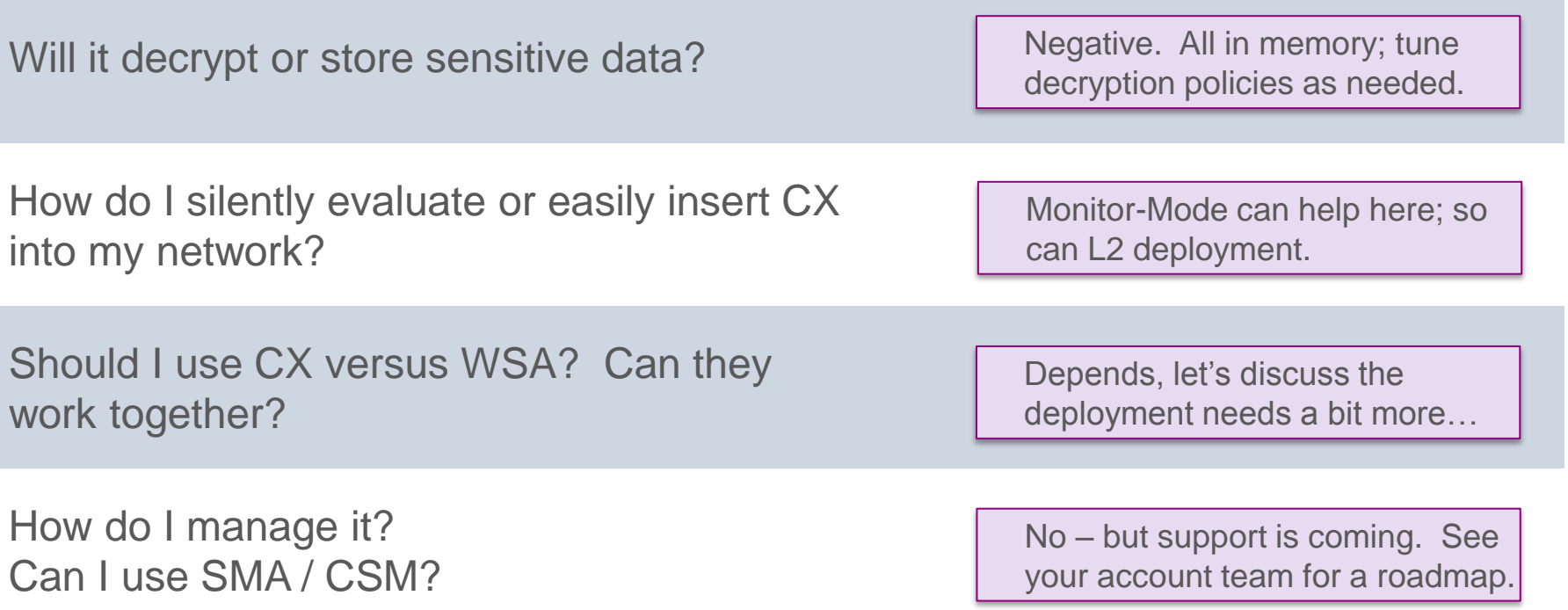

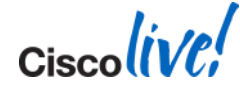

#### **CX Policy Guidance**

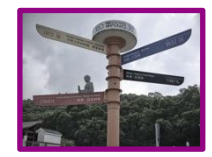

Use policies and other objects sparingly

Establish a naming convention and socialise it across your org

Create dedicated "testing" and "stating" policies

Only apply auth where needed, but can be default.

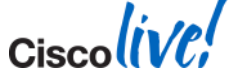

#### **More CX Tips…**

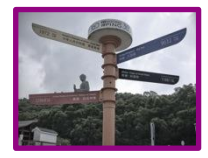

Fail-close model in critical environments.

Craft WCCP and CX ACLs carefully.

Opt for dedicated PRSM rather than on-box.

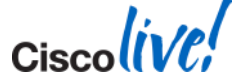

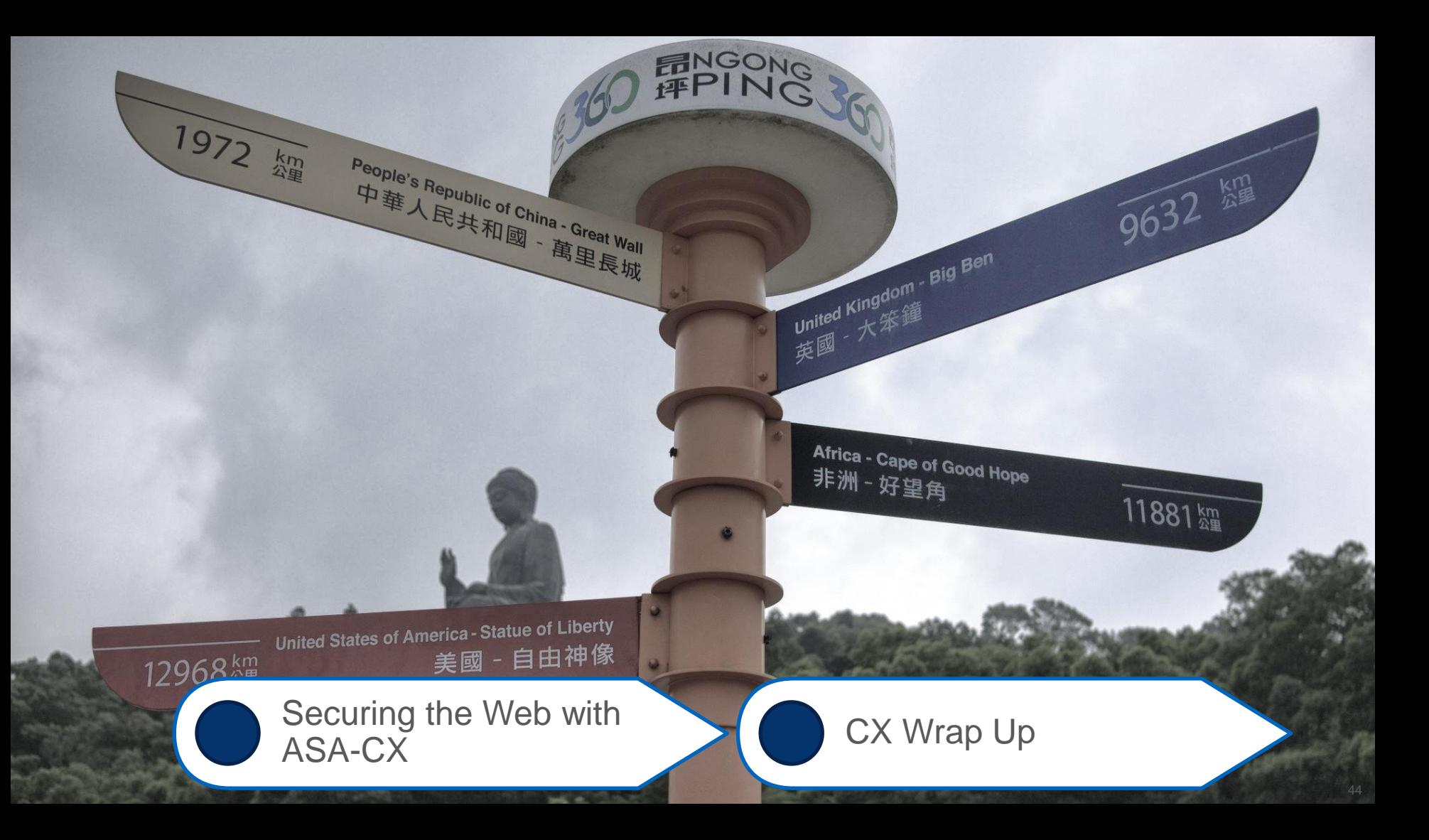

## **CX: Bringing it all Together**

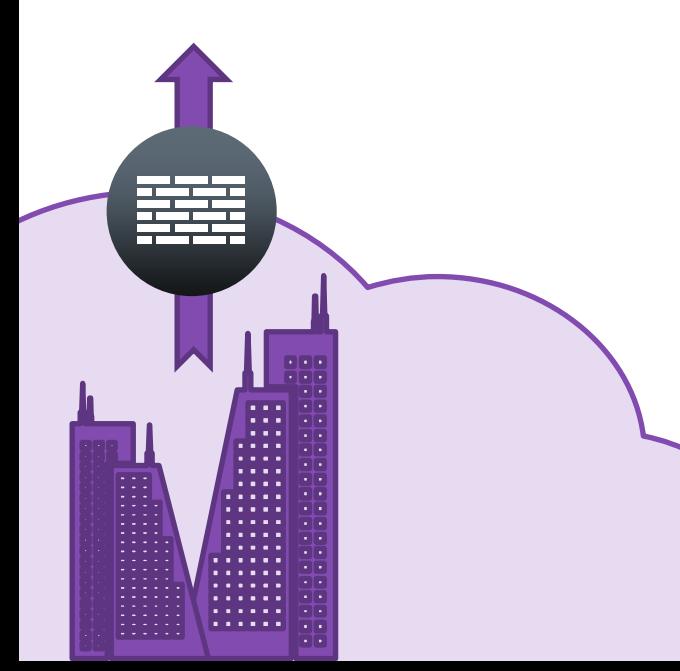

- **Leverages existing ASA 5500-x hardware to** provide nextgen FW
- Nextgen UI and OS; on top of rock solid, bestin-class HW
- **Flexible deployment models**
- Awesome, industry-leading AVC support, courtesy of SIO
- Actively being developed; only going to keep getting better

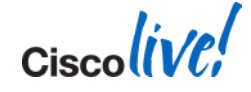

#### **ASA CX References**

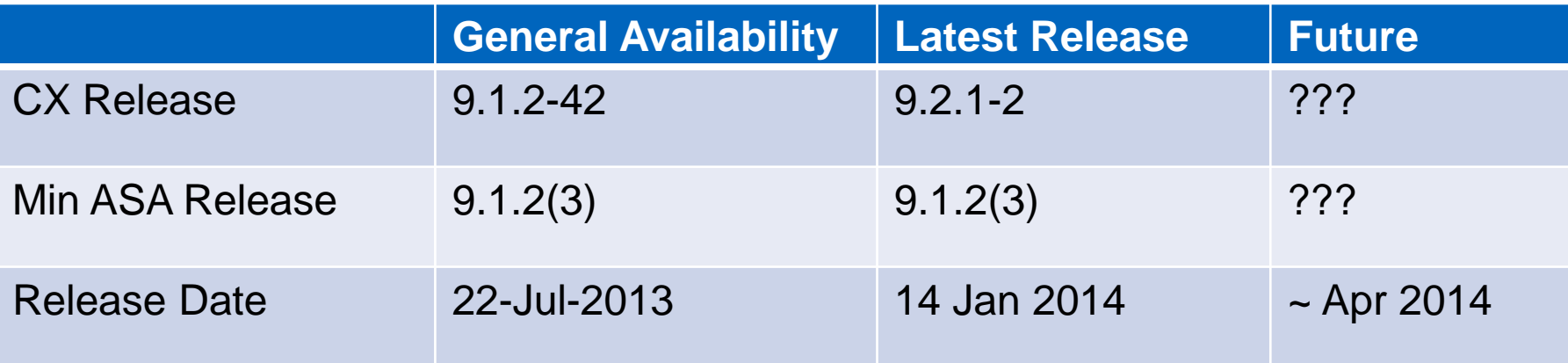

- [ASA CX and PRSM User Guide](http://www.cisco.com/en/US/docs/security/asacx/9.0/user/guide/b_User_Guide_for_ASA_CX_and_PRSM_9_0.html)
- [ASA CX Introduction Whitepaper](http://www.cisco.com/en/US/prod/collateral/vpndevc/ps6032/ps6094/ps6120/white_paper_c11-700240.html)
- [ASA CX Data Sheet](http://www.cisco.com/en/US/prod/collateral/vpndevc/ps6032/ps6094/ps6120/data_sheet_c78-701659_ps12521_Products_Data_Sheet.html)
- ["Firewalling" Group in Cisco Support Community](https://supportforums.cisco.com/search.jspa?peopleEnabled=true&userID=&containerType=14&container=2024&spotlight=true&q=asa+cx)
- [ASA CX Overview Video \(with Jimmy Ray!\)](http://www.youtube.com/watch?v=JG12_pidHr8)
- [ASA CX Applications Portal](http://asacx-cisco.com/)
- [CX / PRSM Compatibility](http://www.cisco.com/en/US/docs/security/asacx/compatibility/cx_prsm_comp.html)

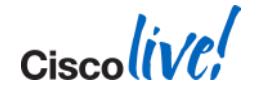

# Advanced Web Security Appliance Concepts

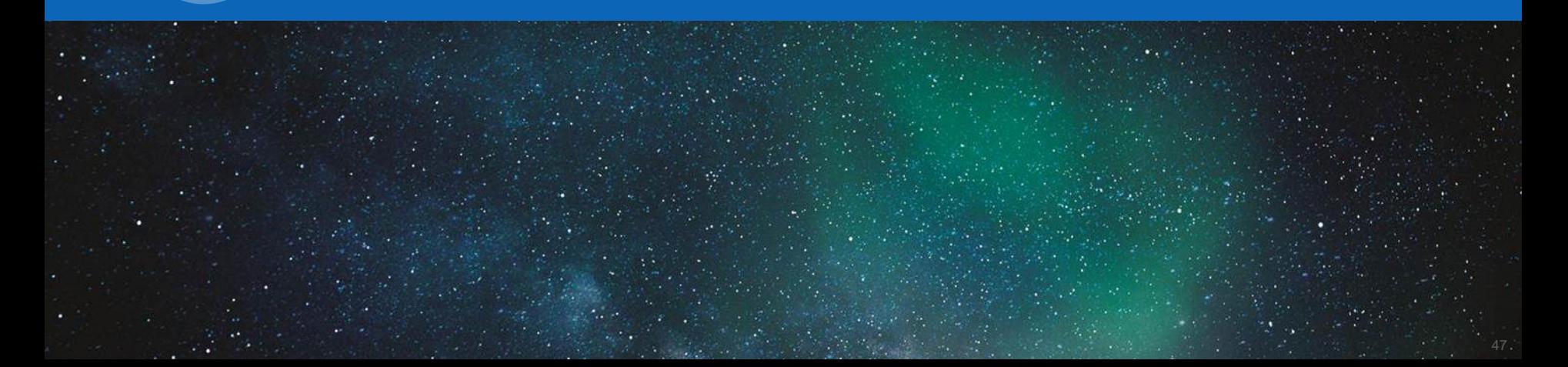

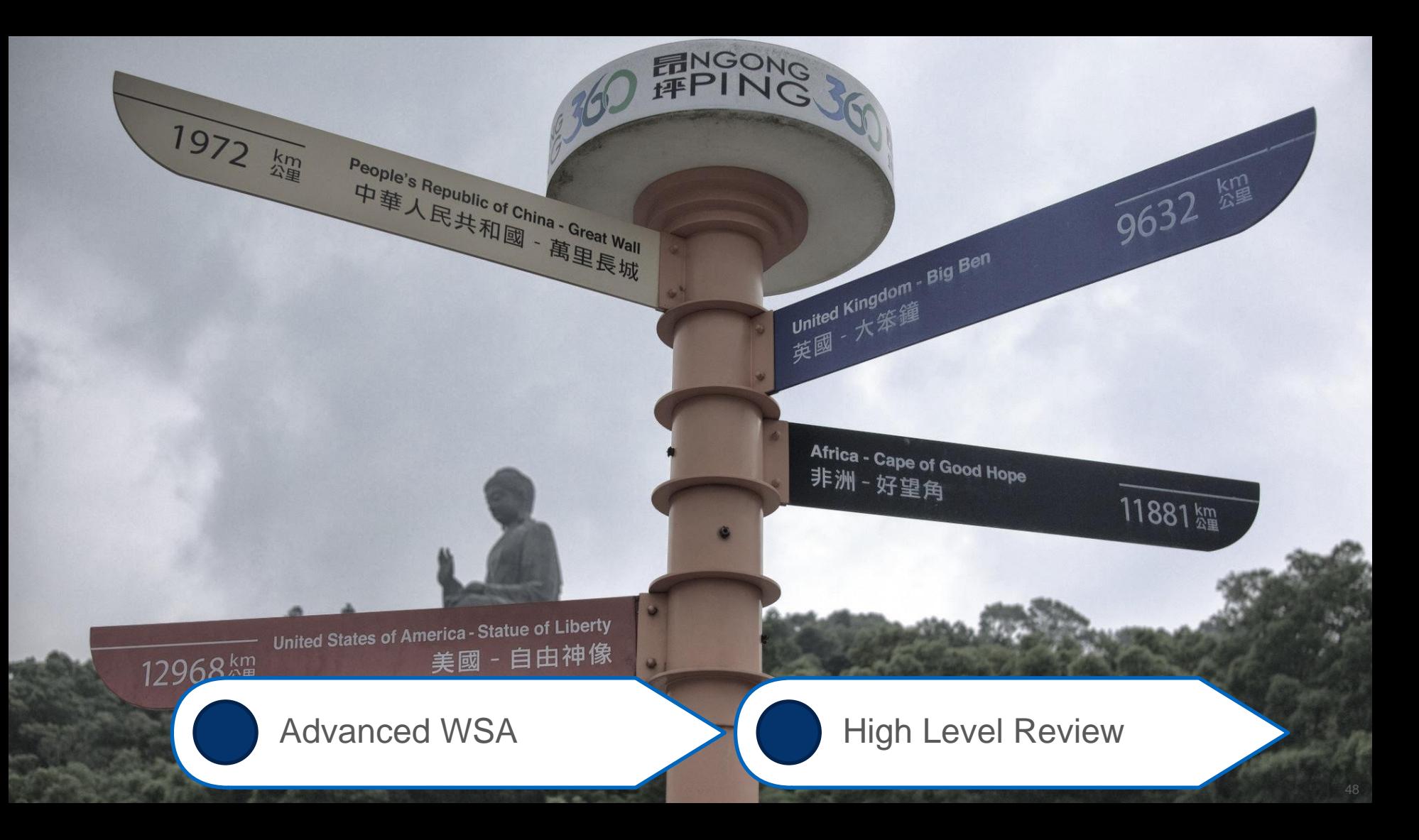

### **Physical Appliance Models**

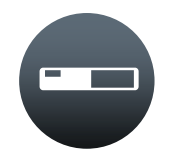

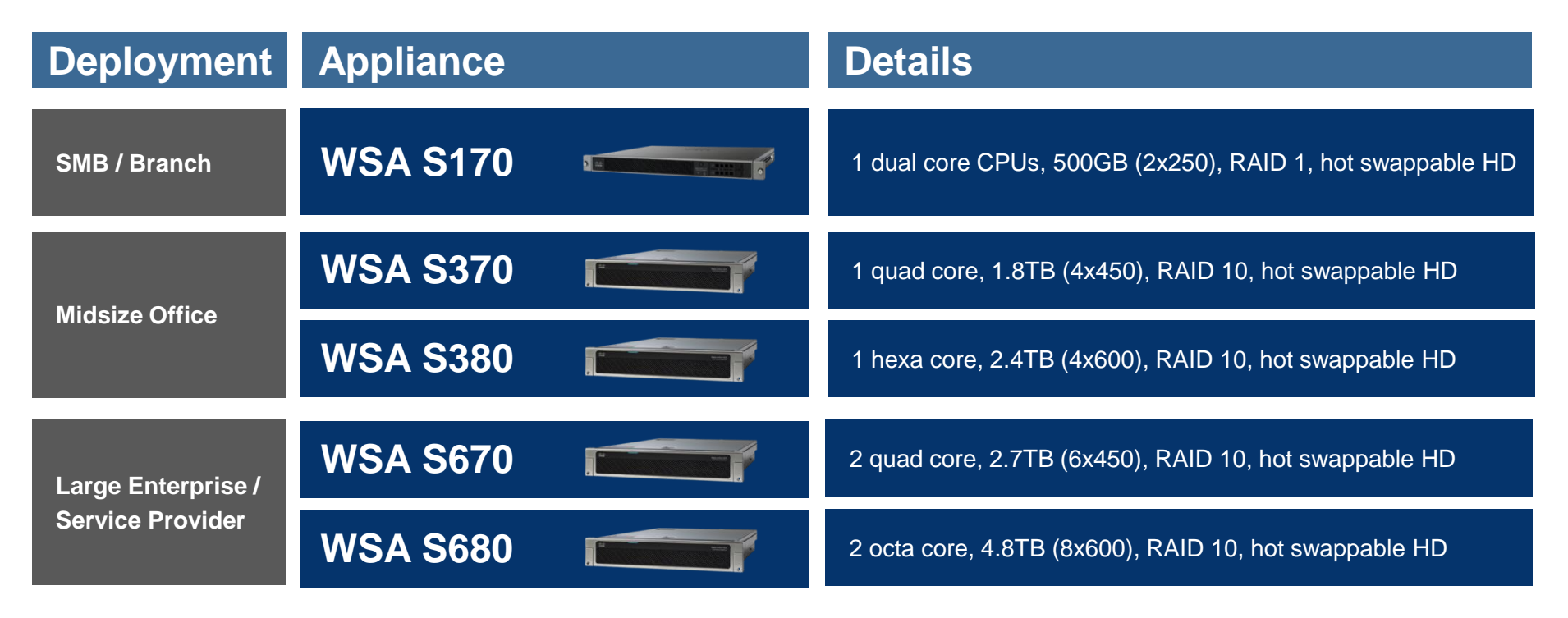

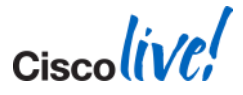

### **Virtual Appliance Models**

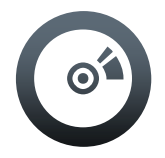

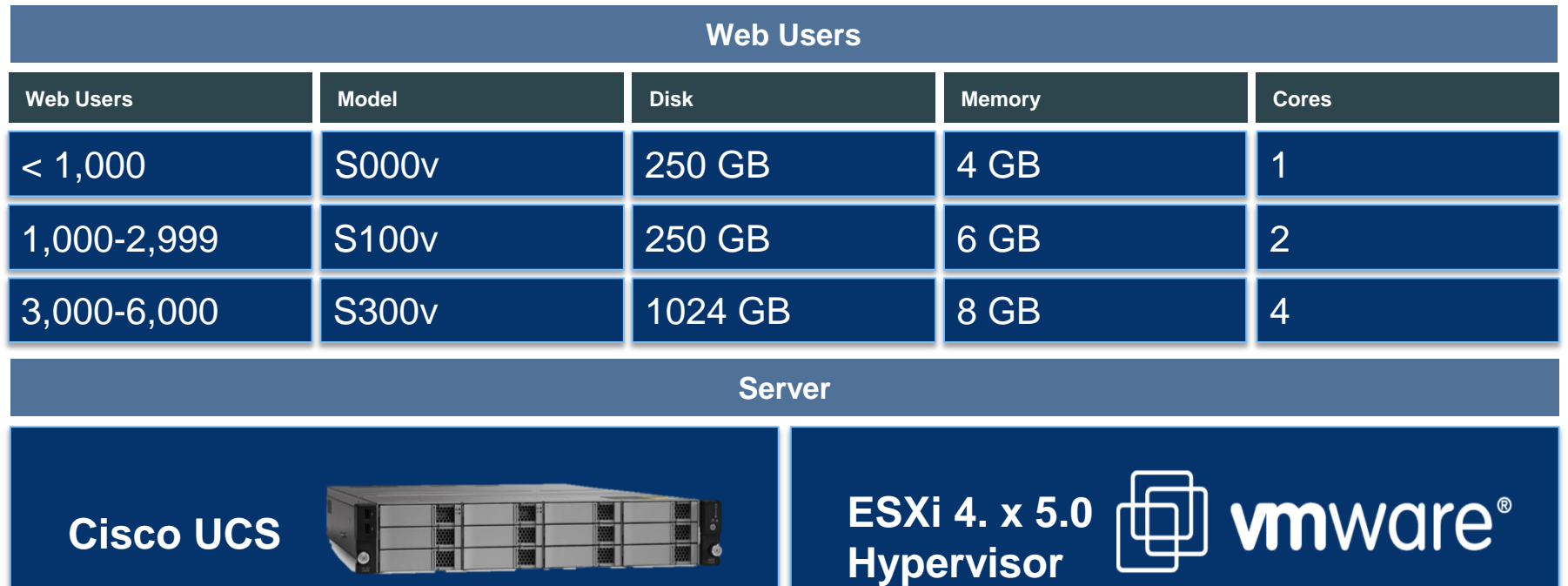

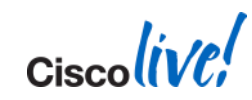

BRKSEC-3771 Cisco 2014 Cisco and/or its affiliates. All rights reserved. Cisco Public

## **WSA's Web Security Pipeline**

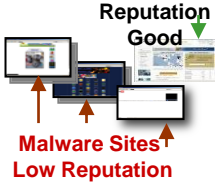

#### **Malware Sites<sup>4</sup> Unknown Traffic In**

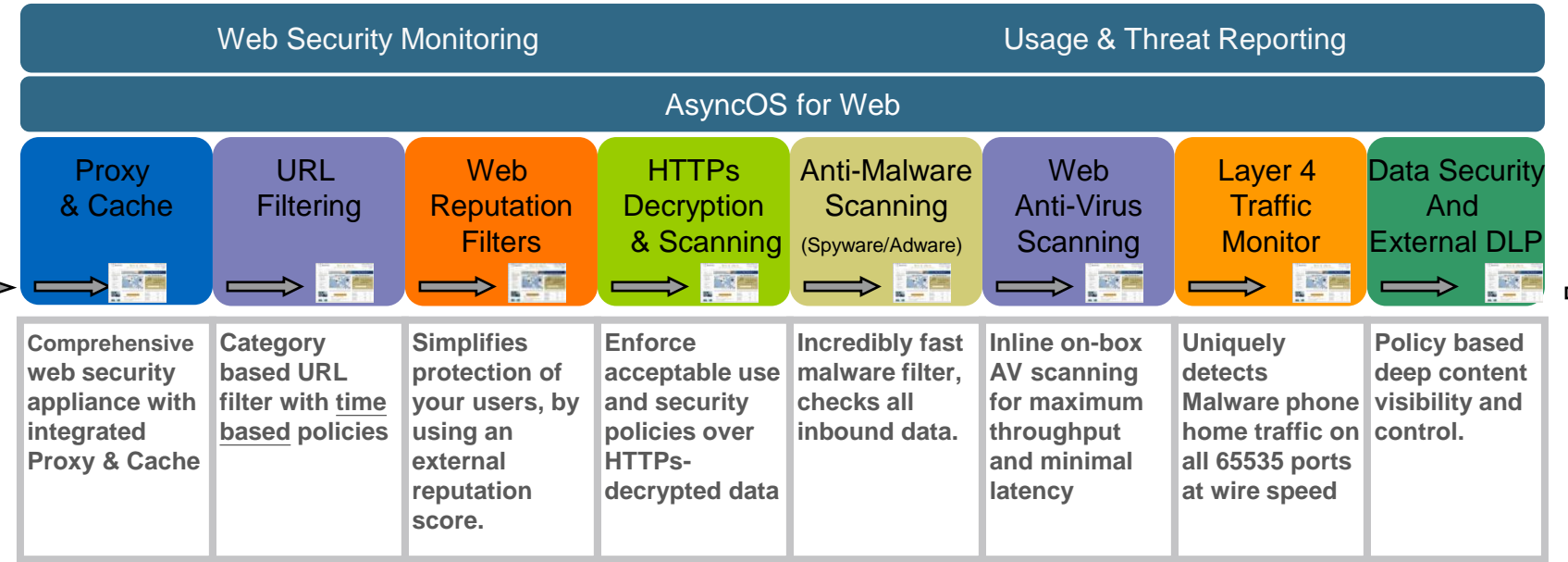

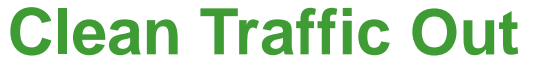

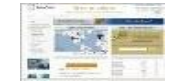

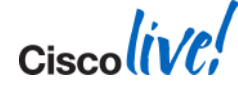

BRKSEC-3771 Cisco and/or its affiliates. All rights reserved. Cisco Public

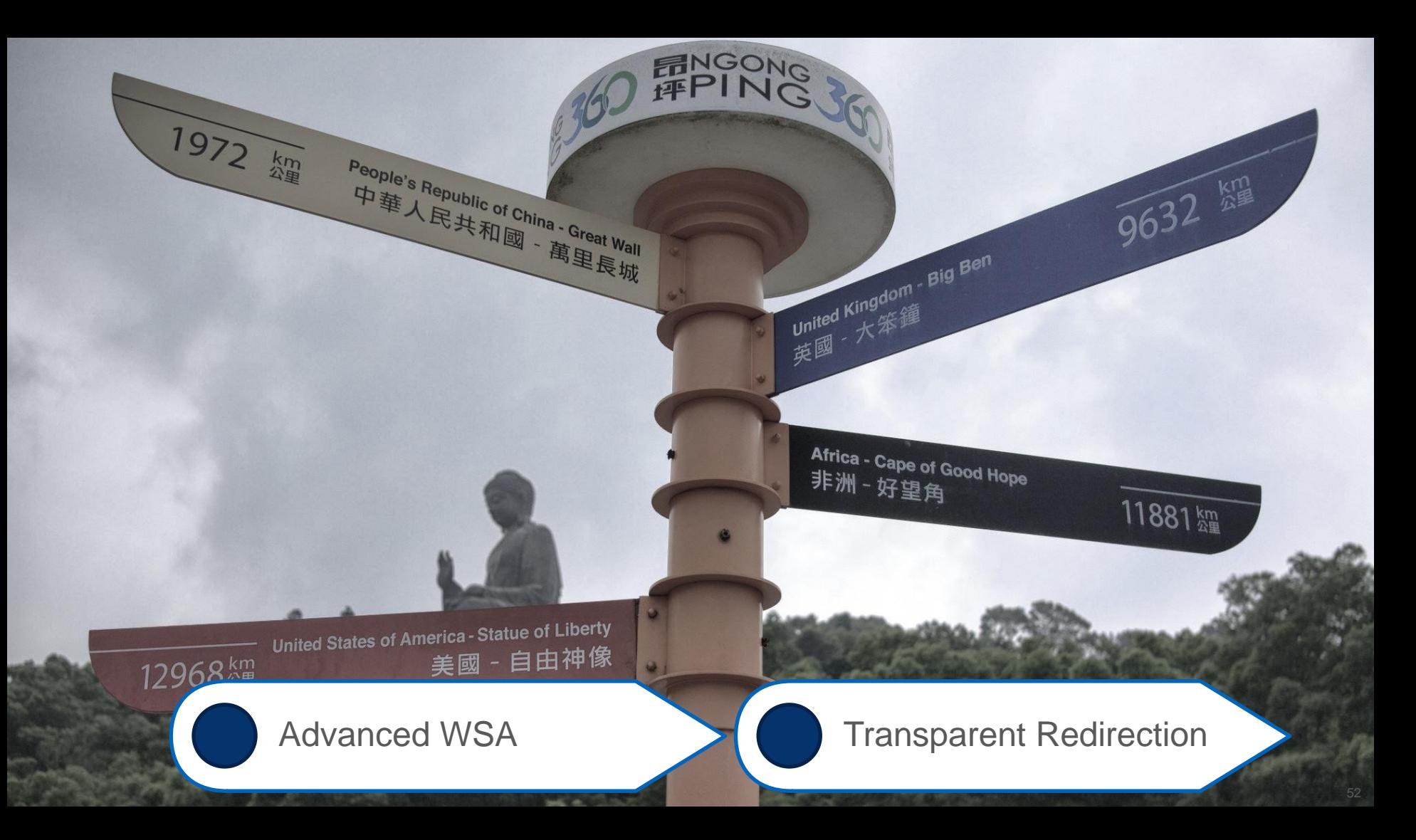

## **What is "Transparent Redirection"?**

- Transparent Redirection = WCCP
	- WCCP client is the "cache" (WSA here)
	- WCCP server directs the connection (ASA here, but could be many things)
- Client unaware of the proxy
	- WSA often spoofs the destination to trick the client
	- Many benefits, but many pitfalls
- **High Level Flows:** 
	- Client request outbound
	-

**1**

- Request redirected by ASA to WSA (WCCP)
- WSA evals request, proxies to server (OCS) Request redirected by ASA to WSA (WCCP)<br>
3 WSA evals request, proxies to server (OCS)<br>
4 WSA scans results and proxies back to client **3**
- **4**

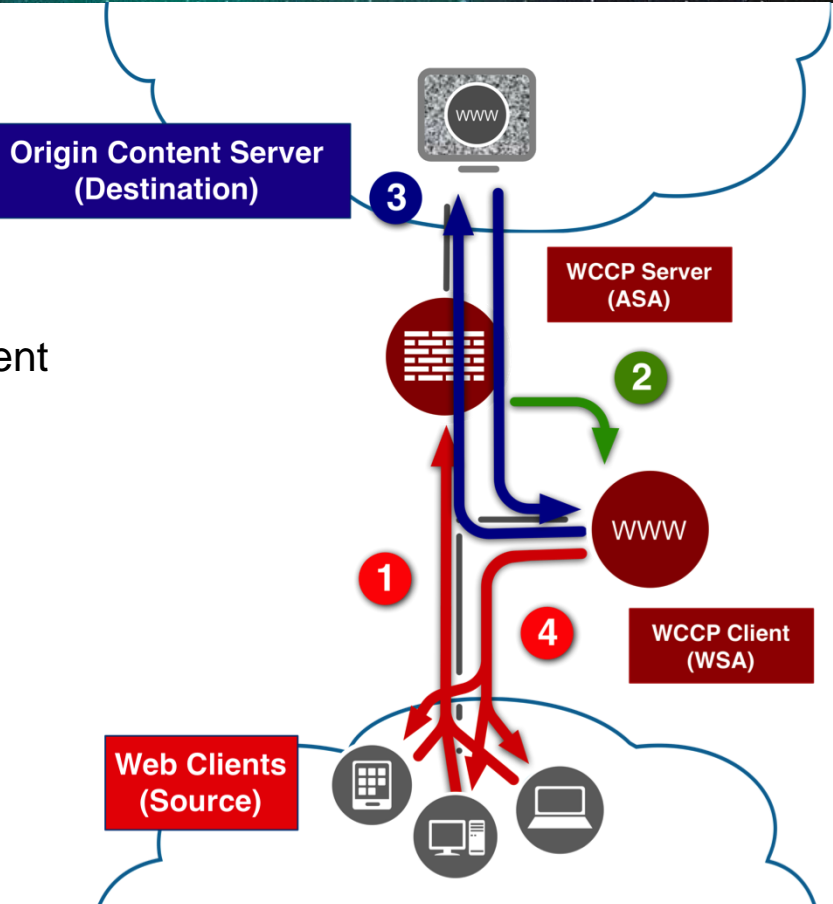

## **WCCP Deployment Considerations**

- WSA is generally **WCCPv2**
	- Client could be anything (WAAS, 3rd party proxy/gateway, etc)
- **Typical deployment pairings are** 
	- WSA -> **ASA** (now virtual!)
	- WSA -> **ISR**
	- WSA -> **ASR1K**
	- WSA -> **Nexus7K**
	- WSA -> **Cat6K**
- **Layer 2 vs. GRE** for return / redirect traffic
- **Ingress vs. Egress** for redirection point as concerned with L2 forwarding
- **Closer vs. Further** to/from clients; logical placement
- Service IDs and interested traffic

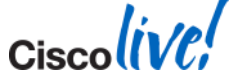

## **WCCP Service Groups**

- Collection of WCCP clients and WCCP servers make up a Service Group
	- Up to 32 routers per service group
	- Up to 32 WCCP clients per service group
	- Up to **8 ports for redirection** to WSA
- Each service group has separate WCCP exchange, database, and FSM
- **Service definition must be the same across all members**
- **Service IDs are 0-255**
	- 90-98 for custom user ports
	- Others are pre-defined

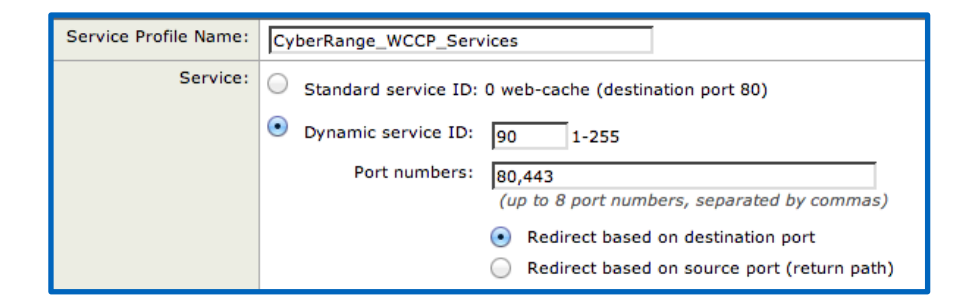

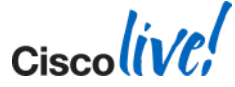

## **WCCP Operation: Registration**

- WCCP client (WSA) registers with WCCP server (ASA, Router, Switch)
- Server and client verify Service Group ID, confirm Security Key (if used)
- WCCP server can register multiple clients
- Server and client exchange "here i am" and "i see you" packets for availability

– UDP/2048 unicast exchanges (can multicast)

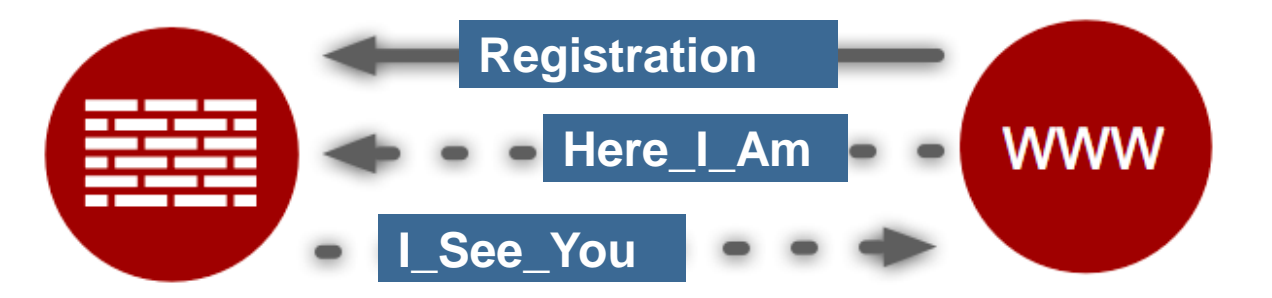

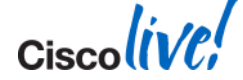

## **WCCP Details: Distribution Algorithms**

- **Hash-based algorithm versus Mask-basked** 
	- **Hash-based**: a software based hash algorithm to determine which WCCP appliance receives traffic. In hardware based platforms, the Netflow table is used to apply hardware assistance.
	- **Mask-based**: "TCAM" entries help assign WCCP entities. This method is fully handled by hardware.
- Algorithm is set and established by the WCCP client (WSA)
- If platform supports WCCP in hardware (i.e. Cat6K, ASR, etc)
	- Prefer **Mask-based** assignment
	- Prefer **Ingress / Input** redirection
	- Prefer **L2 Redirect** (if GRE also is in hardware)

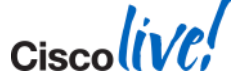

## **WCCP Details: Rewrites and Return Path**

- **Redirect Method:** how traffic is sent to the client by the server
	- **WCCP GRE**  Entire packet WCCP GRE tunneled to the WCCP Client (WSA)
	- **Layer 2**  Frame MAC address rewritten to MAC of WCCP Client
- **Return Method**: how traffic is sent back from the server to the WCCP client if the traffic could not be serviced (aka "Proxy Bypass")
	- **WCCP GRE**  Packet WCCP GRE returned router WCCP
	- **Layer 2**  Frame rewritten to router's own MAC address

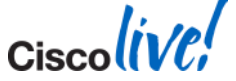

## **WCCP with ASA**

- ASA allows only "redirect in" – Client and WSA must be on same interface
- No DMZ Deployment possible
- **Inside ACL is checked before redirection**
- **Destination Server must be allowed in ACL**
- Redirection Method is GRE based
- **Redirect ACL allows permit and deny**
- **Bypasses inspection and other checks**
- **Hardware module (including CX) still inline**

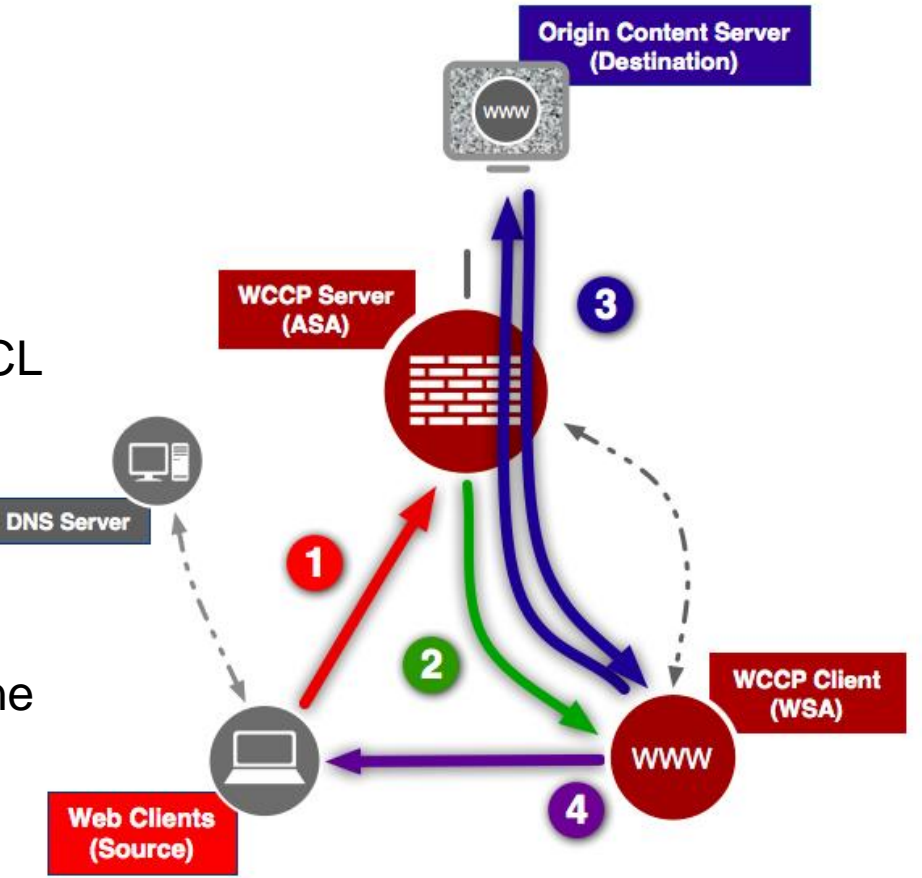

## **WCCP with Switches / Routers**

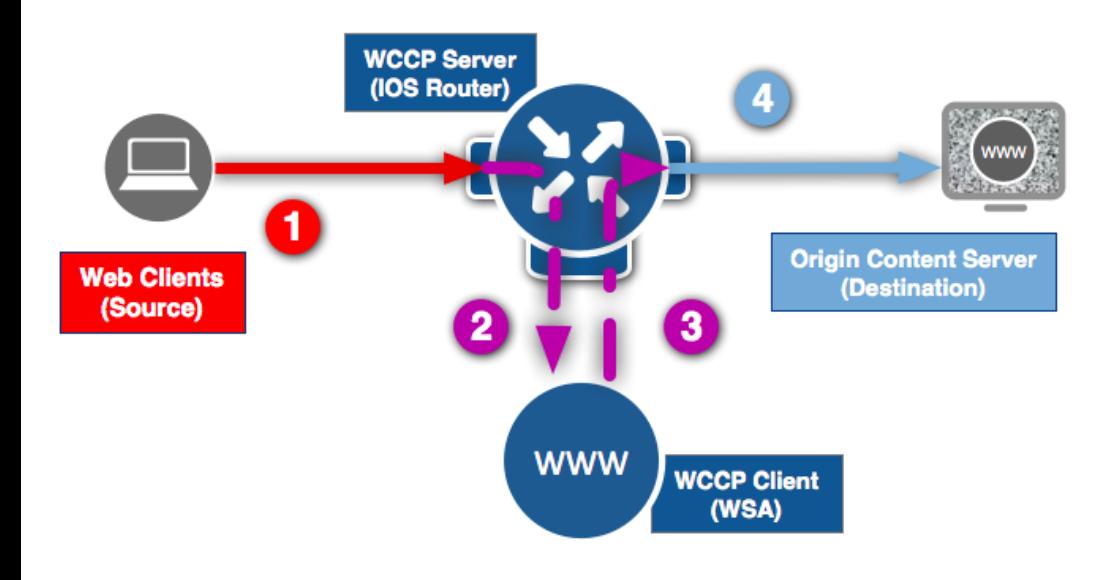

- Very scalable and flexible design, including "DMZ" approach
- CAT6500 (recent SUPs)
	- allows redirect of L2 and GRE in **Hardware**
- **Adjust MTU for GRE**
- **Attention to the bypass list to avoid** loops and other nasties
	- Redirect-in and Redirect-out is supported
	- Permit and Deny ACE is allowed
	- Avoid flags, options & time- ranges

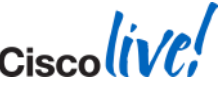

## **Debugging WCCP**

- Generally, WCCP registration either just works or it doesn't
	- Check **service IDs**, hashing methods, MD5 keys
	- Ensure your **configs are aligned on both sides** (i.e. redirect ACLs, encaps, etc)
- Debug on the client and server side to get the full picture
	- Run **Packet Captures** on both sides, as needed
	- Debugs
		- ASA: **debug wccp packet** | **debug wccp event**
		- WSA: "**WCCP Module Logs**" Log Subscription (not standard -> must manually add)
		- IOS: **debug ip wccp packet** | **debug ip wccp event**
- **Network Constraints:** 
	- Any transit firewall is allowing both UDP 2048 and GRE for tunnelling

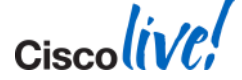

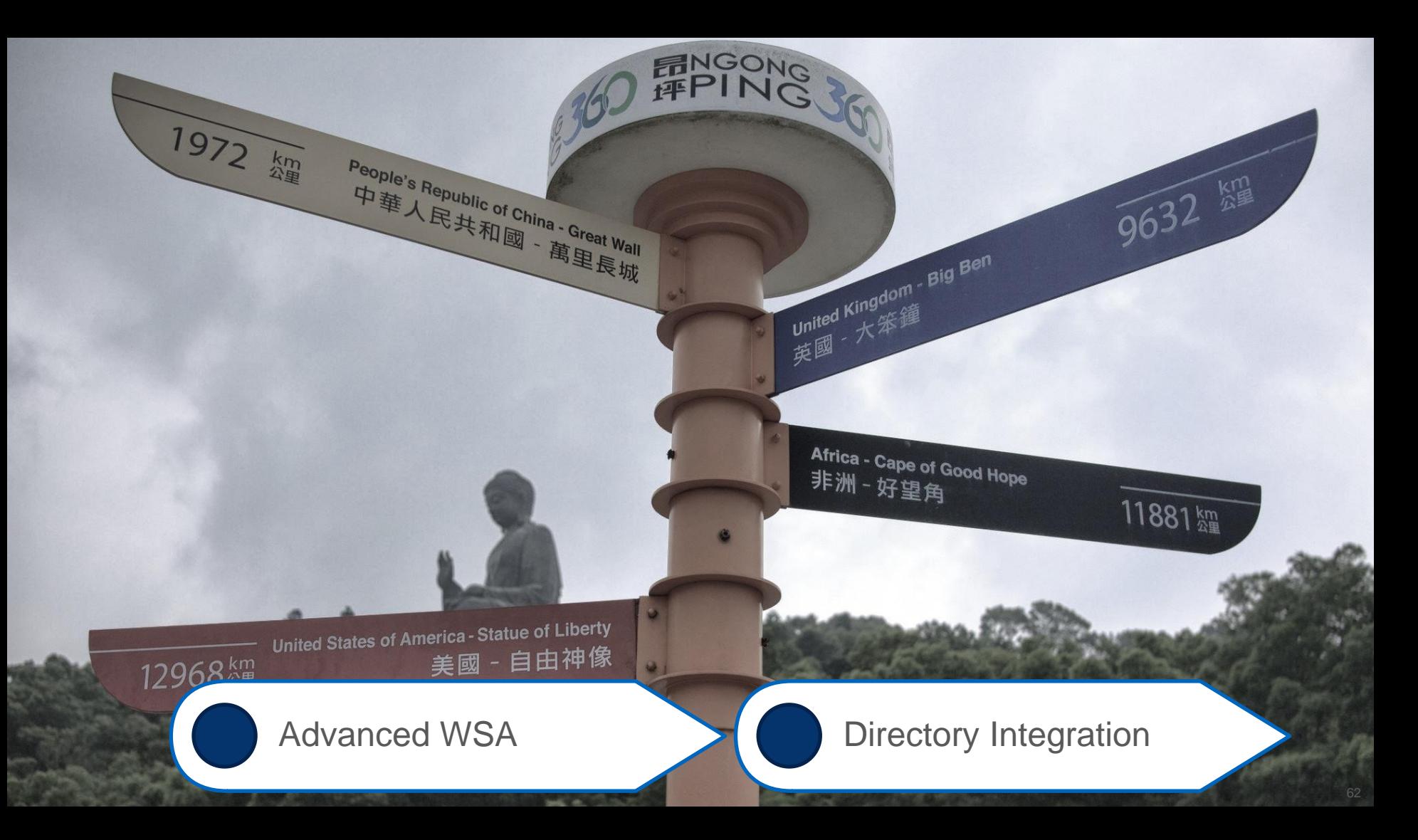

## **Authentication Modes**

- **Authentication Realm Types Supported:** 
	- Authentication Protocols Directory: – LDAP vs. **NTLM (Active Directory)**
- Method:
	- $S$  are sent uponen – Basic: Credentials are sent unencrypted
	- NTLMSSP: Challenge-Response
	- Kerberos: Secure tickets  $T$  using  $\sigma$
	- **TUI: Transparent ID lookup with Cisco Directory Agent (CDA)**
- Identifying the session / user:
	- Cookie based Surrogates – **IP-based surrogates** vs. Cookie-based surrogates
- **Advanced concepts:** 
	- Securing the session via SSL
	- **Hostnames for redirection** (for SSO), certs (separate SSL cert for each WSA)
	- Credential caching and timeouts, reauth enforcement

## **Challenges with WCCP: Authentication Loops**

- **Multiple WSAs pose a problem in terms of redirection** 
	- If a user authenticates against one WSA, the resulting traffic could be redirected again!
	- Can be a really nasty problem to debug in a large environment
	- Especially weird behaviour at the end-user side
- Solution is to "exempt" the WSAs' own addresses from redirection:

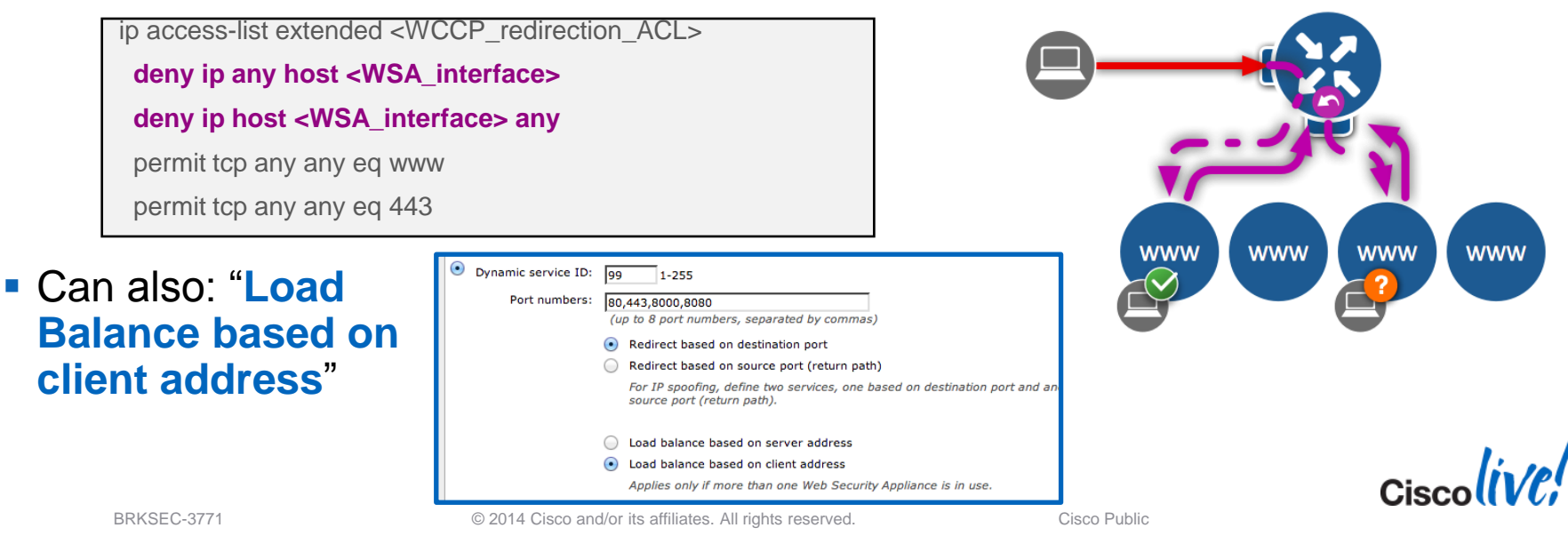

64

## **Passing the Auth: Upstream Proxy Considerations**

- WSA can be deployed behind an existing proxy (even another WSA!)
	- NOTE: WSA can easily overload an upstream proxy if not careful
- On Downstream Proxy (CLI only)
	- advancedproxyconfig > authentication

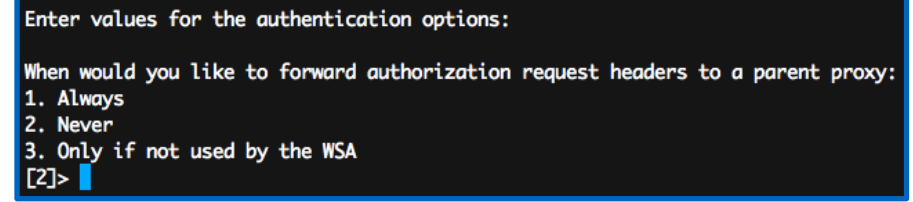

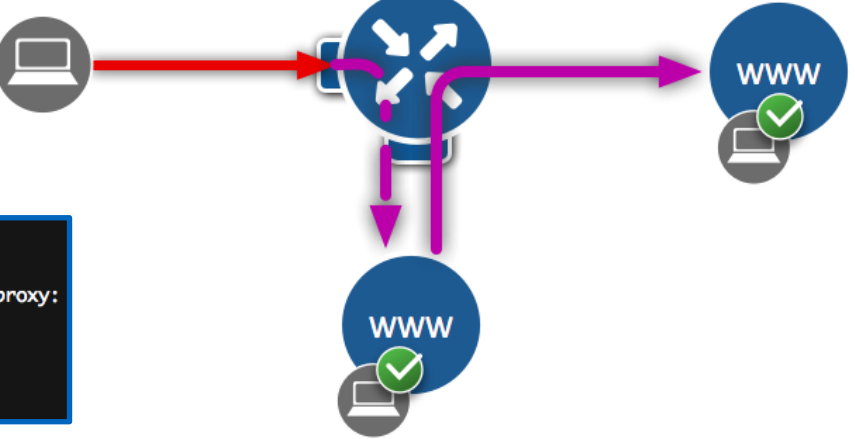

- On Upstream Proxy (if using WSA)
	- Security Services > Web Proxy > Advanced Settings

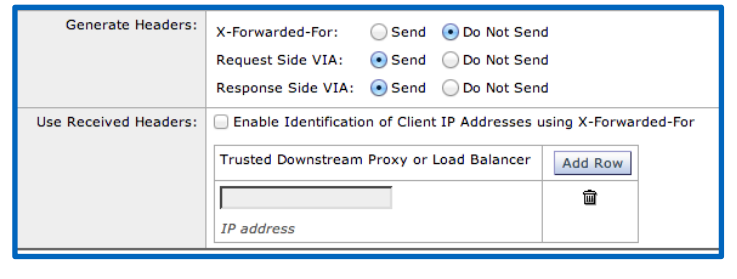

BRKSEC-3771 © 2014 Cisco and/or its affiliates. All rights reserved. Cisco Public

### **HTTPS Considerations**

- WSA first fetches the server cert, and parses out relevant data
- **With this certificate, WSA has knowledge of:** 
	- Client IP
	- Destination IP
	- Server Certificate
	- Common Name (CN) from server certificate is used as a request URL, thus used for URL category matching
- **Based on this information WSA can match** Identity and Decryption Policy and determine whether to DECRYPT or PASS THROUGH the request
- **All other info is now encrypted and otherwise not available to WSA**

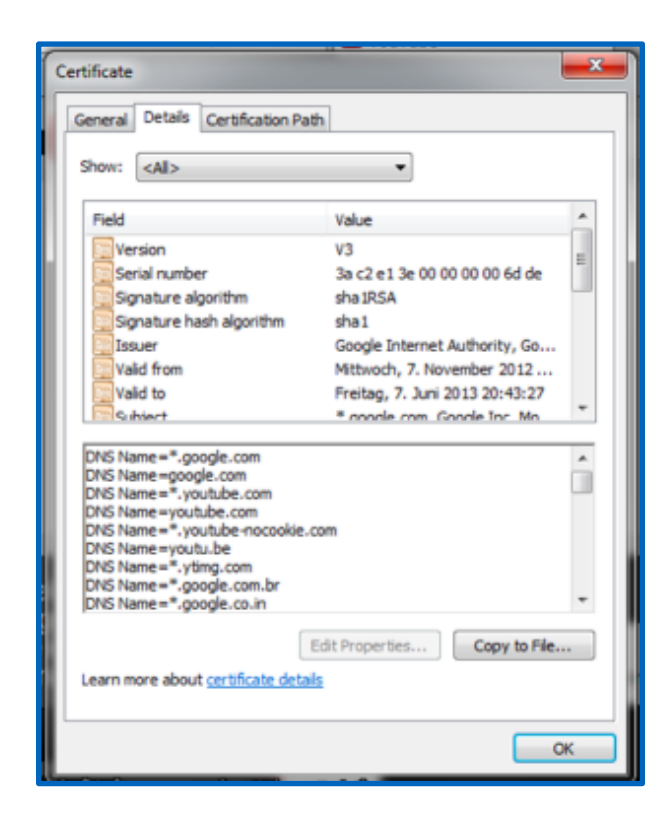

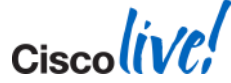

BRKSEC-3771

## **Enter: Context Directory Agent**

- **Evolution from Cisco AD Agent**
- **Common framework to standardise how Cisco** kit interacts with an AD domain or forest
- **Improves administrators' ability for policy** enforcement and control, without bugging the users too much  $\odot$
- "Cisco Linux" based software
	- same as ACS, ISE, ASA-CX, etc
	- installed as canned Virtual Appliance
- Obtains **User-to-IP Mapping via WMI** from the AD Domain Controller
- Can be queried from other Cisco sources:
	- WSA, ASA, or ASA-CX, ISE **via RADIUS**

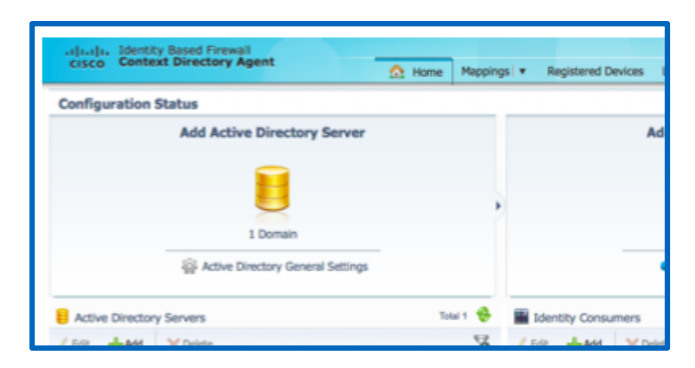

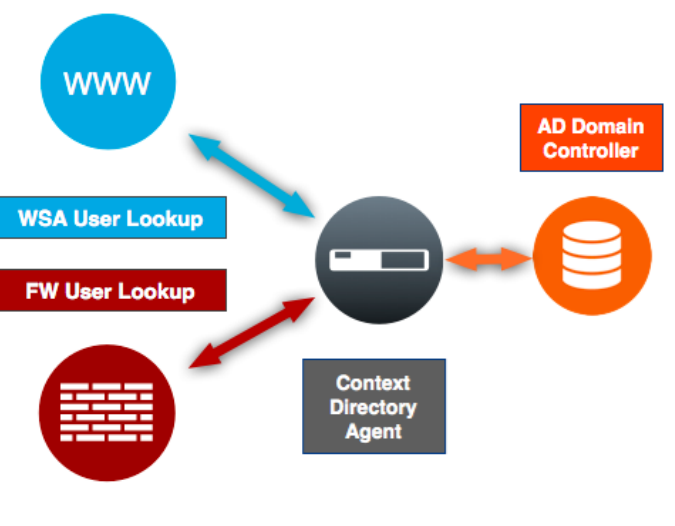

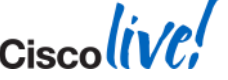

## **Planning for Transparent Auth with CDA**

- Allocate VM resources and deploy appliance
- **Infrastructure Readiness** 
	- Firewall rules (RADIUS, HTTPS, NTP, etc)
	- Domain configs and CDA Service Account provisioning
	- AD Domain 2003, 2008 (2012 support with latest patch!)
- Build CDA; have network details on hand
- Bind CDA to the domain

- Caveats:
	- No NAT "stitching" capability; real addresses required

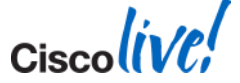

### **CDA Pre-requisites**

- **AD Requirements for CDA Communication** 
	- Confirm version support; **patch AD DC's** (WMI memory leaks, etc)
	- Ensure user login events -> set the **"Audit Policy"** for the domain to **include successful logins** for the Windows Security Log
	- Ensure CDA user credentials have proper privileges in domain (**Domain Admin**)
		- non-domain admin accounts require additional settings and reg hacks!
	- Verify AD NTLM settings via Group Policy under security / login settings
	- Firewall rule to access *dllhost.exe* on DCs

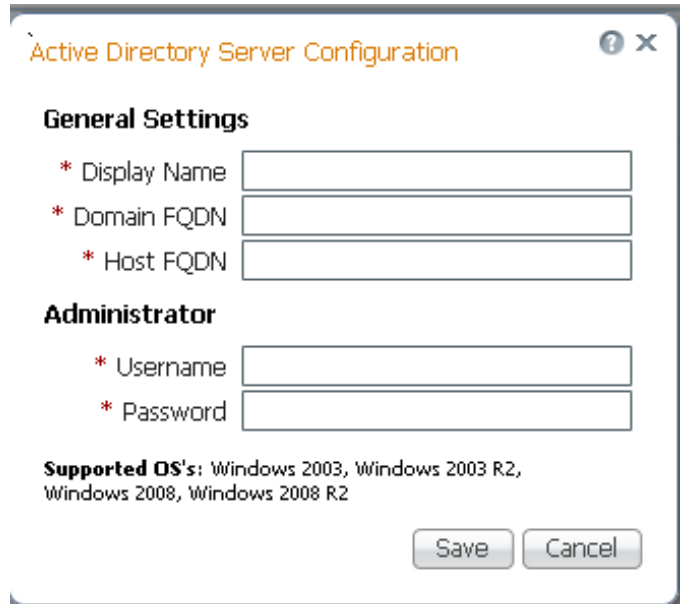

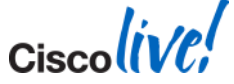

#### **Configuring the WSA for Transparent Auth**

- Again, very simple… This process either works or it doesn't.
- Follow exact same steps as deploying normal AD realm
- Enable the "Transparent User Identification" setting
	- Configure CDA address
	- Enter pre-shared secret (encrypts credentials)
	- NOTE: secret is the same as a typical RADIUS pre-shared key

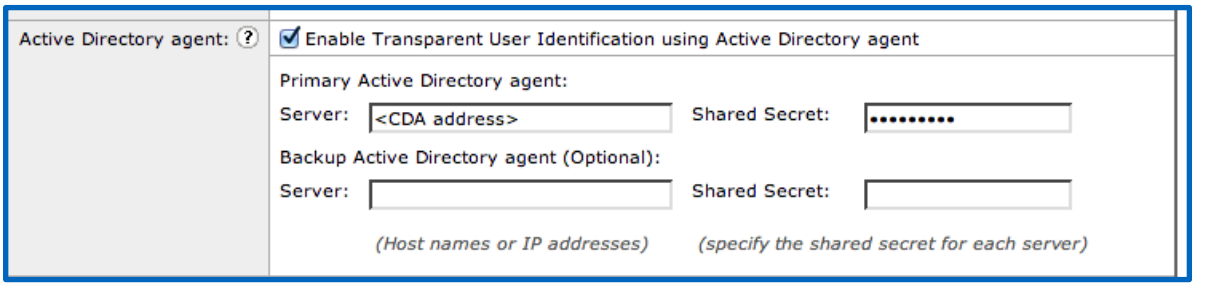

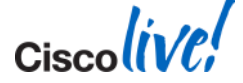

## **CDA Debugging**

- Check logs on CDA
	- set do DEBUG; default is NOTICE
	- check basics:
		- **Service account password**
		- time skew
		- **·** intermediate connectivity
- Check domain "security" logs for logon events from CDA service account
- Can export logs off box as well for analysis

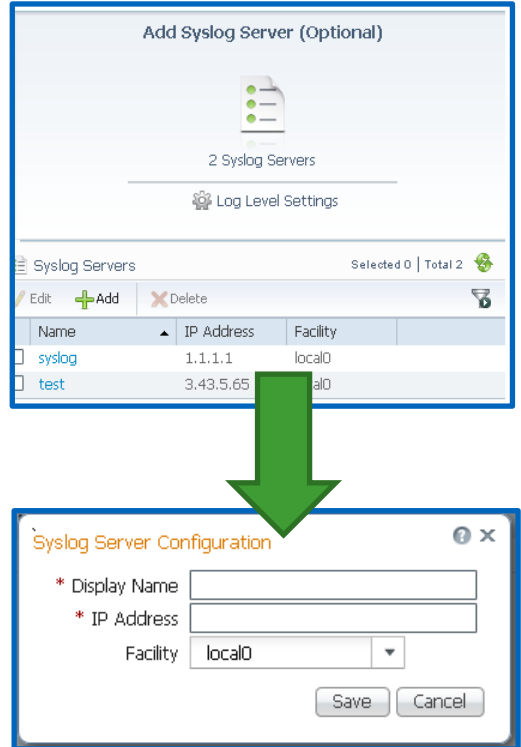

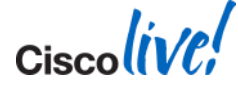

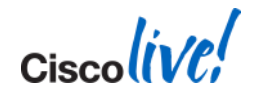

# WSA Operations

D

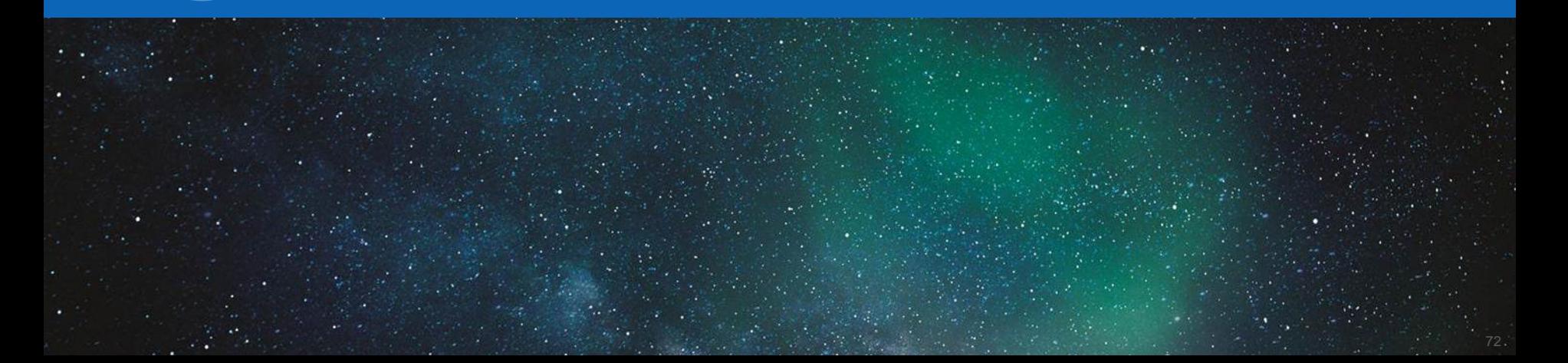
# **Foreword: Building Your Own "Big Data"**

- Use the "metrics" approach:
	- Establish pre-defined goals and criteria or "metrics" according to your
	- Use data points and trends to show **continuous improvement**, however small
	- Derive the best value of your WSA deployment
- Exporting logs off-box = big data opportunities, with **huge potential**
	- Sampling data for **sizing future projects**
	- **Educated policy decisions**
	- **Reduce security risk**
- **Help SubSidize Cost of Ownership with data insights** 
	- IT service charge back models
	- Marketing data for business partners, internal use
	- Visualising data for CxO level consumption
- Oh, and by the way **makes Ops life easier**  $\heartsuit$

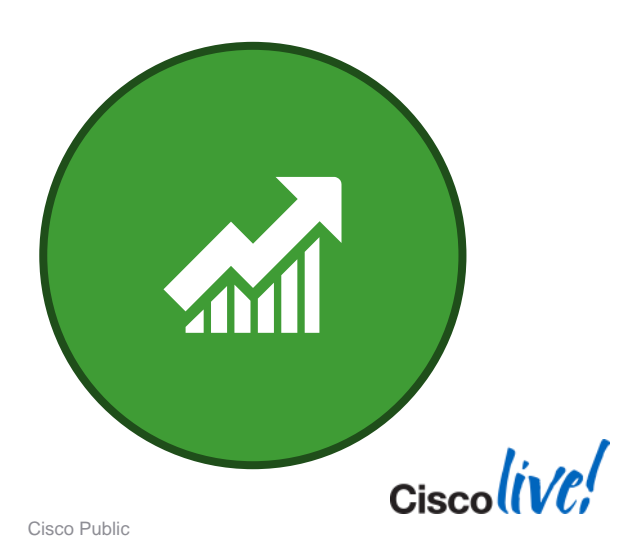

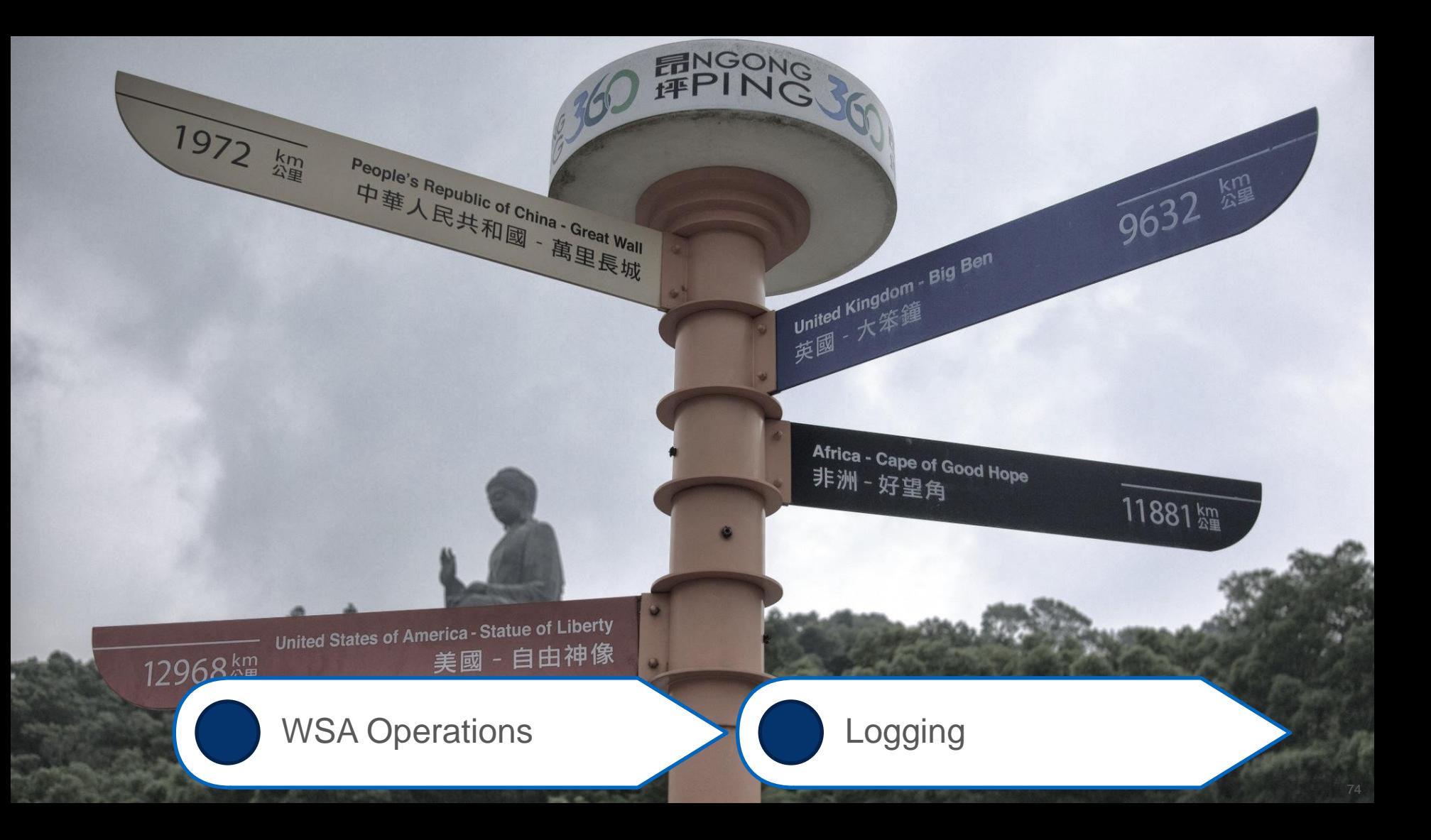

#### **Understanding what you can work with**

- **Local log subscriptions on each WSA**
- Centralised Logging / Tracking on SMA
	- Pulls data periodically from WSAs
	- Actual logs still available locally on WSAs
- Off-box Reporting App(s) for Splunk (SCP / FTP / SYSLOG)
- **Export to any server (SCP / FTP / SYSLOG)**
- Focus here is on **accesslogs**, but some others include:
	- system\_logs
	- cli\_logs
	- gui\_logs
	- prox\_track.log (not available as log subscription!)

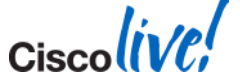

#### **Get to Know Your Data Sources**

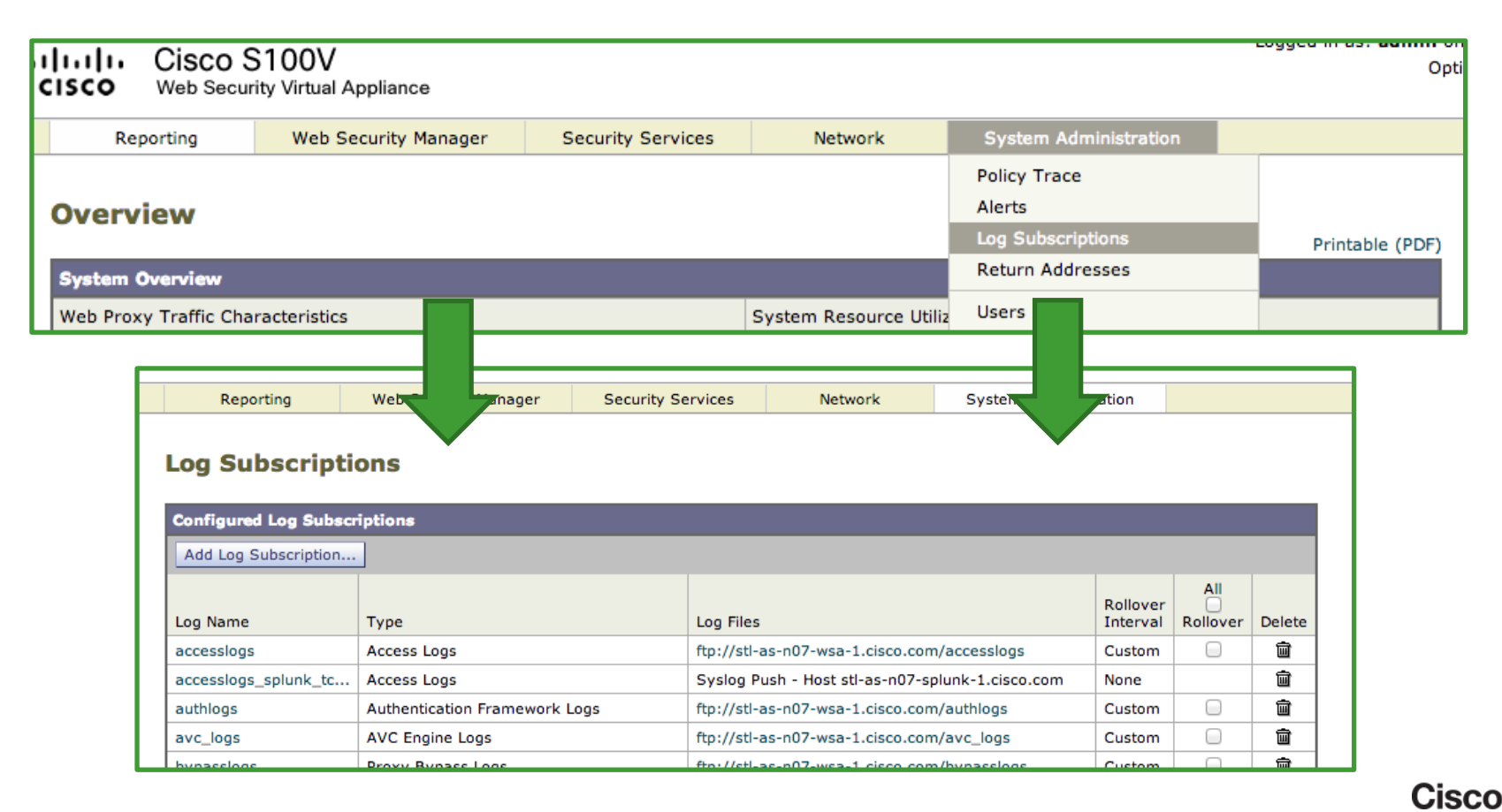

BRKSEC-3771 Cisco Public Communication Communication Communication Cisco Public Cisco Public

#### **Get to Know Your Data Sources**

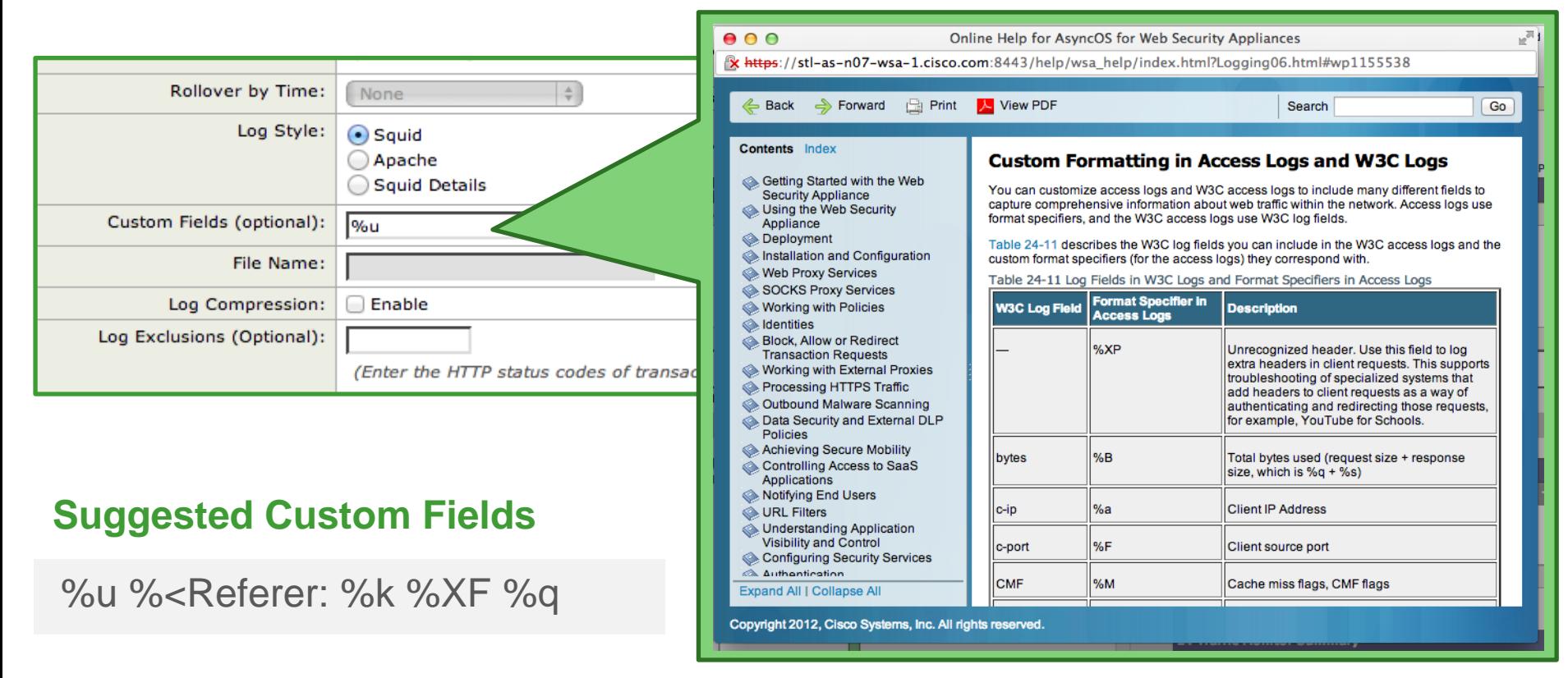

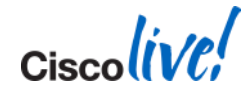

### **Know Your Sources: Access Logs**

accesslogs\_splunk\_tcp: Info: 1390159677.065 5 192.168.100.252 TCP\_MISS/200 441 HEAD

http://ds.download.windowsupdate.com/v10/1/microsoftupdate/redir/muredir.cab?14 01191559 - DIRECT/ds.download.windowsupdate.com application/octet-stream DEFAULT\_CASE\_12-CyberRange\_Access-CyberRange\_Inside\_NoAuth-NONE-NONE-NONE-DefaultGroup <IW\_swup,9.2,0,"-",0,0,0,-,"-",-,-,-,"-",-,-,"-","-",-,- ,IW\_swup,-,"-","-","Windows Update","Software Updates","-","-",705.60,0,- ,"Unknown","-"> - "Windows-Update-Agent" - 144.135.8.162 "Software Updates" 177

Squid Base Fields **Vendor Specific** Recommended Additions

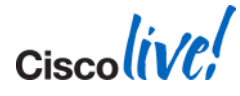

### **Know Your Sources: Access Logs Basics**

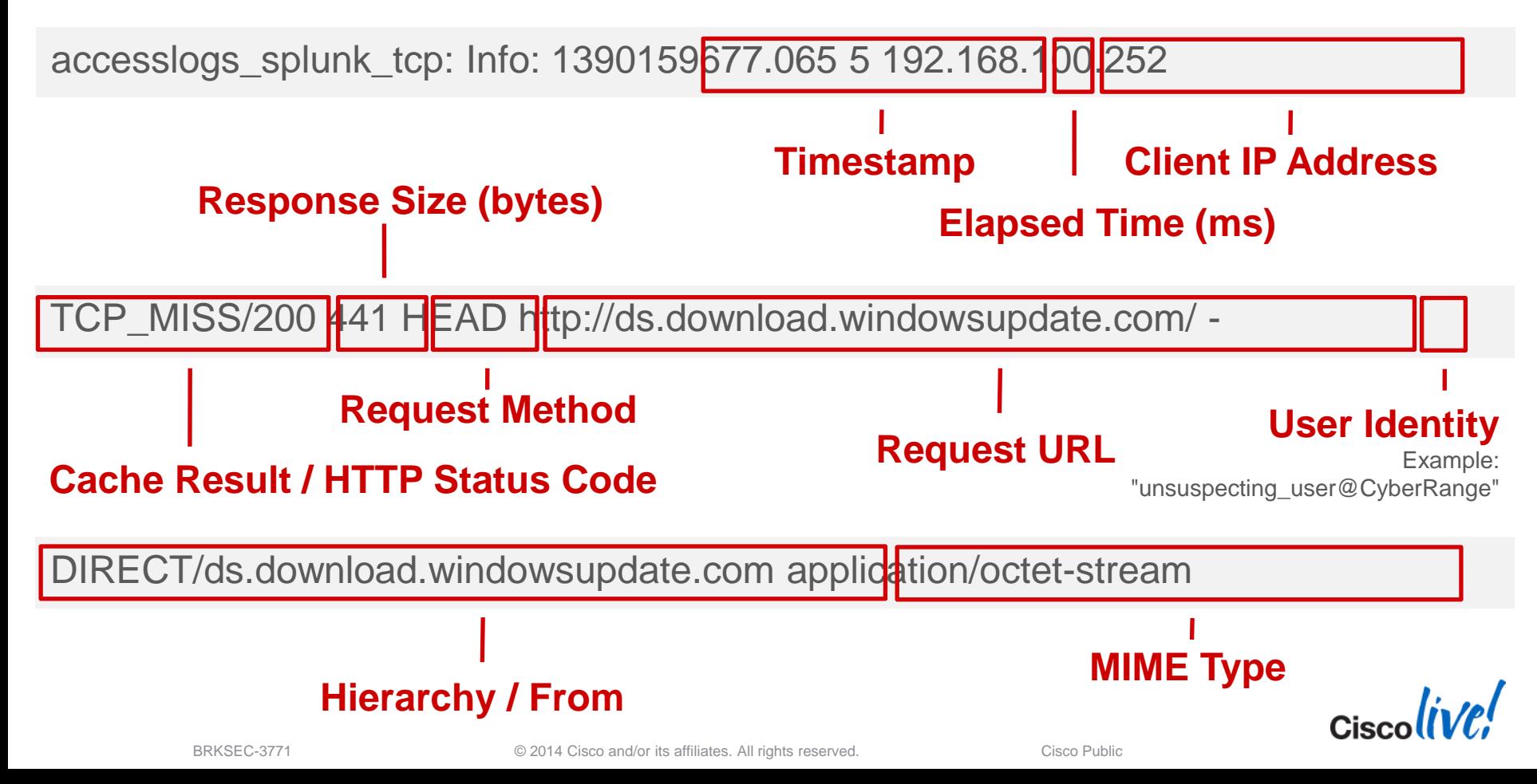

### **Know Your Sources: WSA Access Log Fields**

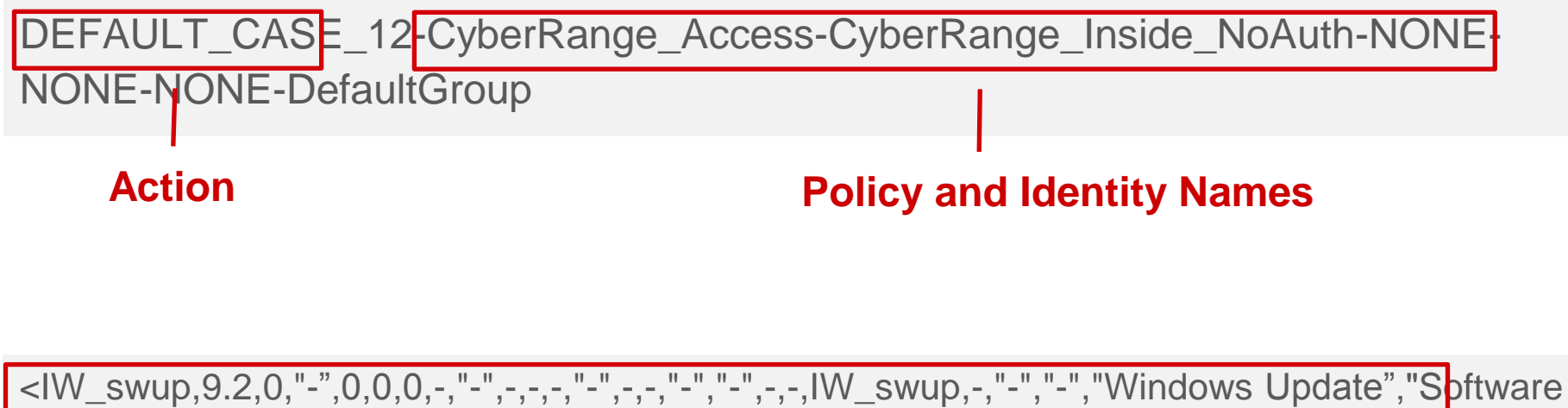

Updates","-","-",705.60,0,-,"Unknown","-"> -

#### **ACL Decision Tag [???](http://www.youtube.com/watch?v=tO5sxLapAts)**

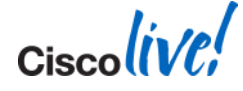

### **Know Your Sources: WSA Custom Fields**

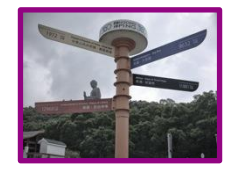

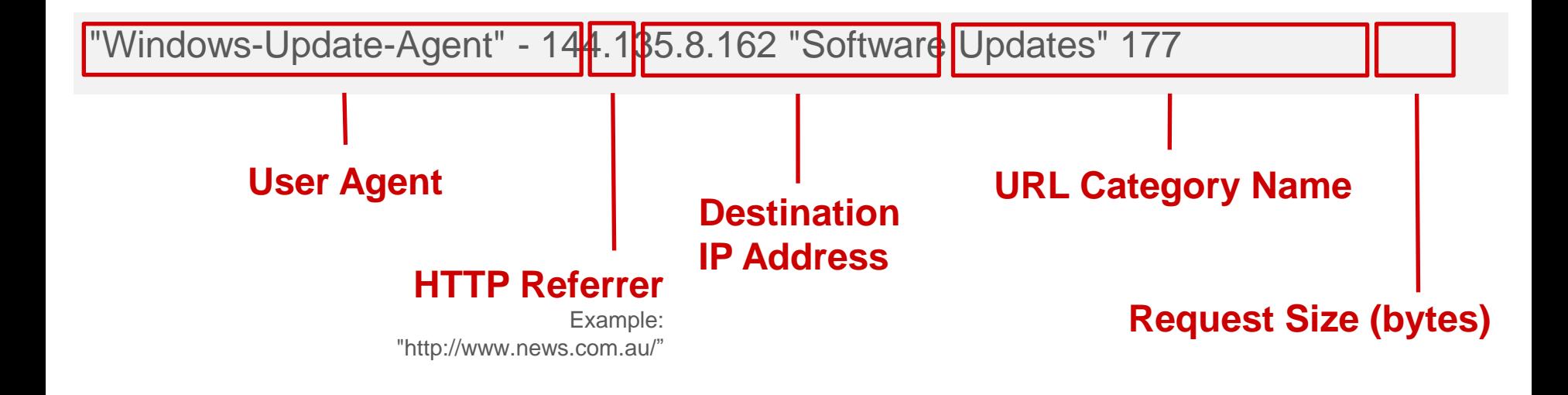

These fields help drive the new Splunk app, and can be considered best practice for InfoSec-savvy deployments.

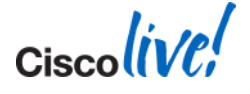

BRKSEC-3771 **Example 2014 Cisco and/or its affiliates.** All rights reserved. Cisco Public

### **Know Your Sources: Splunk extractions**

**access\_policy** acl\_decision\_tag **action bytes\_in bytes\_out** c\_ip cache **cause** cs\_bytes cs\_method cs\_mime\_type **cs\_url** cs\_url\_host cs\_url\_port **cs\_url\_query cs\_url\_scheme cs\_url\_stem** cs\_user\_agent cs\_username data\_security\_policy date\_hour date\_mday date\_minute date\_month date\_second date\_wday date\_year date\_zone **dest\_domain dest\_host dest\_ip dest\_port duration** end\_time eventtype external\_dlp\_policy hierarchy **host** http\_content\_type **http\_method http\_result http\_user\_agent identity** ids\_type index linecount outbound\_malware\_policy product punct routing\_policy s\_from s\_hierarchy sc\_bytes sc\_http\_status sc\_result source sourcetype splunk\_server **src\_ip** status tag tag::eventtype threat\_reason url vendor x\_acl\_tag **x\_avc\_app** x\_avc\_behavior x\_avc\_type x\_avg\_bw x\_bw\_throttled x\_custom\_fields x\_icap\_verdict x\_ids\_verdict x\_mcafee\_av\_virustype x\_mcafee\_detecttype x\_mcafee\_filename x\_mcafee\_scan\_error x\_mcafee\_scanverdict x\_mcafee\_virus\_name **x\_req\_dvs\_threat\_name** x\_request\_rewrite **x\_resp\_dvs\_threat\_name** x\_resp\_dvs\_verdictname x\_scan\_verdict x\_sophos\_filename x\_sophos\_scancode x\_sophos\_scanverdict x\_sophos\_virus\_name x\_user\_type **x\_wbrs\_score x\_wbrs\_threat\_type** x\_webcat\_code\_abbr **x\_webcat\_code\_full** x\_webcat\_req\_code\_abbr x\_webcat\_resp\_code\_abbr x\_webroot\_scanverdict x\_webroot\_spyid x\_webroot\_threat\_name x\_webroot\_trace\_id x\_webroot\_trr

#### That's a lot of information!

- 100+ fields
- **~25 instructor favorites**

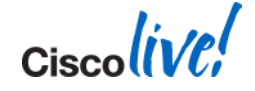

### **Fun Stuff to Check Out: HTTP Response Codes**

#### $-200 - OK$

*The request sent by the client was successful*

#### **301** – Moved Permanently

*The resource has permanently moved to a different URI*

#### **401** – Unauthorised (Authentication Required) *The request first requires authentication with the serve*r

 **403** – Forbidden *Access denied*

#### **404** – Not Found

*The server cannot find the requested URI* 

#### **407** – Proxy Authentication Required *The request first requires authentication with the proxy*

#### **Try Me!**

sourcetype="cisco\_wsa\_\*" top sc\_http\_status

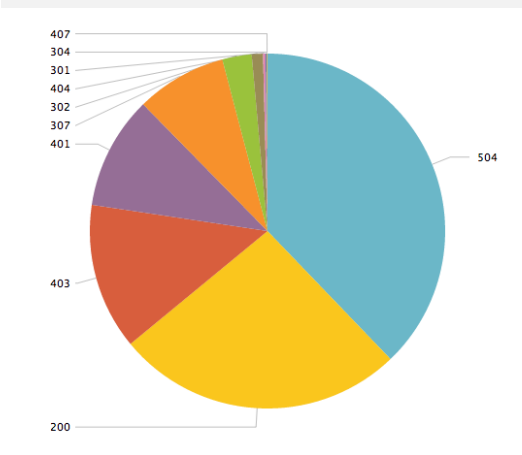

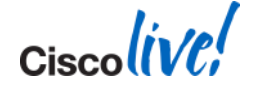

### **More Fun Stuff to Check Out: HTTP Headers**

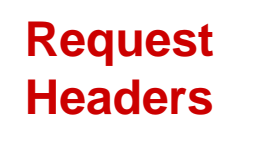

GET http://www.google.com HTTP/1.1 Proxy-Authorization: NTLM […snip…] == User-Agent: curl/7.24.0 (x86\_64-apple-darwin12.0) libcurl/7.24.0 OpenSSL/0.9.8y zlib/1.2.5 Host: www.google.com Accept: \*/\* Proxy-Connection: Keep-Alive

HTTP/1.1 302 Found Location: http://www.google.com.au/?gws\_rd=cr&ei=DDbcUtmIE8SWkQX5zID4Ag Cache-Control: private Content-Type: text/html; charset=UTF-8 Set-Cookie: NID=67=eZivlpL3TkYmXeXHgXsU2vtdezQ5hrXw8XYvd […snip…] Date: Sun, 19 Jan 2014 20:31:08 GMT Server: gws X-XSS-Protection: 1; mode=block X-Frame-Options: SAMEORIGIN Alternate-Protocol: 80:quic Content-Length: 262 Via: 1.1 WSAv-01.cybercisco.com:80 (Cisco-IronPort-WSA/7.7.5-194) Connection: keep-alive Proxy-Connection: keep-alive

#### **Response Headers**

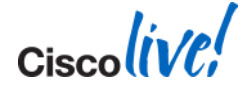

BRKSEC-3771 Cisco and/or its affiliates. All rights reserved. Cisco Public

### **Some Access Log Samples**

#### **Cache Miss:**

1245711783.527 79 172.20.11.222 **TCP\_MISS**/**200** 14148 GET http://www.ironport.com/ - DIRECT/www.ironport.com text/html

#### **Cache Memory Hit:**

1245712075.460 1 172.20.11.222 **TCP\_MEM\_HIT**/**200** 972 GET http://www.ironport.com/ media/ technology2.gif - NONE/image/gif

#### **If Modified Since Hit:**

1245713067.598 0 172.20.11.222 **TCP\_IMS\_HIT**/**304** 155 GET http://www.outside.com/images/logo.gif<sup>-</sup>- NONE/- -

Only the Squid part of the entry is displayed

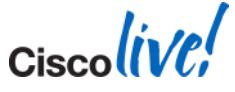

### **More Access Log Samples**

#### **Server not found:**

1245713987.655 96 172.20.11.222 **NONE/503** 193 GET http://www.zzzzzzzzzzzzzz.com/ - NONE/www.zzzzzzzzzzzzzz.com -

#### **Page moved permanently:**

1245714247.524 271 172.20.11.222 **TCP\_MISS/301** 587 GET http://google.com/ - DIRECT/google.com text/html

#### **Authentication failure or request:**

1245714670.352 169 172.20.11.222 **TCP\_DENIED/407** 1683 GET http://cisco.com/ - NONE/- -

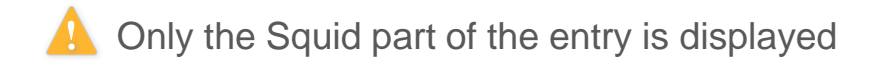

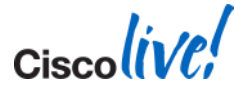

### **Logging Nirvana with Splunk**

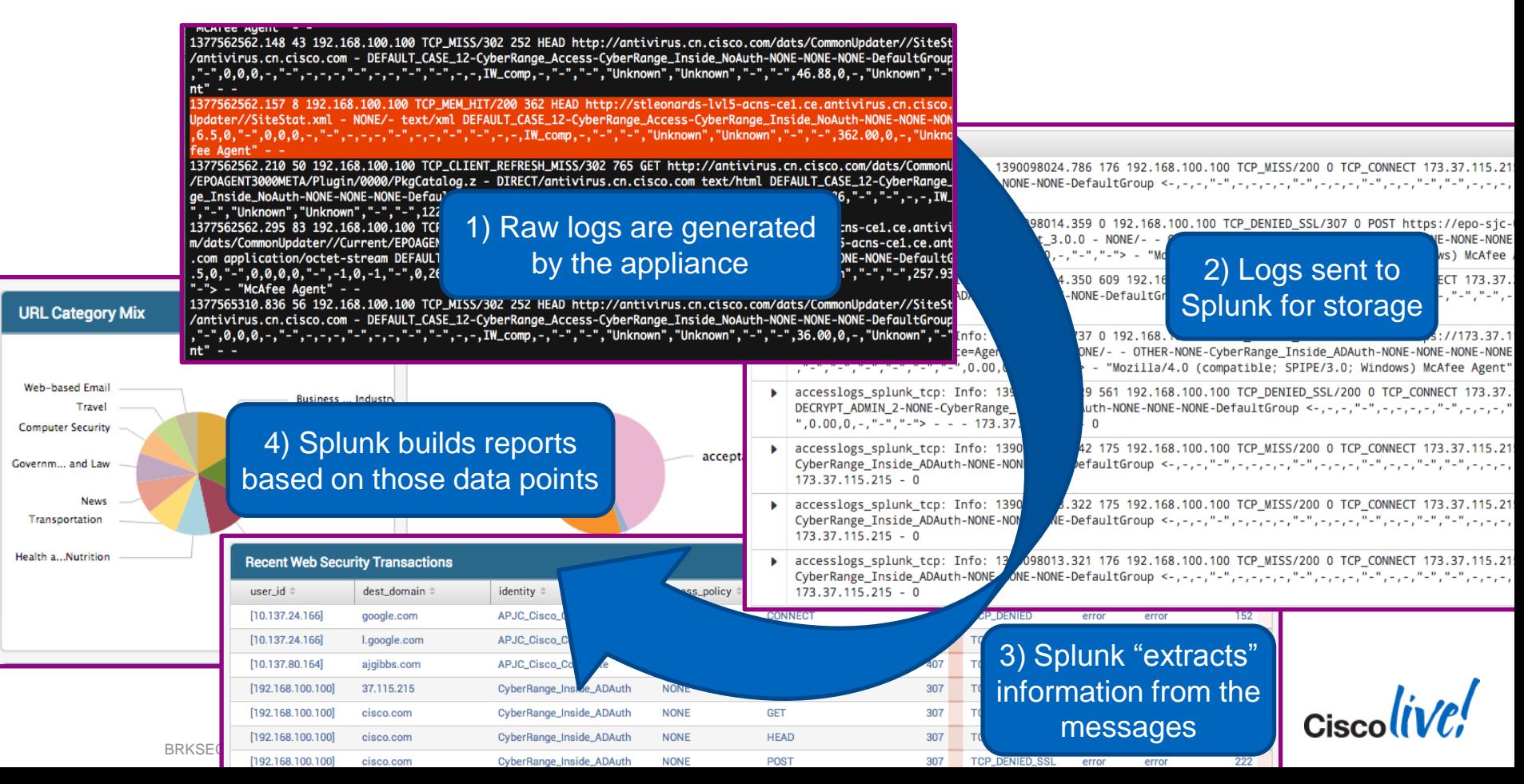

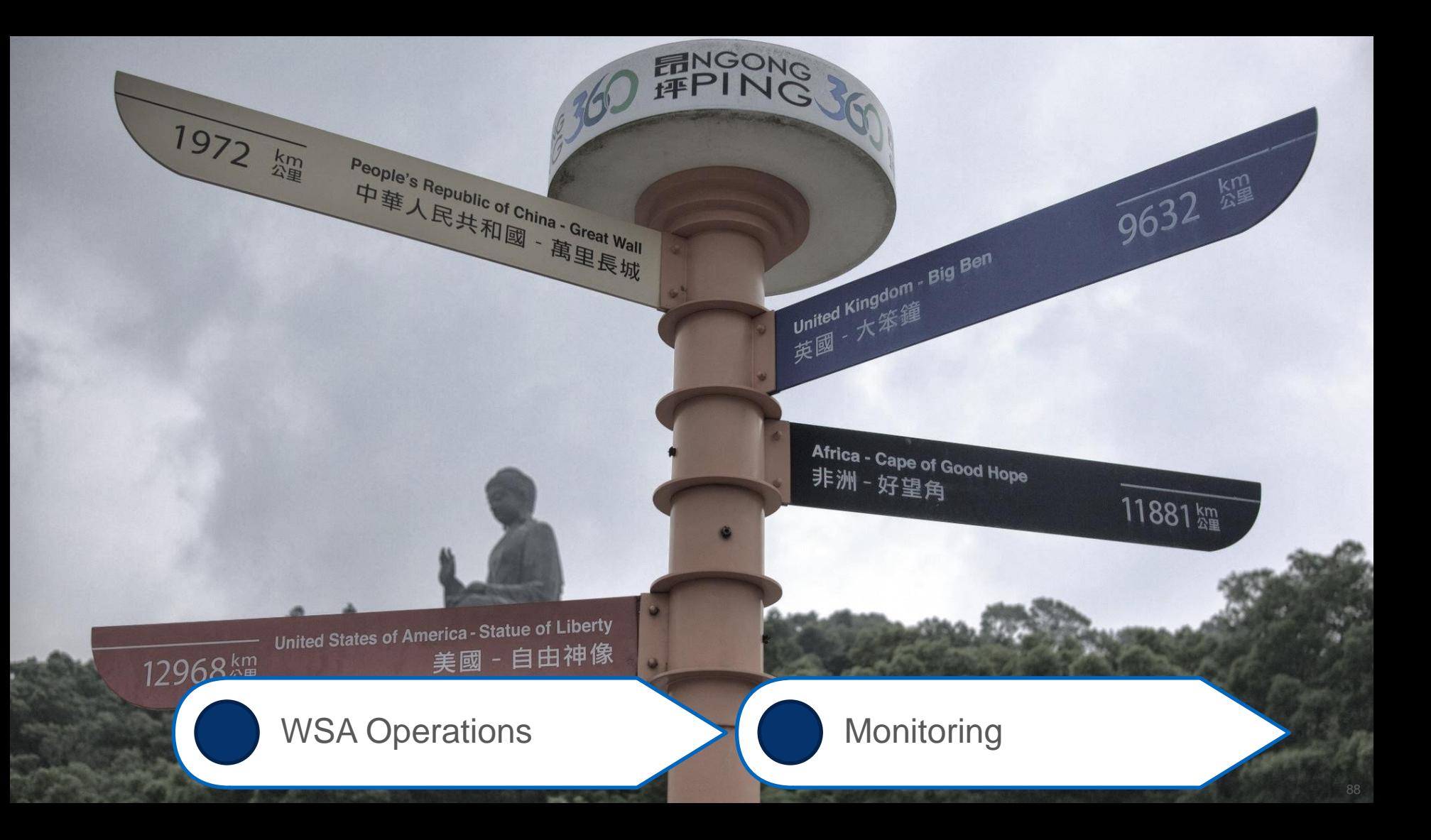

## **Key Performance Indicators to Watch**

- SNMP Polling / SMA Reporting
	- CPU utilisation (proxy)
	- Memory footprint (proxy)
	- Disk I/O
	- Requests Per Second (RPS)
	- Response Time/Latency
- CLI Commands
	- Sample regularly for trending
	- status detail
- Log Data
	- Send off-box for more detailed analysis

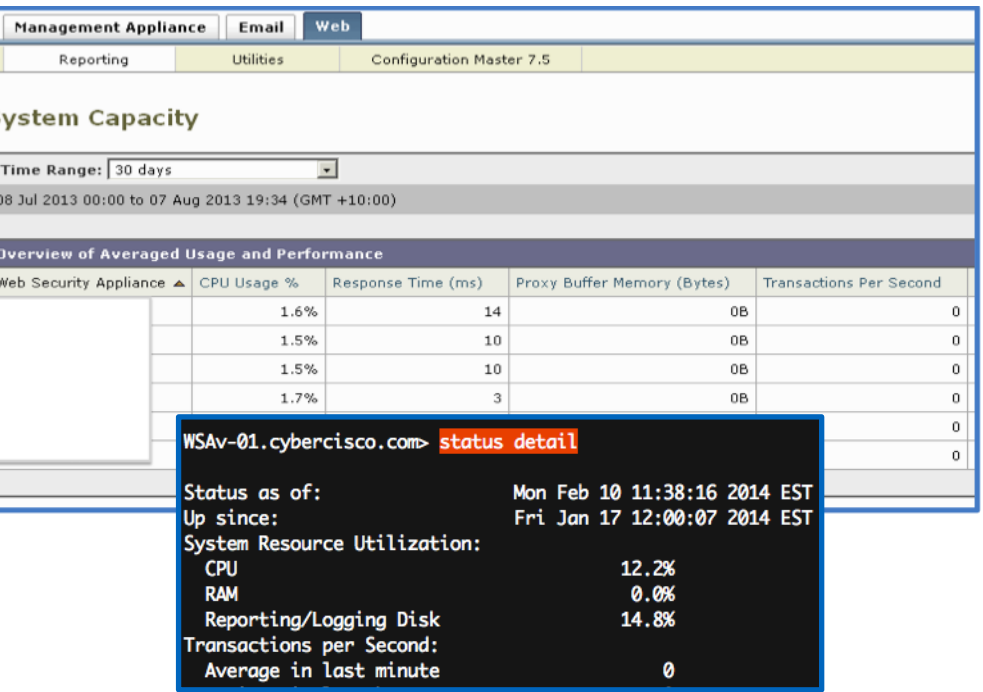

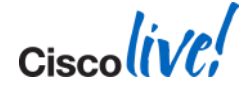

#### BRKSEC-3771 © 2014 Cisco and/or its affiliates. All rights reserved. Cisco Public

**KPI Trending**

• More data is usually better, but don't send just anything without a plan.

#### **Proxy CPU vs. Response Time CPU < 80% RT < 3s CPU < 90% RT < 5s CPU > 90% RT > 5s Target "Comfort Levels" Optimum** | At Capacity | Over Loaded

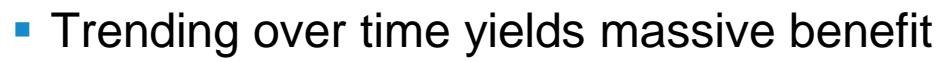

- Strike a chord with the business
- Must have a "baseline" or starting point
- Can export the "raw" data off-box to CSV
	- Excel, Splunk, TI-84, etc

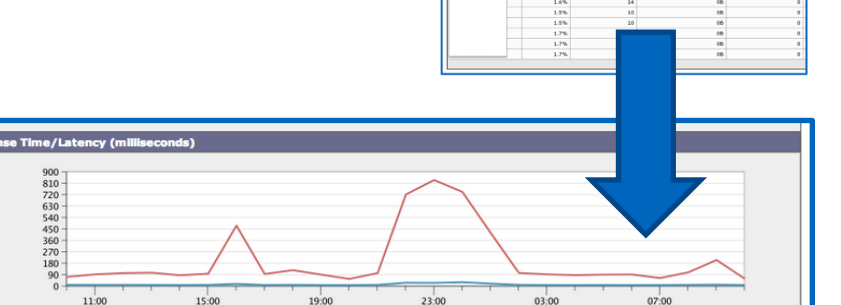

Maximum

Average

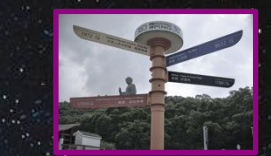

Export.

- **There is no hard limit of configurable access policies.**
- **However, suggested recommendation to not exceed:** 
	- **30 Access Policies**
	- **30 Custom URL Categories**
	- **10 Regular Expressions** per Custom URL Category (use RegEx sparingly!)
- Cisco tests / QAs the following scenarios:
	- **"simple" configuration** of 1 single policy
	- **"complex" configuration** of 30 access policies
- Numbers and strategy, as of AsyncOS 7.5.x and 7.7.x
	- QA process / sharing of **perf. figures will continue to improve** in upcoming releases!

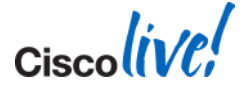

### **Performance Testing Methodology and Caveats**

#### **Cisco Testing Notes**

- Figures apply to AsyncOS 7.5.x only
- Tests assume **HTTPS decryption**
	- Simulate "typical user" **real-world traffic mix** (some % SSL, % malware, etc)
	- HTTPS connections stay open really, really long these days!
- Assume **5-25% cache hit rate**

#### **Understanding the Measurements**

- Requests per Second != Total Connections (or anything else)
- Expected RPS is difficult to extrapolate w/o detailed raw data to back it up
- Use **10% of total clients \* 1.5** conservative real-world multiplier to **guestimate RPS**
- **Max RPS** = highest sustained RPS where:
	- **CPU < 90%**
	- **Response Time / Latency < 5 seconds**
	- (this is where the "comfort levels" come from)

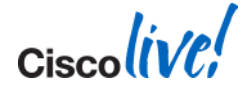

## **Sizing and Performance Tuning Review**

- Do not exceed 30 Access Policies
- Do not exceed 20 Identities
- Reduce Custom URL Category complexity
- Limit regular expression usage where possible
- Do not exceed 10 Regex entries per Custom **Category**
- Reuse Custom URL Categories where possible to avoid duplicates

#### **Best Practice Guidelines Cisco's Testing Evolution**

- Previous State (<= AsyncOS 7.5)
	- Internal-only, limited Datasets
- Current State (AsyncOS 7.7)
	- Revamped testing / sizing for Web 2.0
	- "Real World", tiered usage profiles
- Future State (>= AsyncOS 7.7)
	- Additional data sets
	- More customer-facing stats

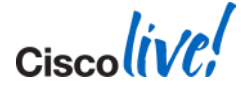

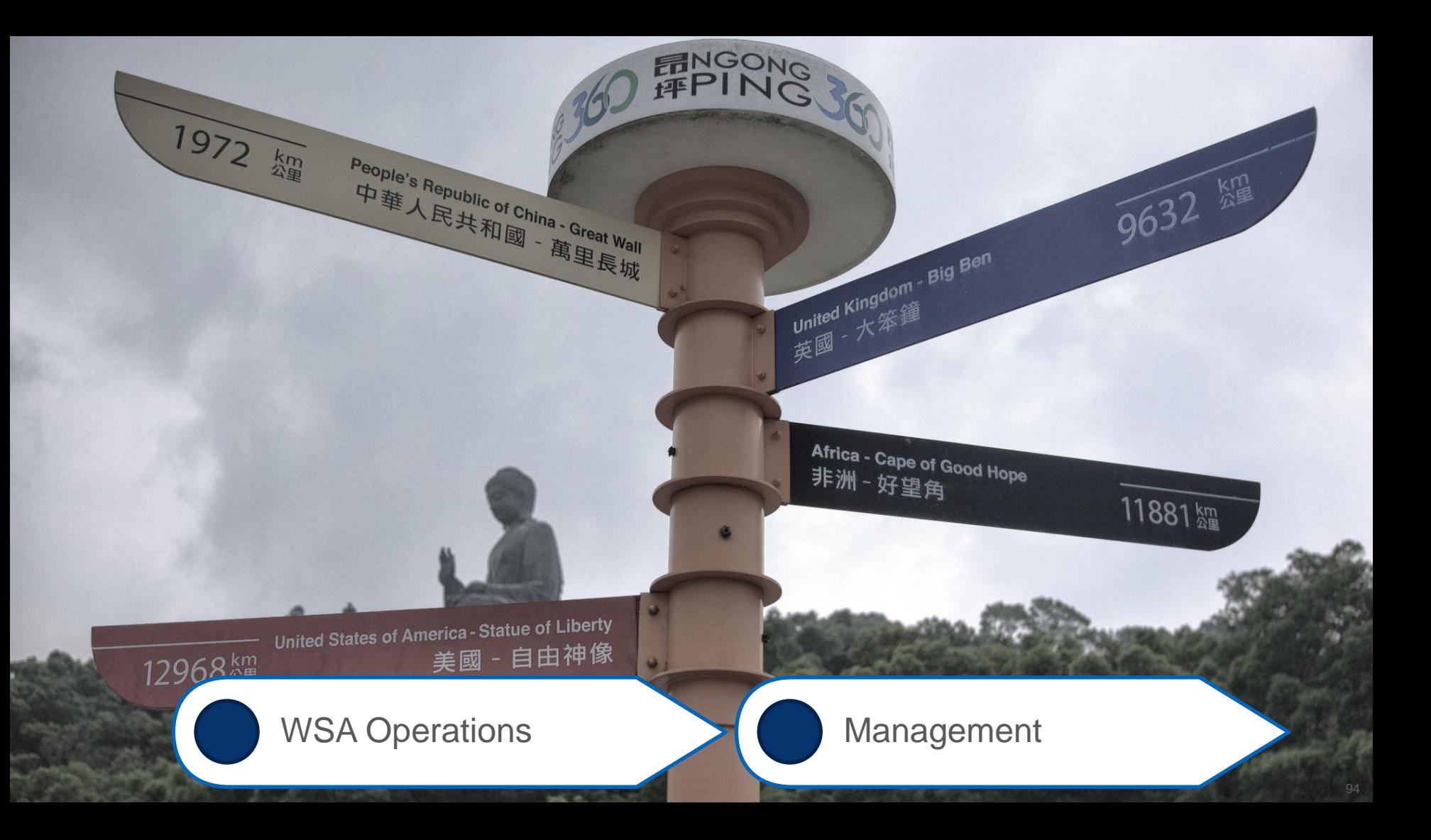

### **So you have problems with your manager? So you have problems with your manager?**

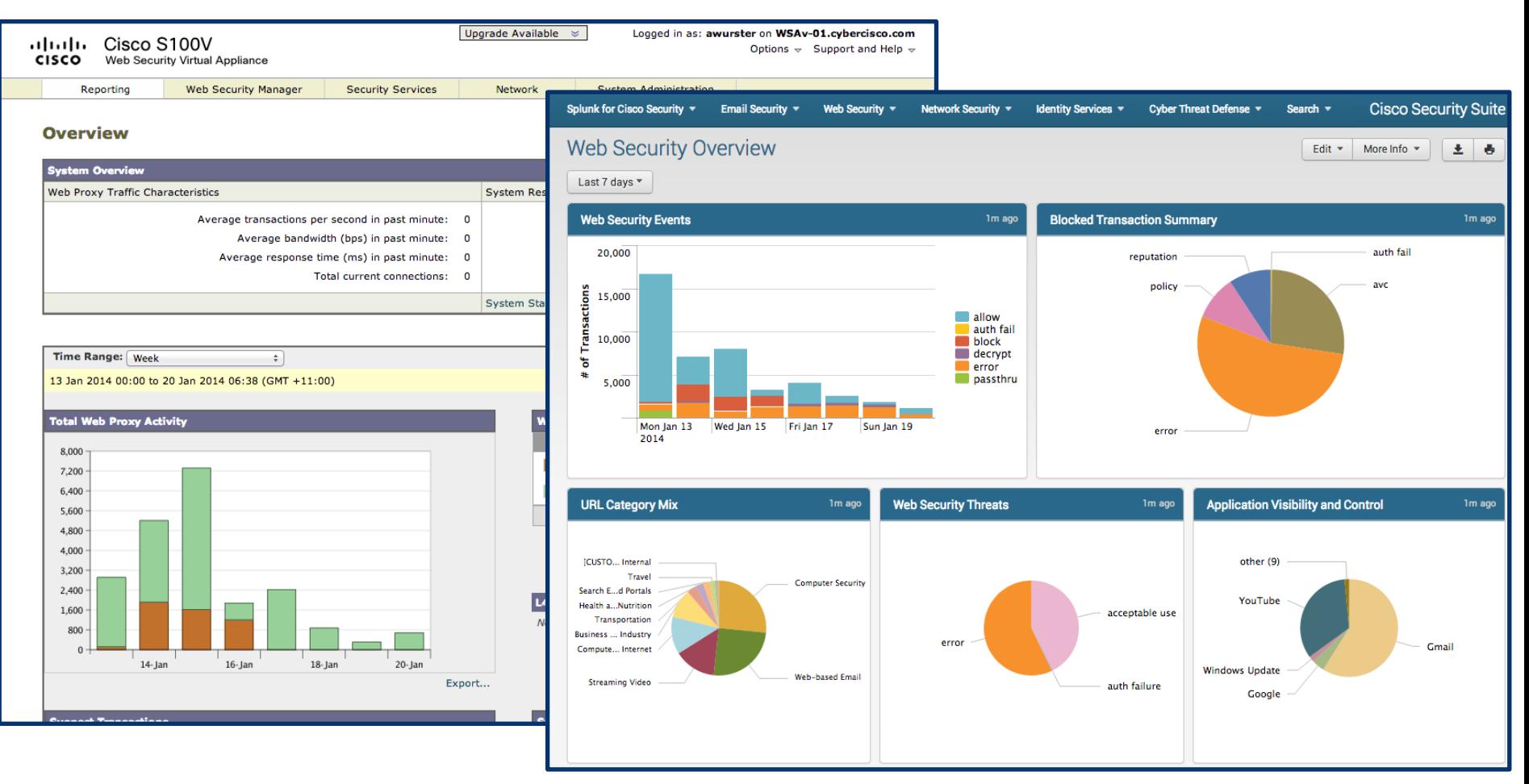

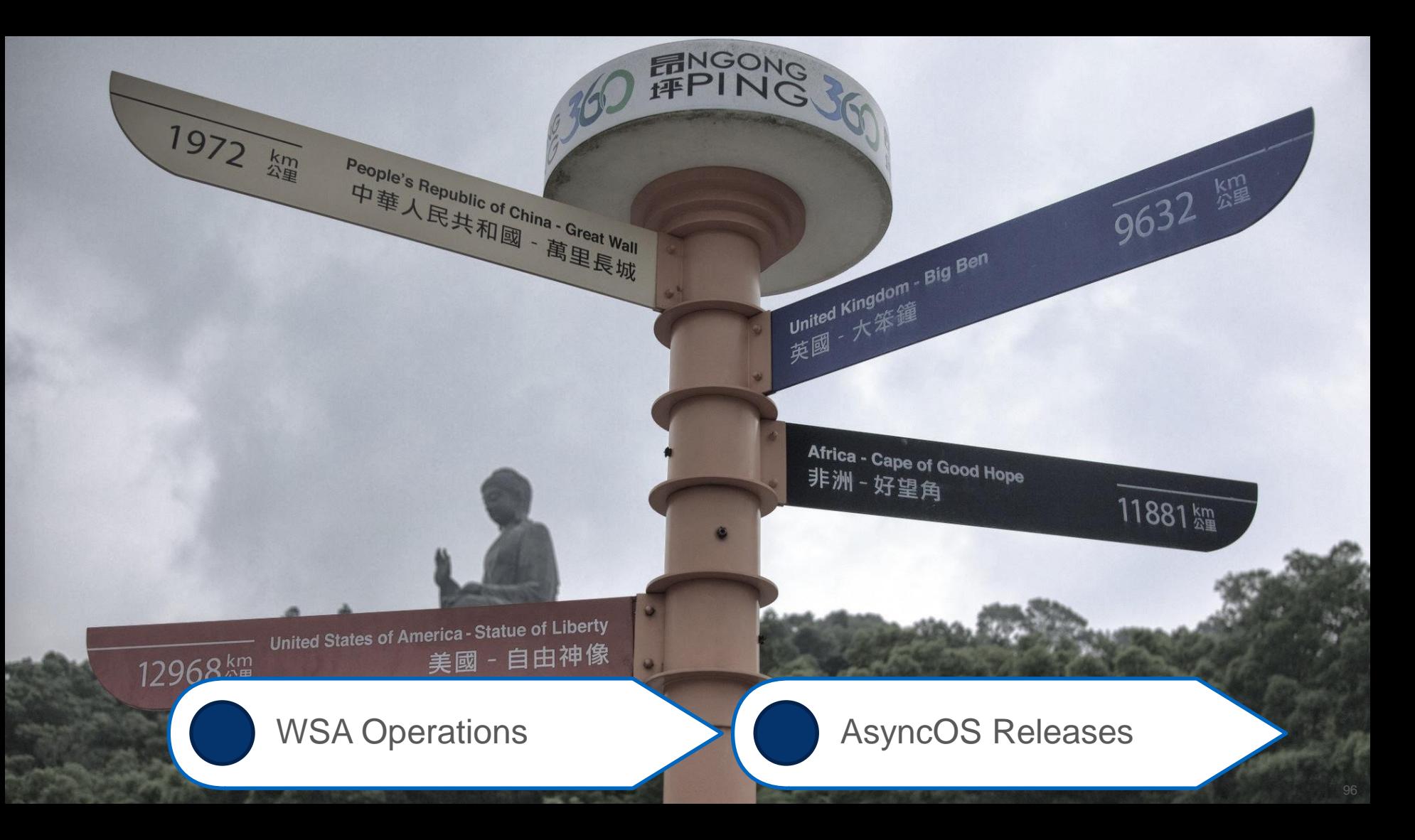

### **AsyncOS Software Lifecycle**

- **New trains** introduce **new features**
- **Maintenance releases** undergo the **most testing**
	- Concentrate on bug fixes, avoid new features
	- Cumulative fixes typically
- Build # signifies exact build of entire version
- Build numbers increase regularly during development
	- The build you get is just a number.

WSA-test.lab> version Current Version

===============

Product: Cisco IronPort S670 Web Security Appliance Model: S670 Version: 7.5.2-118

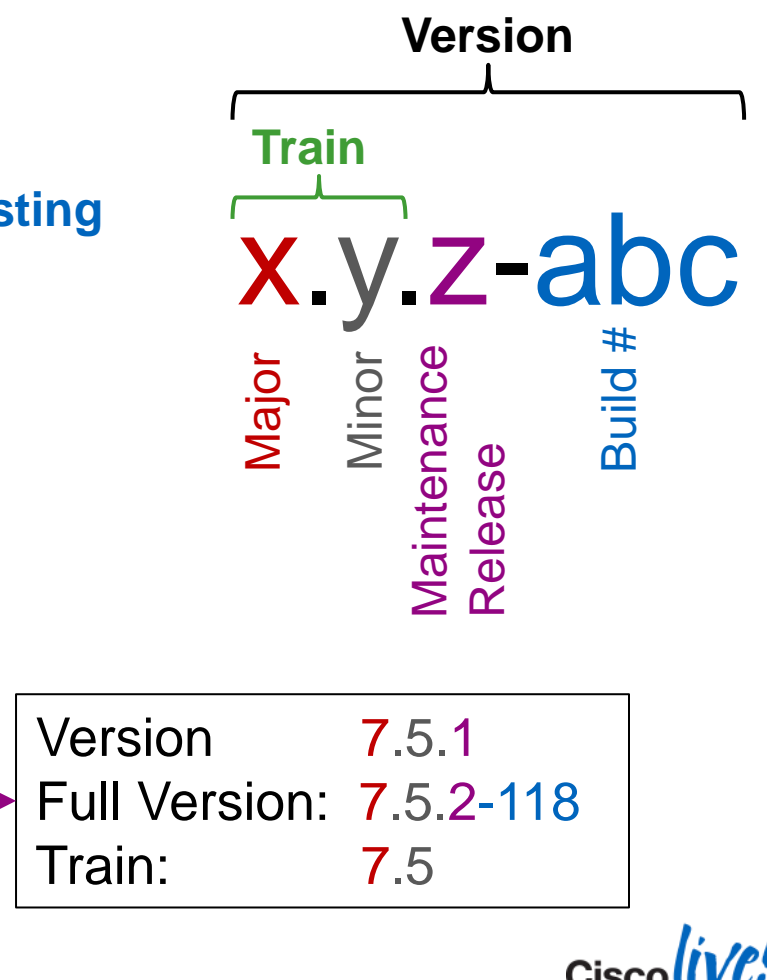

### **AsyncOS Release Processes**

- Major Releases (i.e. **7.x.0** or **8.x.0**) planned semi-annually
- Minor Releases (i.e. **7.5.x**) planned quarterly
- All Major and Minor releases have Build numbers (i.e. **7.5.2-abc or 7.5.0-abc**)
- Generally a 6 month cadence for major releases
	- follow EOL / EOS for details on [hardware](http://www.cisco.com/en/US/products/ps10154/prod_eol_notices_list.html) and [software](http://www.cisco.com/web/ironport/product_discontinuance.html) lifecycles

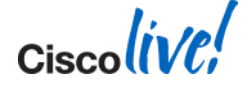

### **AsyncOS Release Planning Suggestions**

- Read [release notes](http://www.cisco.com/en/US/products/ps10164/prod_release_notes_list.html) thoroughly
- Execute iterative test plan in a test environment
- "Phase" rollouts across individual boxes and low-profile regions
- Can engage Cisco Advanced Services for "bug scrub" capability
- Subscribe to [Cisco Notification Service](http://www.cisco.com/cisco/support/notifications.html) for updates

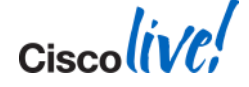

### **WSA and SMA Release Compatibility**

- WSA and SMA code trains are separate branches of AsyncOS, but the pair are released in step
- Upgrading between different major releases in WSA or SMA generally requires an upgrade to both systems
- Refer to [SMA Compatibility Matrix](https://www.cisco.com/en/US/docs/security/security_management/sma/sma_all/SMA-ESA-WSA_Compatibility.pdf) for more detail. Currently, we have:

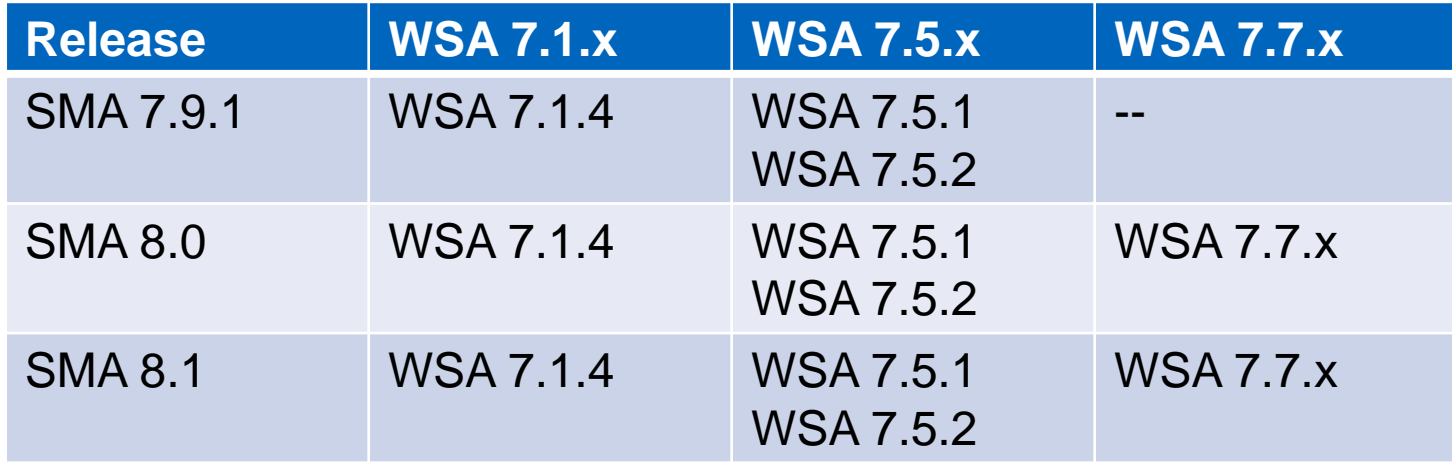

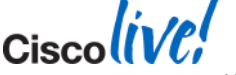

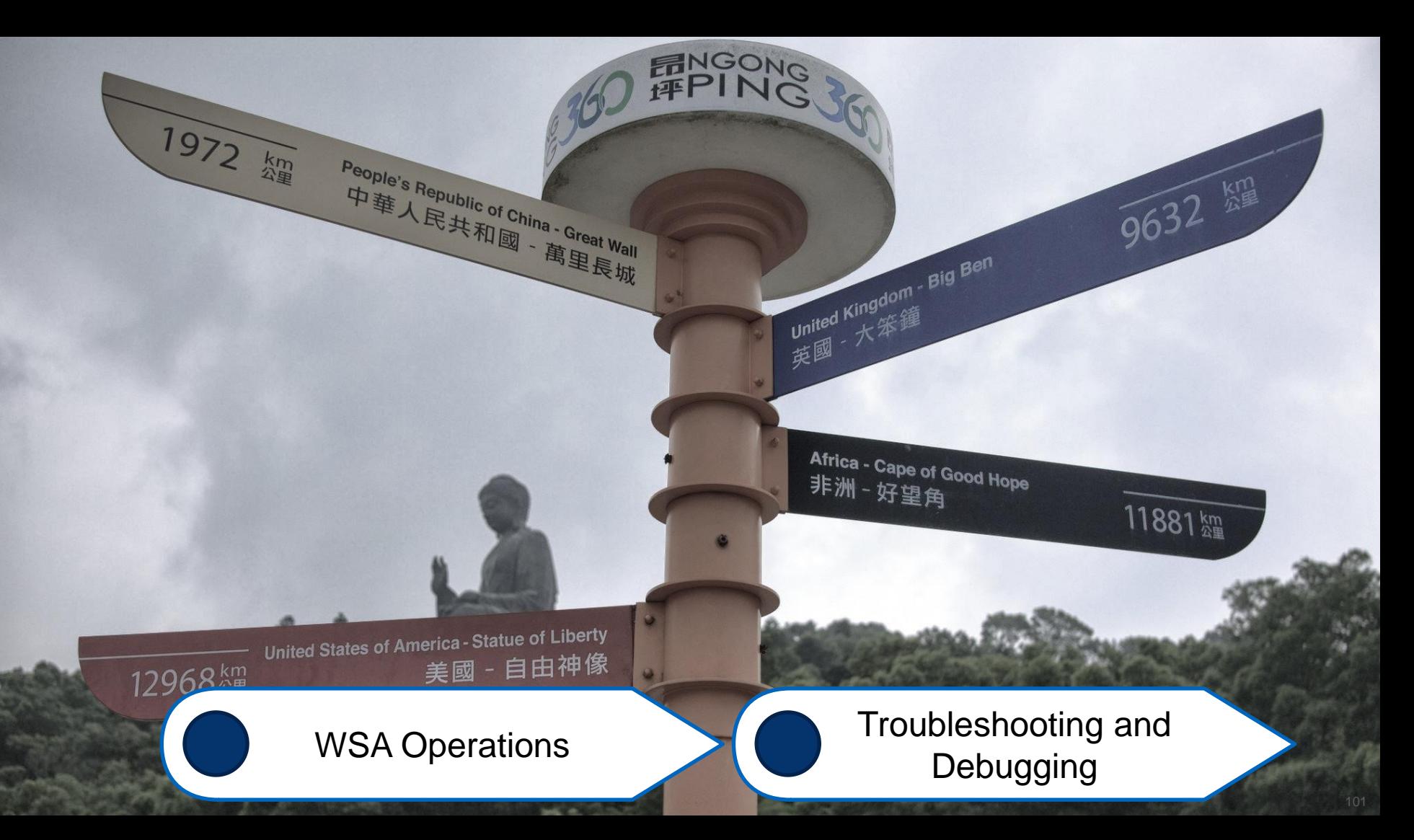

## **Debugging Tools: Logs**

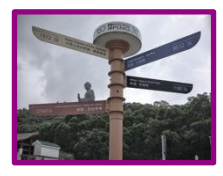

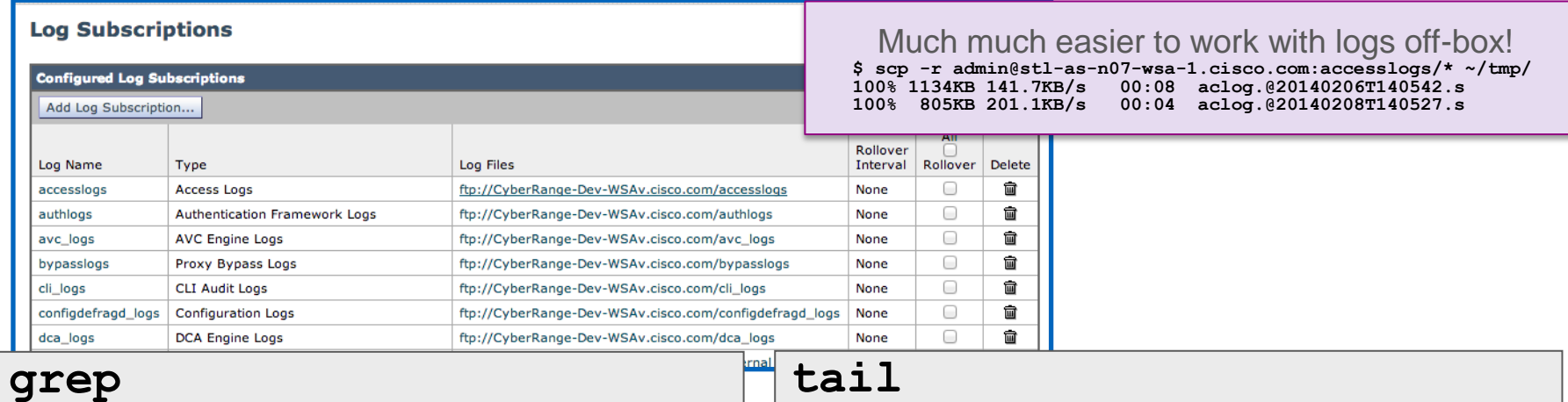

**CyberRange-Dev-WSAv.cyberrange.dev> grep -i awurster accesslogs**

**1391563737.008 1144 172.20.1.99 TCP\_MISS/404 1350 GET http://fubar.awurster.com/ - DEFAULT\_PARENT/proxy.cisco.com text/html DEFAULT\_CASE\_12-DefaultGroup-DefaultGroup-NONE-NONE-NONE-DefaultGroup <IW\_pnet,0.0,0,"- ",0,0,0,1,"-",-,-,-,"-",1,-,"-","-",-,-,IW\_pnet,- ,"Unknown","-","Unknown","Unknown","-","-",9.44,0,- ,"Unknown","-"> -**

**CyberRange-Dev-WSAv.cyberrange.dev> tail system\_logs**

**Press Ctrl-C to stop. Sat Feb 8 08:18:44 2014 Warning: DNS query network error '[Errno 65] No route to host' to '64.104.200.248' looking up 'updatemanifests.sco.cisco.com'**

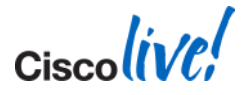

### **Debugging Tools: Packet Capture**

- GUI: *Support and Help -> Packet Capture*
- CLI: **packetcapture**

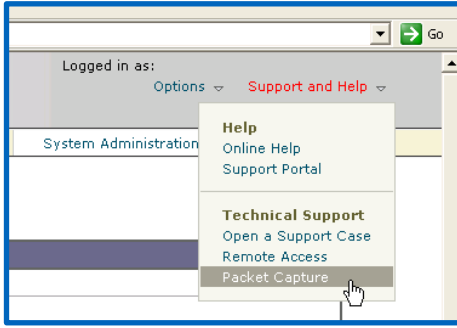

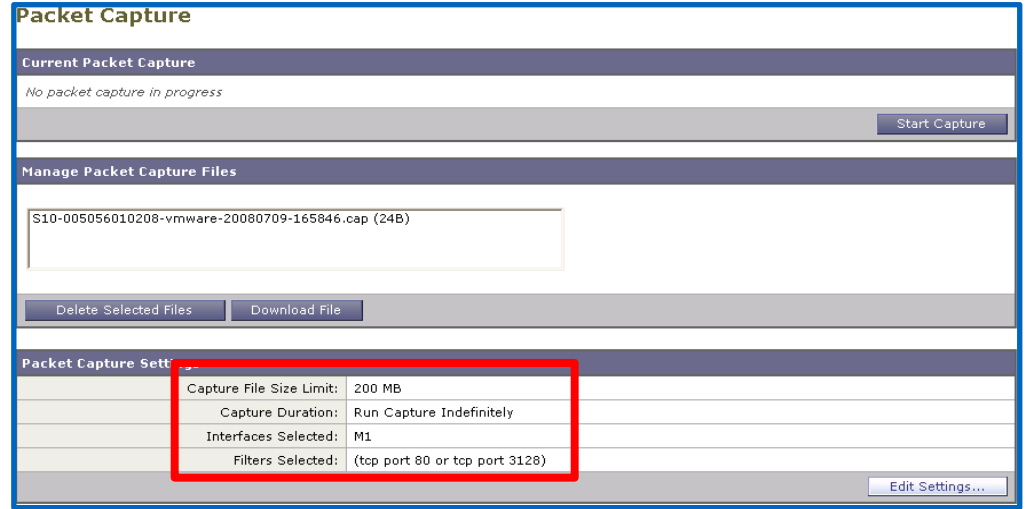

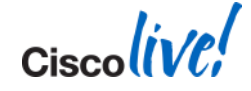

### **Debugging Tools: CLI commands**

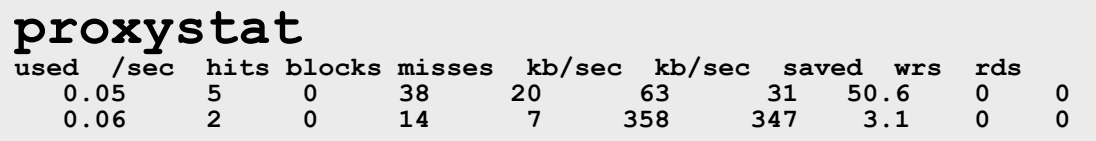

#### **status detail**

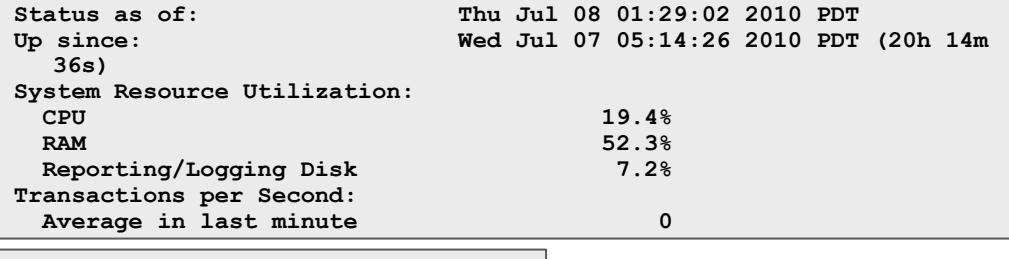

#### **version**

Current Version =============== Product: Cisco Web Security Appliance Model: S100 Version: 9.1.2-695 Build Date: 2020-06-01 Install Date: 2010-06-01 21:51:03 Serial #: 005056010201-vmware BIOS: NA RAID: 02 RAID Status: Unknown RAID Type: NA BMC: NA

**help? ping arp traceroute nslookup dnsflush telnet tail grep diagnostic tcpdump netstat**

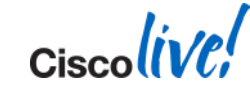

### **Debugging Tools: Packet Capture**

- GUI: *Support and Help -> Packet Capture*
- CLI: **packetcapture**

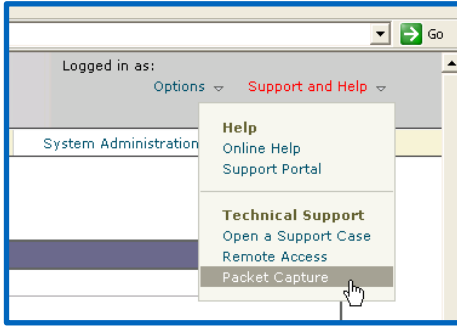

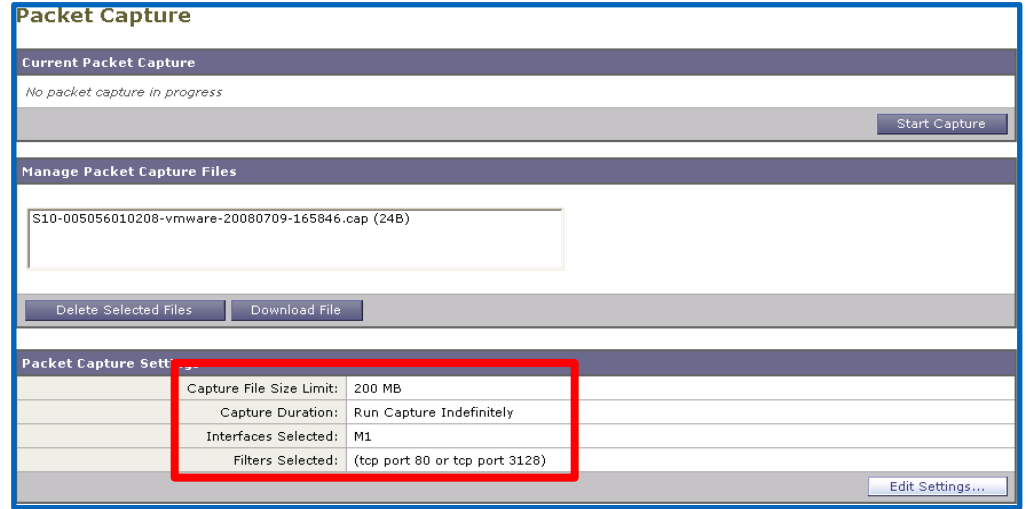

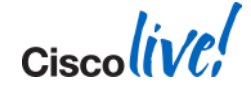

### **Debugging Tools: Policy Trace**

- Simulate transactions to debug and verify policy configurations
- Enter everything you, know about the transaction.

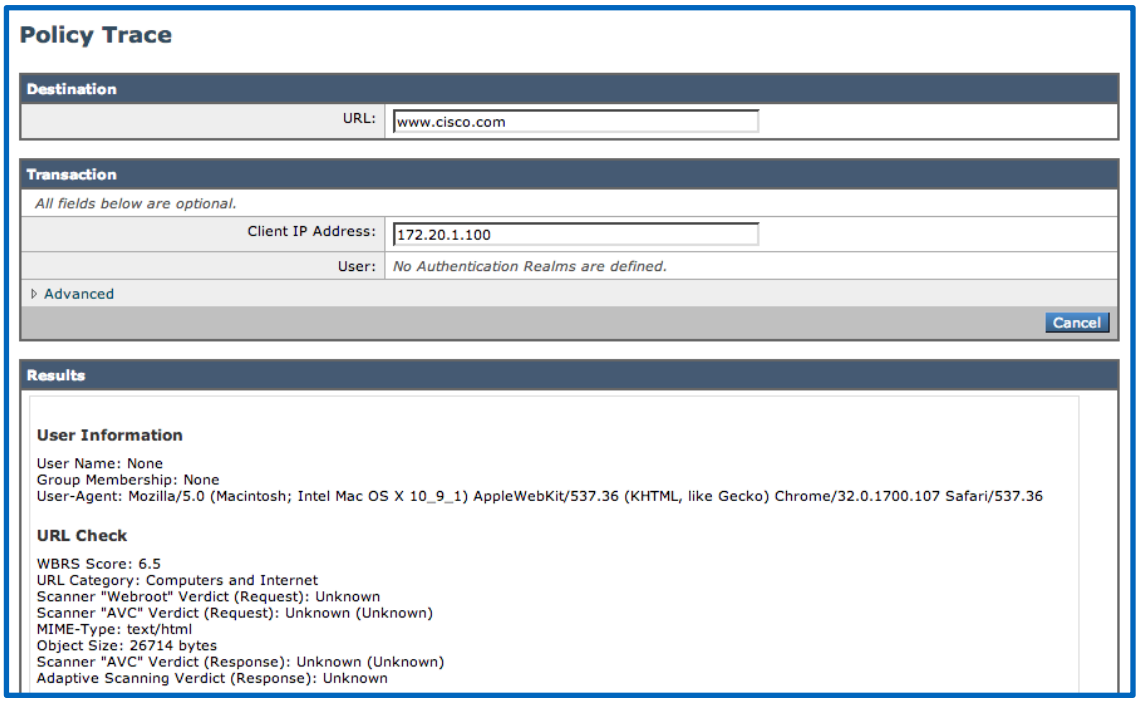

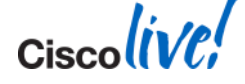

## **Refresher: Support Requests and Cisco TAC**

- **Service requests can be created via** 
	- TAC Service request Tool <http://tools.cisco.com/ServiceRequestTool/create/launch.do>
	- Calling TAC hotline: 1 800 553 2447
	- From the appliance itself
- Generate config and diagnostics with "Support Request"
- Allow temporary remote access via "Support Tunnel"
- Minimum Information to provide:
	- Personal contact details and preferences
	- Contract details
		- Cisco Support Contract Number
		- Serial Number
	- Access Logs (for normal access related issues)
	- Optional information to provide:
		- **Packet Captures**

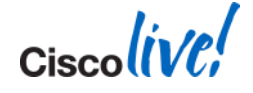

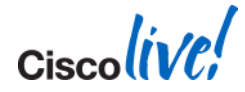

# Web Security Wrap-up

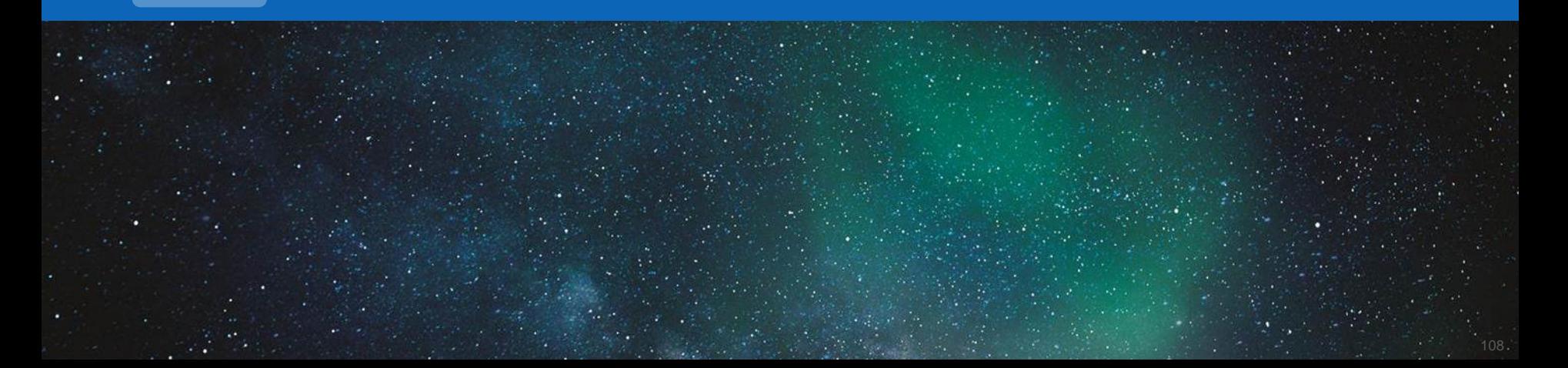
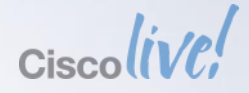

## **What have you learned today?**

#### **So are you ready and able? You decide!**

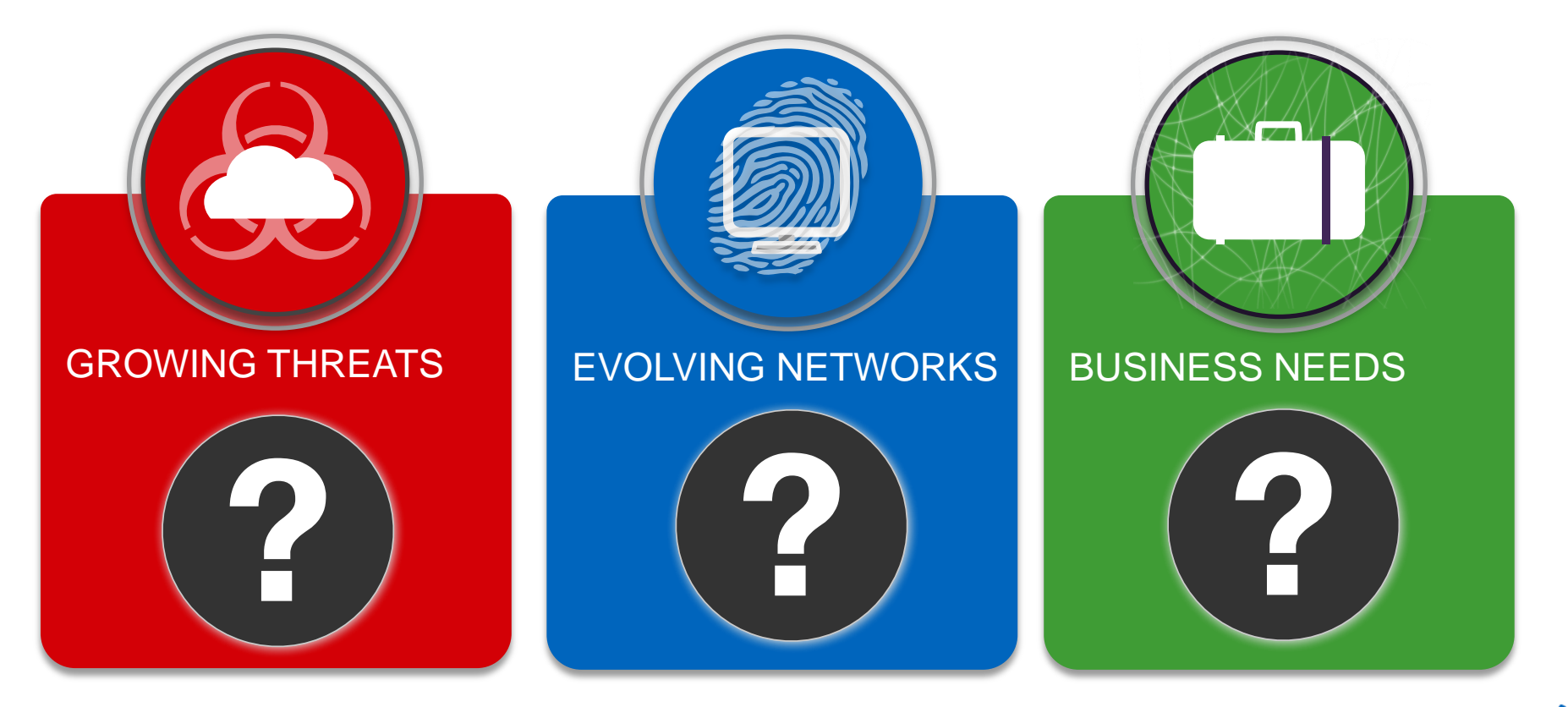

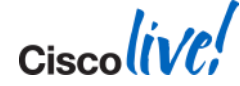

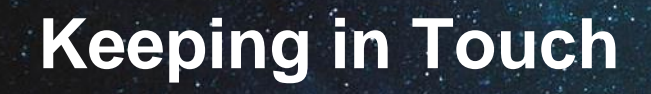

## Find me on [Linked](http://www.linkedin.com/pub/andrew-wurster/18/148/468) in

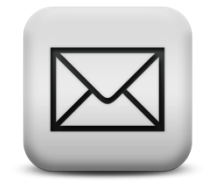

me: [awurster@cisco.com](mailto:awurster@cisco.com)

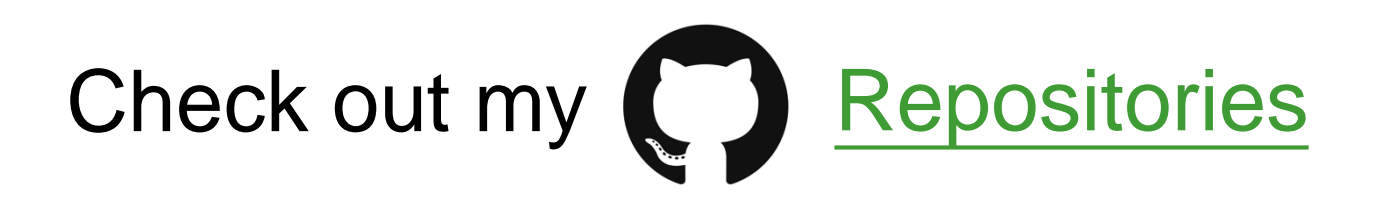

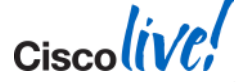

BRKSEC-3771 Cisco and/or its affiliates. All rights reserved. Cisco Public

#### **Further Reading and Resources**

- **End User Guides** 
	- [http://www.cisco.com/en/US/products/ps10164/products\\_user\\_guide\\_list.html](http://www.cisco.com/en/US/products/ps10164/products_user_guide_list.html)
- Release notes
	- [http://www.cisco.com/en/US/products/ps10164/prod\\_release\\_notes\\_list.html](http://www.cisco.com/en/US/products/ps10164/prod_release_notes_list.html)
- **Indept Customer Support Page** 
	- [http://www.cisco.com/web/services/acquisitions/ironport.html#~Overview](http://www.cisco.com/web/services/acquisitions/ironport.html)
- **Knowledge Base** 
	- <https://ironport.custhelp.com/app/answers/list>
- Support Community
	- [https://supportforums.cisco.com/community/netpro/securi](https://supportforums.cisco.com/community/netpro/security/web)*[ty](https://supportforums.cisco.com/community/netpro/security/web)*[/web](https://supportforums.cisco.com/community/netpro/security/web)

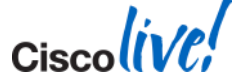

 $\mathsf{c}$ isco $\mathsf{l}\mathsf{i}\mathsf{v}\mathsf{e}\mathsf{f}'$ 

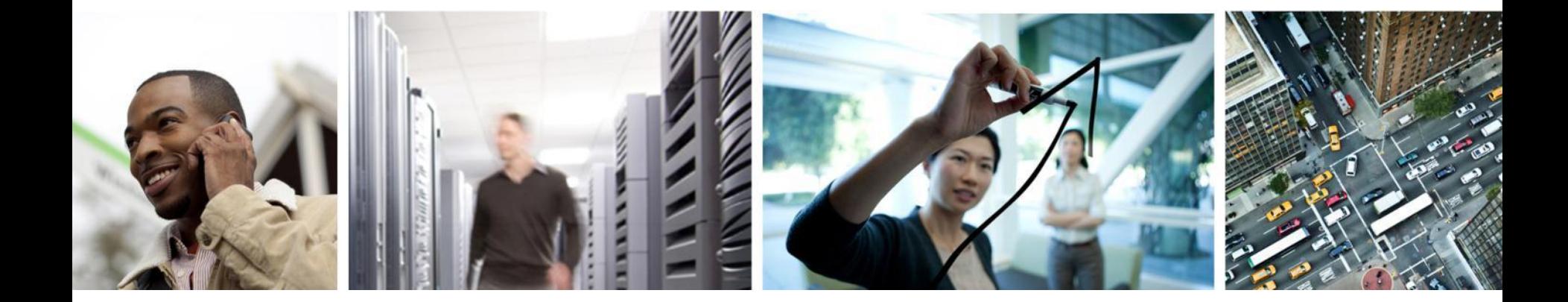

### Q & A

#### **Complete Your Online Session Evaluation**

#### **Give us your feedback and receive a Cisco Live 2014 Polo Shirt!**

Complete your Overall Event Survey and 5 Session Evaluations.

- Directly from your mobile device on the Cisco Live Mobile App
- By visiting the Cisco Live Mobile Site [www.ciscoliveaustralia.com/mobile](http://www.ciscoliveaustralia.com/mobile)
- Visit any Cisco Live Internet Station located throughout the venue

Polo Shirts can be collected in the World of Solutions on Friday 21 March 12:00pm - 2:00pm

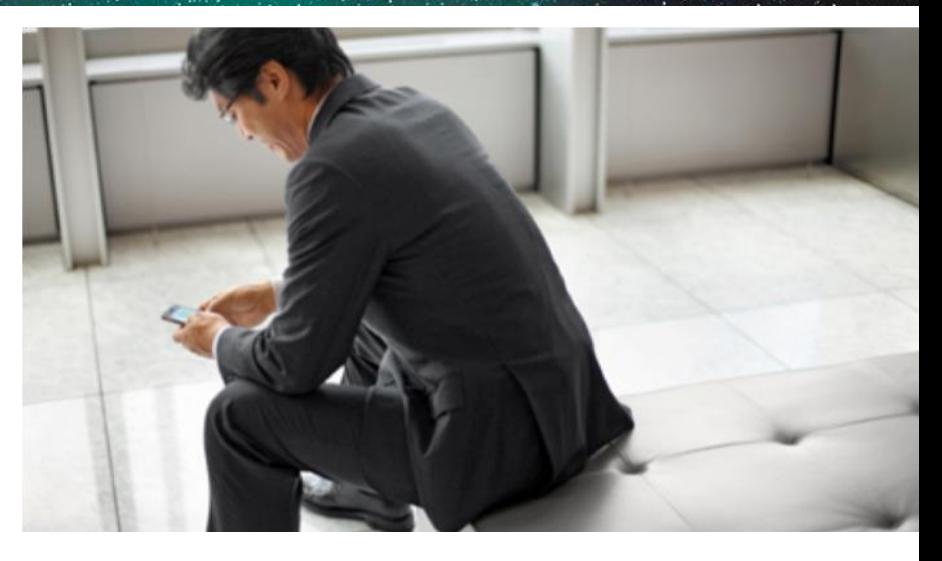

#### **Learn online with Cisco Live!**

Visit us online after the conference for full access to session videos and presentations. [www.CiscoLiveAPAC.com](http://www.ciscoliveapac.com/)

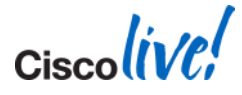

# CISCO.